# **Fernsteuerung und Programmiermodul** *RCC-02* **und** *RCC-03* **für Geräte der Xtender-Reihe**

**Benutzerhandbuch**

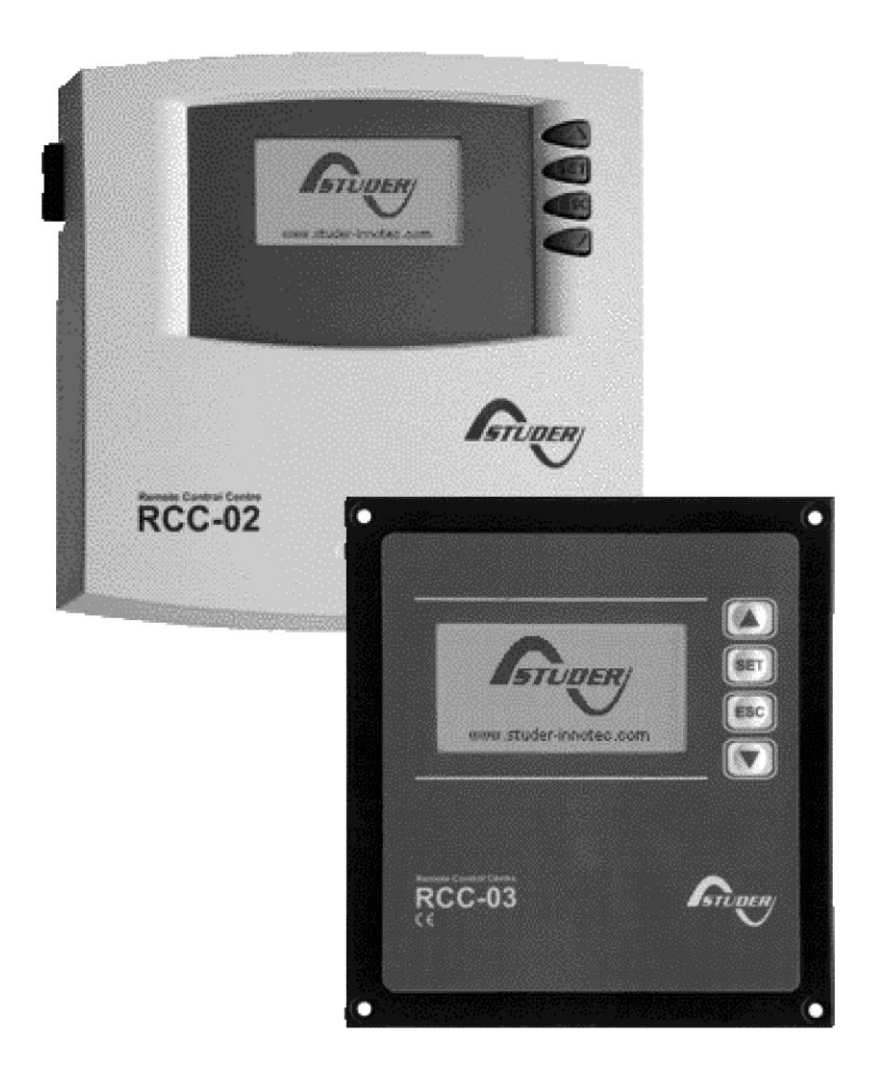

<span id="page-0-0"></span>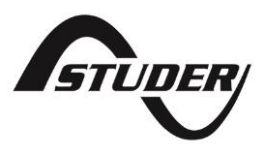

Versionshinweis

Dieses Dokument gilt für alle Firmware-Versionen ab release R542 oder hoher der Fernsteuerungen. Zur Kontrolle finden sie die Angaben über die jeweilige Version ihres Systems im Menü "Systeminformationen". Beschreibung Seite [79.](#page-82-0)

Copyright © Studer Innotec SA. Alle Rechte vorbehalten.

## **ÜBERSICHT**

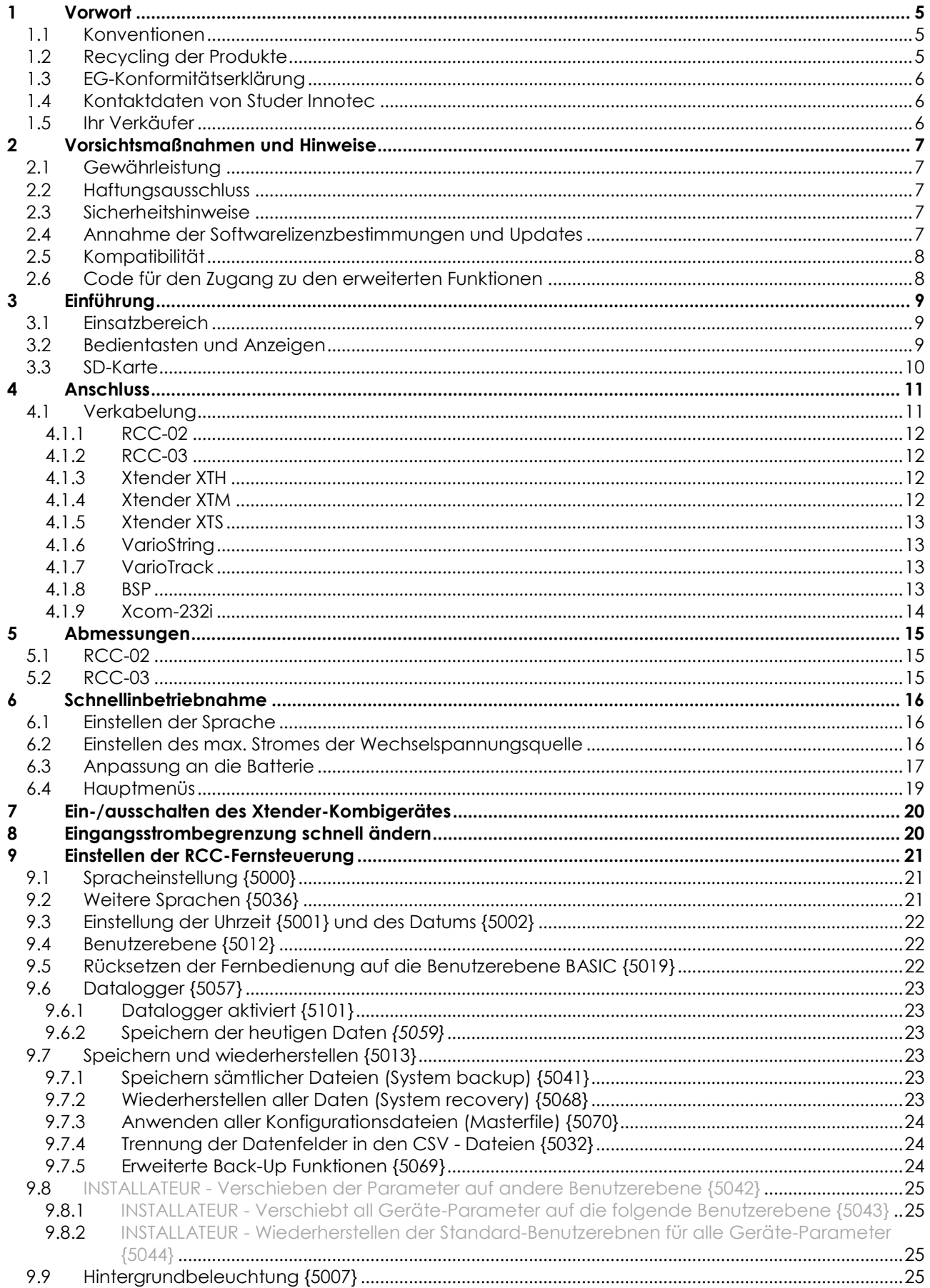

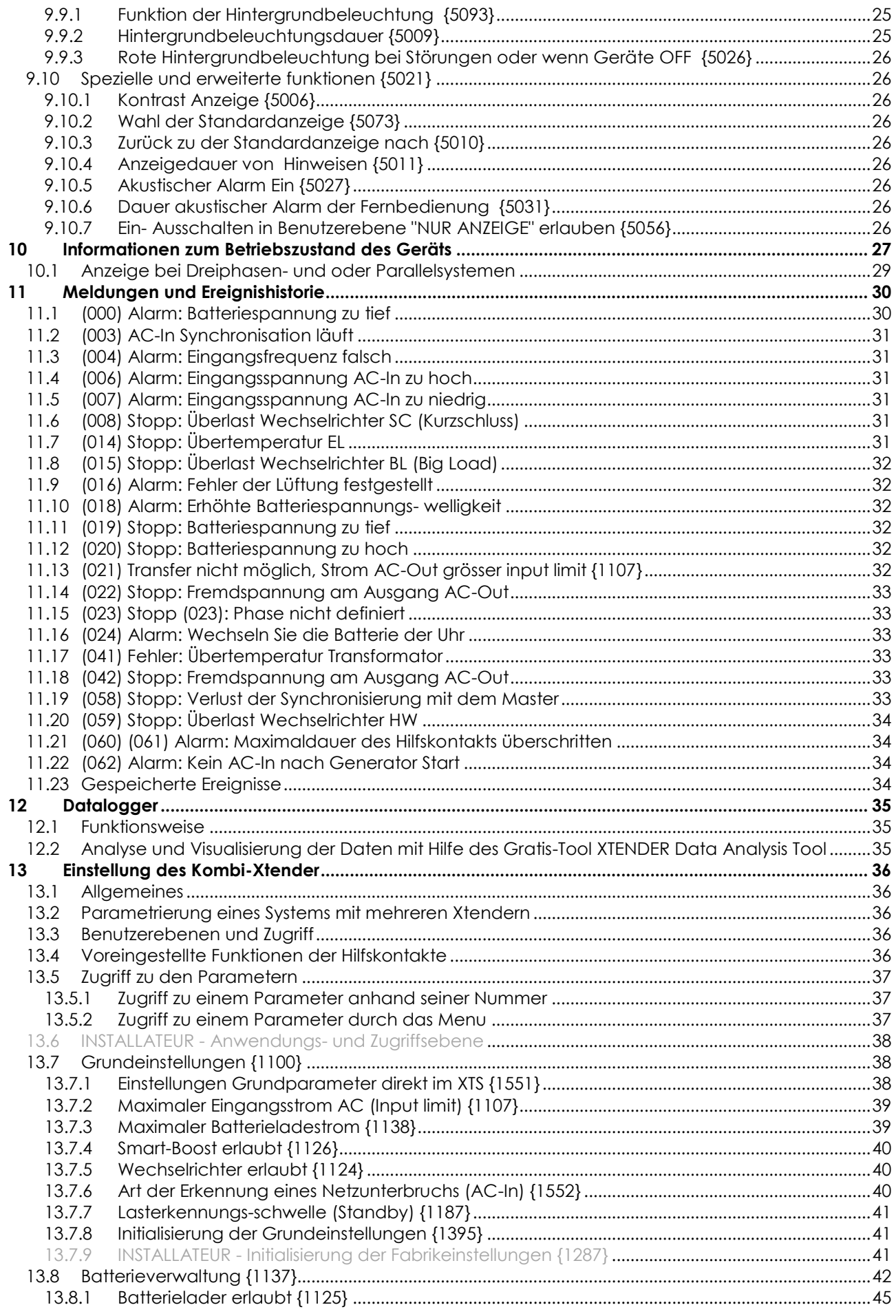

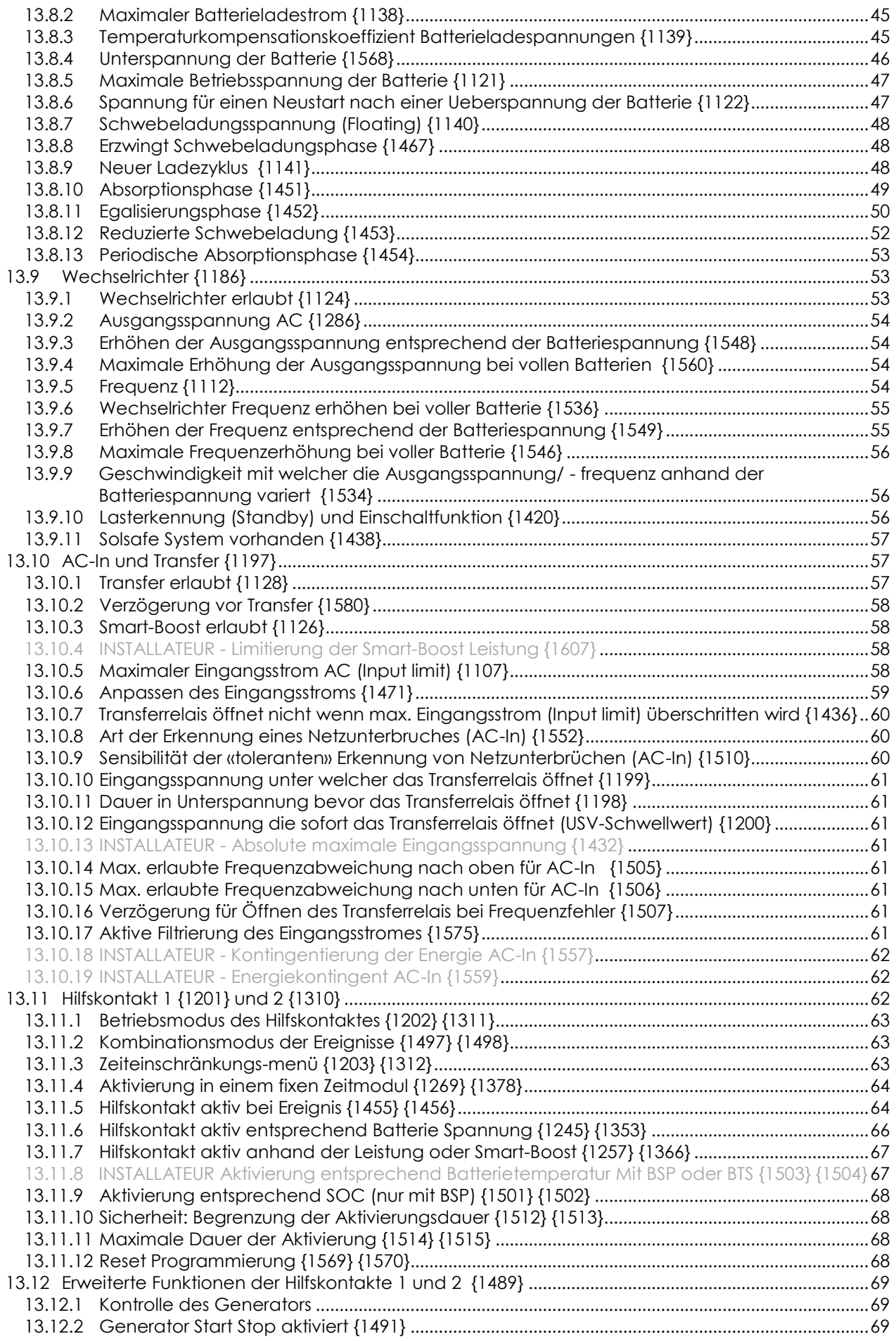

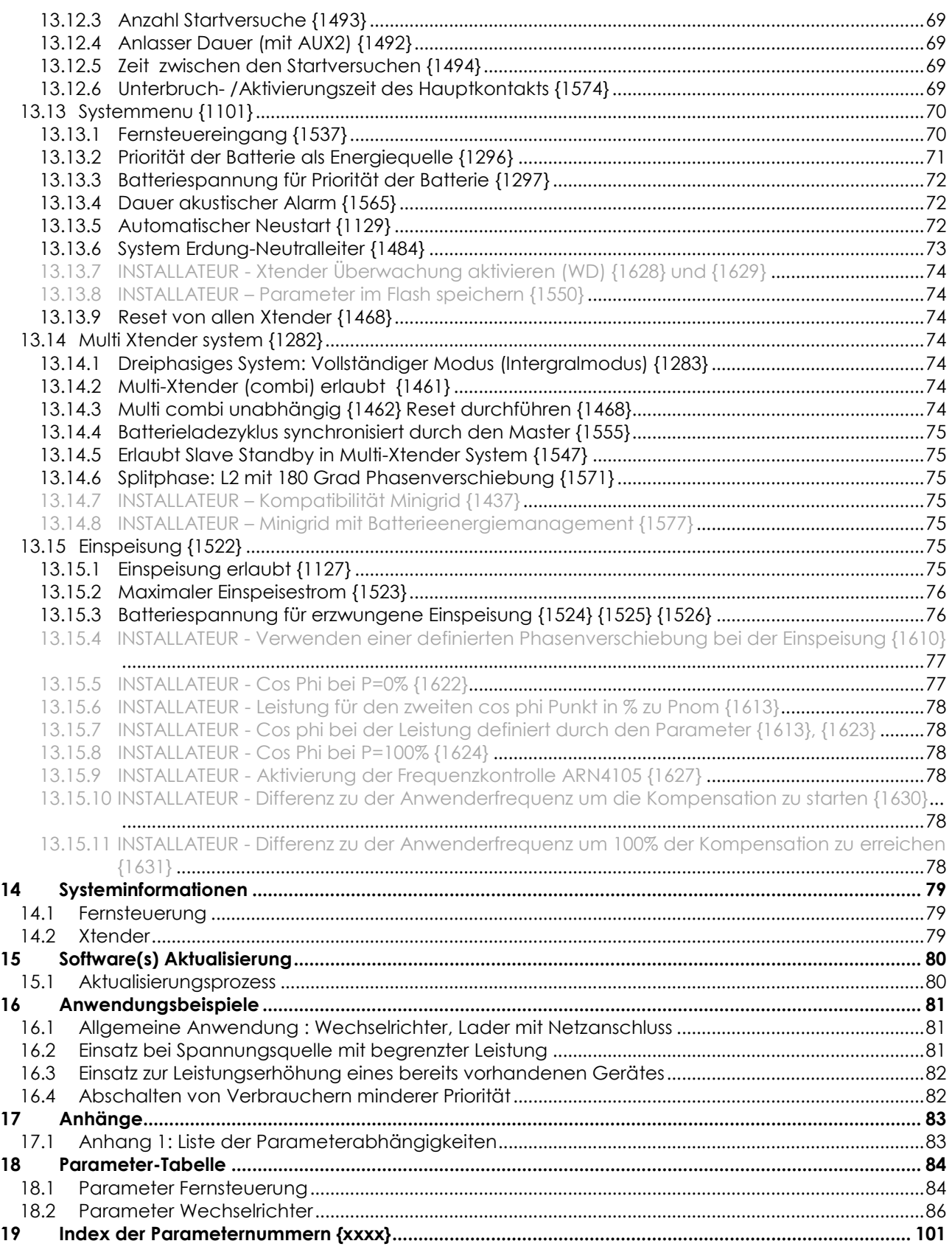

### **1 VORWORT**

Diese Anleitung enthält Informationen zum Betrieb der Fernsteuerungen RCC-02 und RCC-03. Die Nutzung bestimmter Funktionen setzt zum Teil fundiertes Fachwissen voraus, welches an dieser Stelle nicht näher erläutert werden kann. Bitte wenden Sie sich bei eventuellen Fragen an Ihren Ansprechpartner oder Installateur.

#### **1.1 KONVENTIONEN**

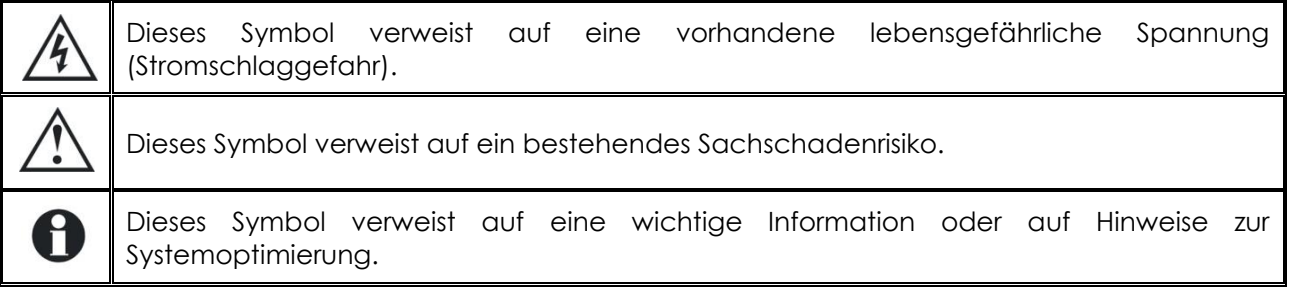

#### **Terminologie:**

Zum besseren Verständnis dieser Anleitung werden einheitlich folgende Termini verwendet:

**RCC** – Beziehen sich die Erläuterungen sowohl auf die Fernsteuerung RCC-02 als auch auf die Fernsteuerung RCC-03 wird einheitlich die Bezeichnung RCC verwendet.

**Anlage** – Bezeichnet sowohl die Gesamtheit aller miteinander verbundenen elektrischen Bauteile als auch die Stromquelle (öffentliches Netz, Notstromgenerator), einen oder mehrere Xtender mit oder ohne Fernsteuerung sowie die Stromverbraucher.

**System** – Bezeichnet die Gesamtheit aller Xtender mit oder ohne Fernsteuerung.

**Xtender** oder **Kombi** – Bezeichnet einen oder mehrere miteinander verbundene Xtender.

#### **1.2 RECYCLING DER PRODUKTE**

RCC-Fernsteuerungen entsprechen der europäischen Richtlinie 2011/65/EU zur Beschränkung der Verwendung bestimmter gefährlicher Stoffe in Elektro- und Elektronikgeräten und enthalten keinen der nachfolgenden Stoffe: Blei, Cadmium, Quecksilber, sechswertiges Chrom, polybromiertes Biphenyl (PBB) und polybromierten Diphenylether (PBDE).

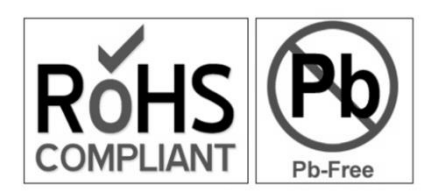

Berücksichtigen Sie bei der Entsorgung dieser Geräte die jeweils geltenden örtlichen Vorschriften und nutzen Sie die entsprechenden Sammeldienste/-stellen für Elektro-/Elektronik-Altgeräte.

Studer Innnotec SA **RCC-02/-03**

#### **1.3 EG-KONFORMITÄTSERKLÄRUNG**

Die in dieser Anleitung erwähnten Fernsteuerungen RCC-02/-03 entsprechen folgenden Normen:

- Niederspannungsrichtlinie 2006/95/EG: EN 60950:2006
- EMV-Richtlinie 2004/108/EG: EN61000-6-1:2007 und EN61000-6-3:2007
- Richtlinie RoHS 2011/65/EU

CH – 1950 Sion, Januar 2016

Studer Innotec (R. Studer)

Audo

#### **1.4 KONTAKTDATEN VON STUDER INNOTEC**

Studer Innotec SA Rue des Casernes 57 CH – 1950 Sion

Tel.: +41 (0)27 205 60 80 Fax.: +41 (0)27 205 60 88

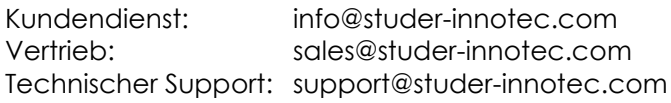

Internetseite: www.studer-innotec.com

#### **1.5 IHR VERKÄUFER**

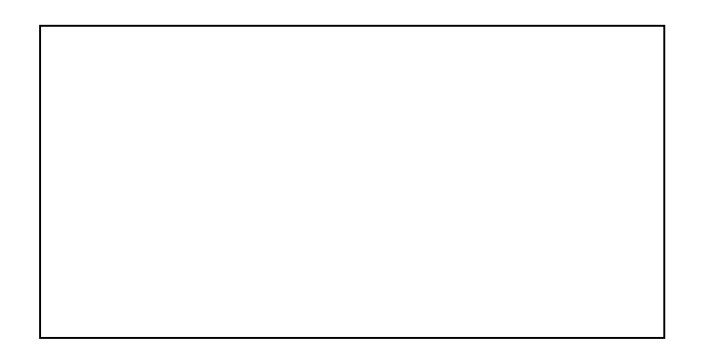

### **2 VORSICHTSMAßNAHMEN UND HINWEISE**

#### **2.1 GEWÄHRLEISTUNG**

Studer Innotec gewährleistet eine Garantie auf seine Wechselrichter-Reihen auf Material- und Herstellungsfehler. Die Garantie wird während **5 Jahren** ab dem Fabrikationsdatum gewährt.

Die Berechtigung zur Geltendmachung der Gewährleistungsansprüche setzt voraus, dass die Ware von einem von Studer Innotec autorisierten Fachhändler bezogen wurde, die Verpackung angemessen und der Original-Kaufbeleg mit Datum vorhanden ist.

Von der Gewährleistung sind Schäden ausgeschlossen, welche durch Bedienung, Gebrauch bzw. Modifikationen, die nicht ausdrücklich in dieser Anleitung aufgeführt sind, verursacht wurden.

Nachfolgend eine Liste von Fällen, für welche explizit keine Gewährleistung übernommen wird:

- Unsachgemäße Verwendung
- In das Gerät eingelaufene Flüssigkeiten bzw. durch Kondensation bedingte Oxidation
- Defekte aufgrund von mechanischen Einflüssen (z. B. Herunterfallen oder Stoßeinwirkungen)
- Öffnen der RCC-Fernsteuerungen bzw. nicht ausdrücklich von Studer Innotec autorisierte Änderung an deren Einstellungen
- Schäden durch atmosphärische Überspannungen (Blitzschlag)
- Schäden durch unsachgemäßen Transport oder unsachgemäße Verpackung

#### **2.2 HAFTUNGSAUSSCHLUSS**

Die Aufstellung, Inbetriebnahme und Wartung sowie der Gebrauch und Betrieb der RCC-Fernsteuerungen können von Studer Innotec nicht überwacht werden. Daher übernimmt Studer Innotec keinerlei Verantwortung und Haftung für Schäden, Kosten oder Verluste, die sich aus unsachgemäßer Installation, unsachgemäßem Betrieb sowie fehlerhafter Wartung ergeben oder in irgendeiner Art und Weise damit zusammenhängen.

Der Einsatz und Betrieb von Studer Innotec Produkten obliegt in jedem Fall der Verantwortung des Kunden. Diese Geräte dürfen weder für den Betrieb von lebenserhaltenden Systemen eingesetzt werden noch in Systemen, aus deren Verwendung sich eventuell ein Risiko für den Menschen oder die Umwelt ergeben könnte.

Ebenso übernehmen wir keinerlei Verantwortung für patentrechtliche Verletzungen oder die Verletzung etwaiger Rechte Dritter, die aus der Verwendung dieser Produkte resultieren.

In keinem Fall ist Studer Innotec für Schäden haftbar zu machen, die den Wert des Produktes zum Kaufzeitpunkt übersteigen.

Studer Innotec behält sich das Recht vor, Änderungen bzgl. der technischen Daten dieses Gerätes ohne vorherige Mitteilung oder Ankündigung vorzunehmen.

#### **2.3 SICHERHEITSHINWEISE**

Lesen Sie sich die nachfolgenden Sicherheitshinweise sorgfältig durch, um Verletzungen oder Schäden am Gerät selbst bzw. an daran angeschlossenen Geräten zu vermeiden.

Verwenden Sie ausschließlich das von Studer Innotec vorgeschriebene und bereitgestellte Anschlusskabel. Verwenden Sie auf keinen Fall ein beschädigtes Kabel. Sollten Sie Zweifel am einwandfreien Zustand ihres Produktes haben, lassen Sie es von einem Fachmann untersuchen.

Verwenden Sie die RCC-Fernsteuerung nie in feuchter Umgebung.

Verwenden Sie die RCC-Fernsteuerung nie in einer explosionsgefährdeten Umgebung.

#### **2.4 ANNAHME DER SOFTWARELIZENZBESTIMMUNGEN UND UPDATES**

Durch den Gebrauch der RCC-Fernsteuerung akzeptieren Sie die folgende Lizenzvereinbarung und erklären sich mit den darin enthaltenen Bestimmungen und Bedingungen einverstanden. Bitte lesen Sie diese sorgfältig durch.

Studer Innotec räumt Ihnen eine beschränkte Lizenz zur Nutzung der Gerätefirmware im Binärformat ein. Die Urheberrechte und geistigen Eigentumsrechte sowie der Titel an dieser Software unterliegen Studer Innotec.

Studer Innnotec SA **RCC-02/-03**

Hiermit erkennen Sie die Software, welche gemäß dem internationalen Copyright-Abkommen dem Copyright-Schutz unterliegt, als geistiges Eigentum von Studer Innotec an.

Des Weiteren erkennen Sie an, dass die Struktur, Organisation und der Code der Software den Geschäftsgeheimnissen von Studer Innotec unterliegen. Sie sind nicht berechtigt, die Software oder einen Teil der Software zu dekompilieren, zu zerlegen, zu verändern, in Bezug auf Aufbau und Technologie zurück zu entwickeln oder in einer anderen Art und Weise zu dekodieren oder sie zu anderen als den hier vorgesehen Zweck zu nutzen.

Updates sollten von qualifiziertem Personal vorgenommen werden und obliegen in jedem Fall der Verantwortung des Kunden. Teilupdates können Kompatibilitätsprobleme und eine unregelmäßige Funktionsweise hervorrufen.

#### **2.5 KOMPATIBILITÄT**

Studer Innotec garantiert die Kompatibilität der Softwareupdates mit der Hardware über einen Zeitraum von einem Jahr ab Kaufdatum. Über diese Zeitspanne hinaus kann eine Kompatibilität der Updates mit der unveränderten Hardware nicht länger gewährleistet werden und unter Umständen den Erwerb neuer Hardwarekomponenten erforderlich machen. Bei weiteren Fragen in Bezug auf die Kompatibilität wenden Sie sich bitte an Ihren Ansprechpartner.

#### **2.6 CODE FÜR DEN ZUGANG ZU DEN ERWEITERTEN FUNKTIONEN**

Um die Fernbedienung RCC-02, RCC-03 in seiner erweiterten Version anwenden zu können, benötigen Sie eine Erlaubnis von Studer Innotec für die Installierter oder QSP Ebene. Bei Ihrer Akkreditierung erhalten Sie eine Code-Nummer welcher Ihnen den Zugriff auf diese Funktionen ermöglicht. Diese Code-Nummer ist nur gültig für die Geräte welche in diesem Jahr gefertigt wurden oder älter sind, der aktuellste Code reicht somit für alle Operationen.

Übertragen Sie hier unten den letzten übermittelten Code, damit Sie von den erweiterten Funktionen der RCC-02, RCC-03 profitieren können.

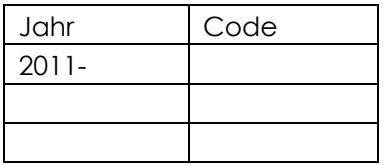

Die zusätzlich verfügbaren Funktionen für eine professionelle Anwenderebene werden in diesem Handbuch kursive gedruckt. Anhand Ihres Zugriffcodes haben Sie womöglich nicht auf alle beschriebenen Funktionen Zugriff. Gewisse Funktionen sind reserviert für den Service oder die Fabriktests. Bitte wenden Sie sich an den Lieferanten für genauere Angaben zu diesem Thema.

### **3 EINFÜHRUNG**

Herzlichen Glückwunsch! Mit der RCC-Fernsteuerung haben Sie ein Gerät erworben, das Ihnen die Einstellung zahlreicher Funktionen an den Geräten der Xtender-Produktreihe erleichtern wird. Mit Hilfe dieser Fernsteuerung lassen sich zahlreiche Parametereinstellungen zur Optimierung der Funktionsweise der Anlage vornehmen. So bleibt der Xtender trotz seiner zahlreichen Einstellmöglichkeiten ein leicht zu bedienendes Gerät.

Am Ende dieser Anleitung finden Sie eine Liste mit Einstellmöglichkeiten und den dazugehörigen Parametern.

Die Bedienungsanleitung der RCC-Fernsteuerung ist in verschiedene Bereiche unterteilt:

**Der erste Teil** (Seite [11](#page-14-0) bis [26\)](#page-29-0)dieser Anleitung ist den Einstellungen der RCC-Fernsteuerung (wie z. B. Sprache oder Uhrzeit) gewidmet, die gegebenenfalls für einen störungsfreien Betrieb Ihrer gesamten Anlage sorgen.

**Der zweite Teil** (Seite [27](#page-30-0) bi[s 34\)](#page-37-0) der Anleitung beinhaltet genauere Informationen zur Anlage. So lassen sich darin deren elektrische Größen wie z. B. Batteriespannung und Wechselrichterlast finden.

**Im dritten Teil** (Seite [35](#page-38-0) bis [35\)](#page-38-1) werden die Speicherfunktionen für die verschiedenen Anlagenereignisse näher erläutert. Diese können sich während der gesamten Lebensdauer der Anlage bei einer Fehlerdiagnose oder Funktionsprüfung als äußerst hilfreich erweisen.

**Im vierten eher technischen Teil** (Seite [36](#page-39-0) bis [76\)](#page-79-0) der Anleitung werden die verschiedenen Einstellmöglichkeiten des Xtender beschrieben.

Änderungen an den Parametereinstellungen dürfen nur von fachkundigem Personal vorgenommen werden, da ansonsten eine fehlerfreie Funktion der Anlage nicht länger gewährleistet und Anlagenteile teilweise beschädigt werden können.

**Der fünfte Teil (**Seite [79](#page-82-1) bis [82\)](#page-85-0) beinhaltet allgemeine Angaben wie Systeminformationen, die Prozedur für Updates und auch Anwendungsbeispiele.

**Der sechste Teil** (Seite [84](#page-87-0) bis [86\)](#page-89-0) besteht aus zwei Tabellen mit den Parametern "Fernsteuerung" und den Parametern "Wechselrichter". Diese Tabellen welche in der gleichen Reihenfolge wie in der Fernbedienung aufgelistet sind, ermöglichen einen Überblick über alle Parameter welche angepasst werden können und geben auch die Werkseinstellungen wieder.

#### **3.1 EINSATZBEREICH**

Die RCC-Fernsteuerung kann in Verbindung mit allen Geräten der Xtender-Reihe verwendet werden, in deren Bedienungsanleitung ihr Gebrauch näher beschrieben wird.

#### **3.2 BEDIENTASTEN UND ANZEIGEN**

Die RCC-Fernsteuerung verfügt über vier Bedientasten sowie ein grafisches Display mit Hintergrundbeleuchtung. Je nach Einsatzbereich können die Bedientasten mit unterschiedlichen Funktionen belegt sein. Die jeweilige Tastenfunktion wird am rechten Rand des LCD-Display angezeigt.

Die Pfeil-nach-oben-Taste und die Pfeil-nach-unten-Taste ermöglichen in der Regel die Änderung der jeweils angezeigten Werte und den Wechsel zwischen den verschiedenen

Auswahlmöglichkeiten. Mit Hilfe der zwei mittleren Tasten können Sie eine Option einstellen, bestätigen oder auch beenden.

Bei aktiver Hintergrundbeleuchtungsfunktion genügt ein Tastendruck, um diese auszulösen.

P

#### **3.3 SD-KARTE**

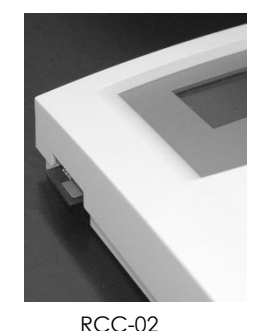

Die RCC-Fernsteuerung ist mit einem SD-Speicherkartenlesegerät (Secure Digital) ausgestattet. Die SD-Speicherkarte (im Lieferumfang enthalten) dient der Speicherung zahlreicher Funktionen, die im Rahmen dieser Anleitung näher erläutert werden. Sie ermöglicht unter anderem die Speicherung statistischer

Daten, die Durchführung von Updates sowie die Speicherung bzw. Wiederherstellung von Parametern und Einstellungen. Die SD-Karte ist mit dem FAT-Dateisystem (FAT 16) formatiert. Sie kann von allen herkömmlichen SD-Kartenlesegeräten gelesen werden.

Die Fernsteuerung RCC-03 (Einbaumodell) muss für das Ein- resp. Ausstecken der SD-Karte ausgebaut werden da sich der Kartenschlitz im eingebauten Teil der Fernsteuerung befindet.

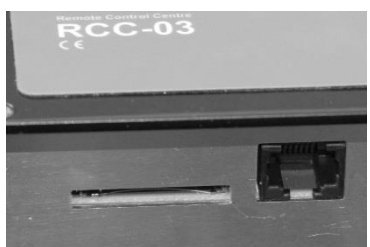

RCC-03

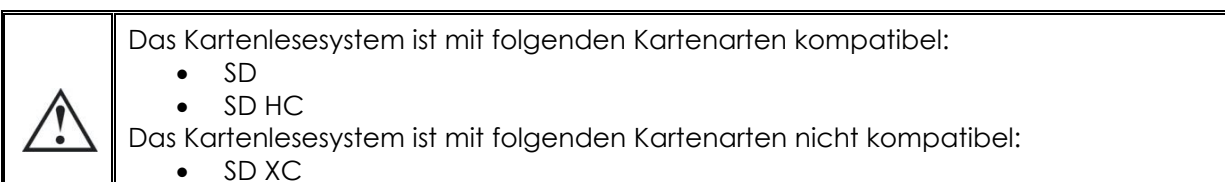

Karten grösser als 32 GB

### <span id="page-14-0"></span>**4 ANSCHLUSS**

Montieren Sie zunächst die Fernsteuerung RCC-02 mit drei Schrauben fest auf einer ebenen Unterlage. Die Fernsteuerung RCC-03 ist eine Einbauausführung, und sie muss mit 4 Schrauben in einer ebenen Platte festgeschraubt werden. Verbinden sie diese anschließend anhand des dafür vorgesehenen Kabels mit dem Wechselrichter. Ist das Kabel defekt bzw. einer der Stecker lose, darf es nicht an das Gerät angeschlossen werden, da dieses ansonsten beschädigt werden könnte. Es dürfen maximal drei Fernsteuerungen in einem System installiert werden.

#### **4.1 VERKABELUNG**

Die Geräte der Xtender Serie verfügen über einen eigenen Kommunikationsbus welcher den Datenaustausch, die Konfiguration und die Aktualisierung des Systems ermöglicht. Die Verkettung der Geräte erfolgt über die Kommunikationskabel. Dadurch erhalten Sie einen Kommunikationsbus wlecher mit den beiden äussersten Geräten terminiert werden muss.

Jedes Gerät ist mit einem Schalter ausgerüstet wo Sie zwischen "O" offen und "T" terminiert wählen können. In der Werkseinstellung ist die Terminierung bei allen Studer Innotec-Produkten aktiviert. Die beiden Geräte welche am Ende der Linie (nur ein Buskabel) sind müssen terminiert "T" werden und alle (mit zwei Buskabeln)anderen sind auf offen "O" einzustellen.

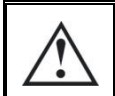

Eine falsche Terminierung kann zu einer fehlerhaften Funktion der Installation führen oder die Aktualisierung verhindern.

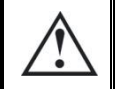

Die Fernbedienung darf auf dem Kommunikationsbus nicht zwischen zwei Geräten mit Batterieanschluss (Xtender, VarioTrack, VarioString) platziert werden.

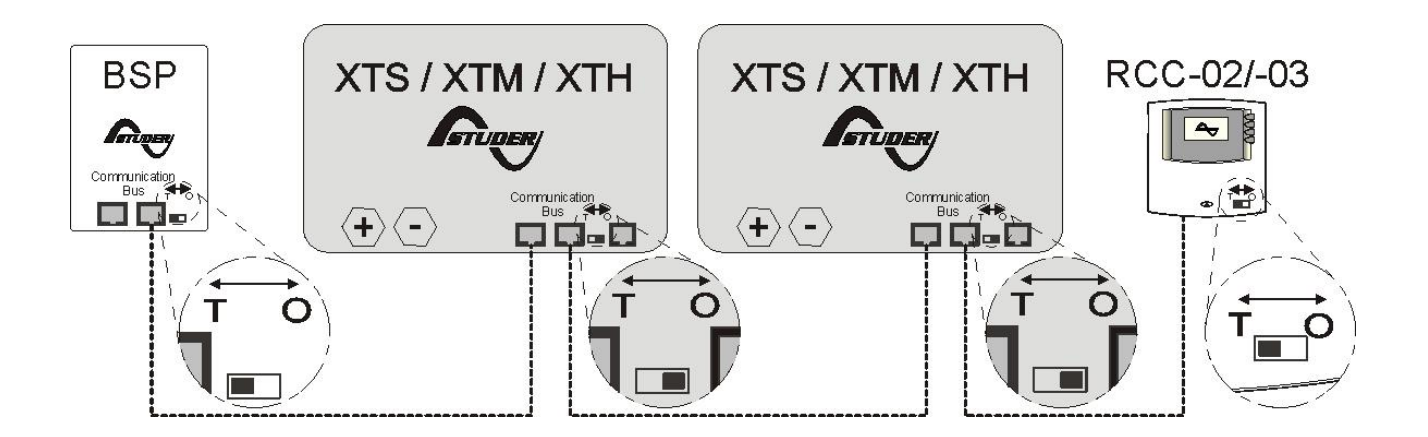

Installationsbeispiel mit der Korrekten Terminierung

#### **4.1.1 RCC-02**

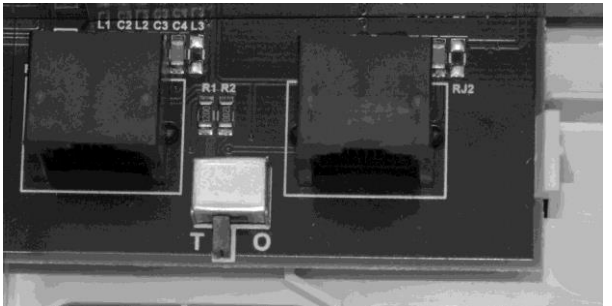

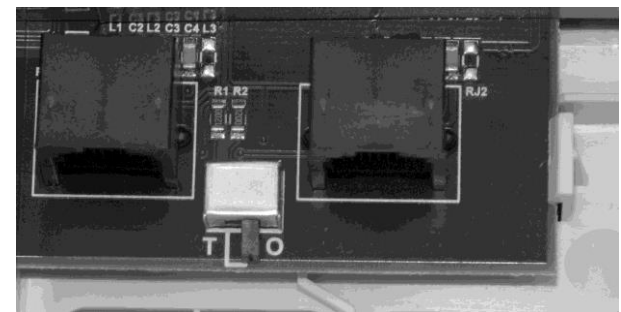

RCC-02-Terminierung aktiviert (T-Stellung) RCC-02-Terminierung desaktiviert (O-Stellung)

#### **4.1.2 RCC-03**

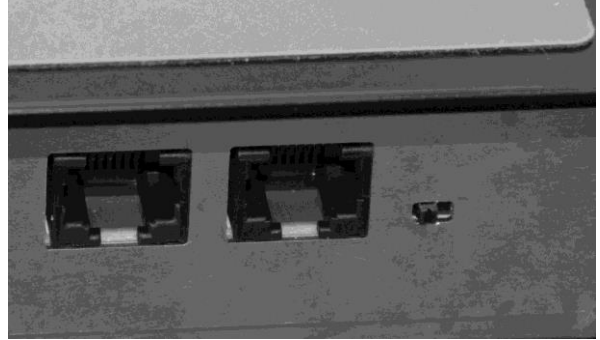

RCC-03-Terminierung aktiviert (Linksstellung) RCC-03-Terminierung desaktiviert

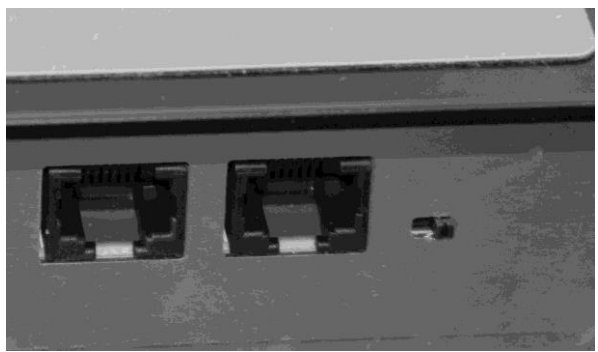

(Rechtsstellung)

#### **4.1.3 Xtender XTH**

Zum Aktivieren der Terminierung am Xtender des Typs XTH bewegen Sie die zwei Mini-Schalter auf die T-Stellung. Zum Deaktivieren bewegen Sie die zwei Mini-Schalter nach unten auf die O-Stellung.

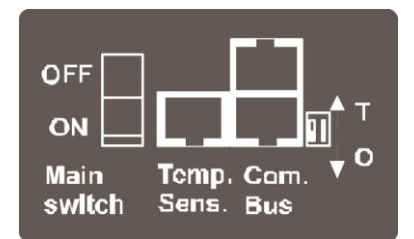

#### **4.1.4 Xtender XTM**

Zum aktivieren der Terminierung am Xtender des Typs XTM schieben Sie den Minischalter auf die Position T. Zum deaktivieren schieben Sie den Minischalter in die Position O.

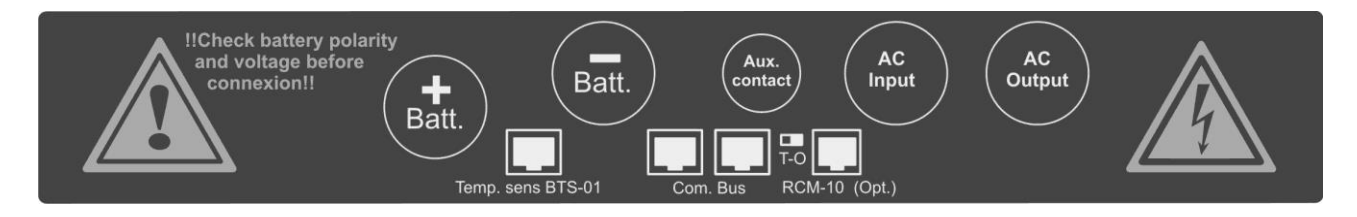

#### **4.1.5 Xtender XTS**

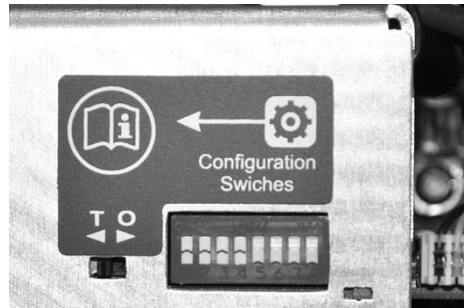

#### **4.1.6 VarioString**

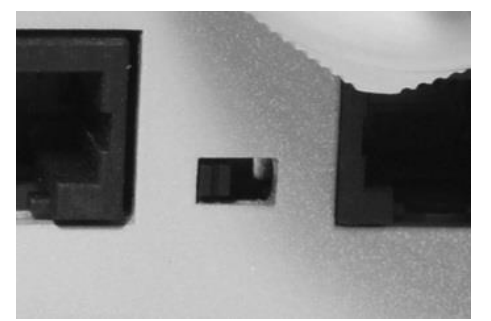

VarioString-Terminierung aktiviert (Linksstellung) VarioString-Terminierung desaktiviert

### **4.1.7 VarioTrack**

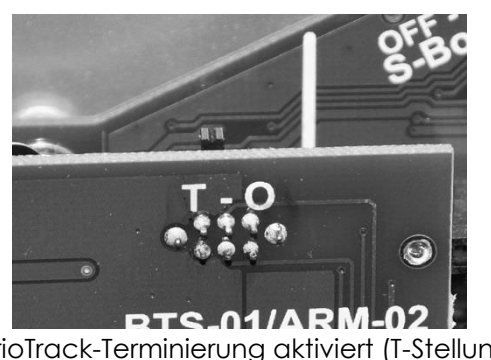

**4.1.8 BSP**

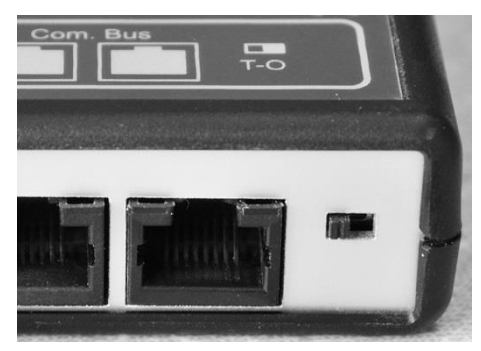

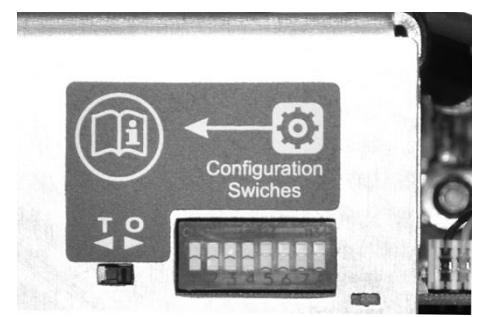

XTS-Terminierung aktiviert (T-Stellung) XTS-Terminierung desaktiviert (O-Stellung)

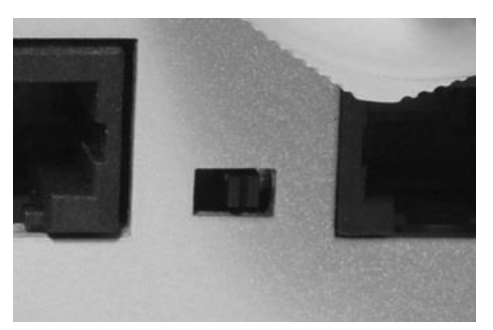

(Rechtsstellung)

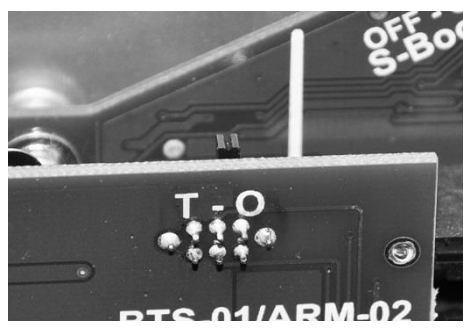

VarioTrack-Terminierung aktiviert (T-Stellung) VarioTrack-Terminierung desaktiviert (O-Stellung)

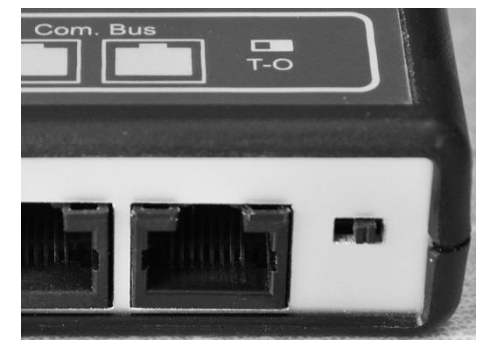

BSP-Terminierung aktiviert (T-Stellung) BSP-Terminierung desaktiviert (O-Stellung)

Studer Innnotec SA **RCC-02/-03**

#### **4.1.9 Xcom-232i**

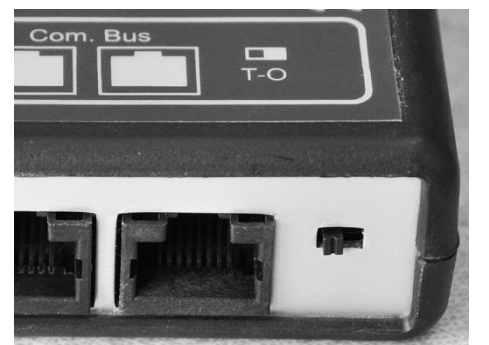

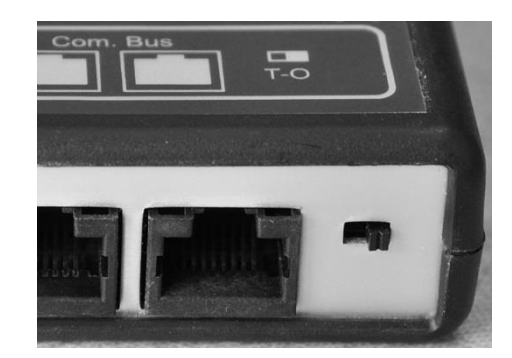

Xcom-232i-Terminierung aktiviert (T-Stellung) Xcom-232i-Terminierung desaktiviert (O-Stellung)

### **5 ABMESSUNGEN**

### **5.1 RCC-02**

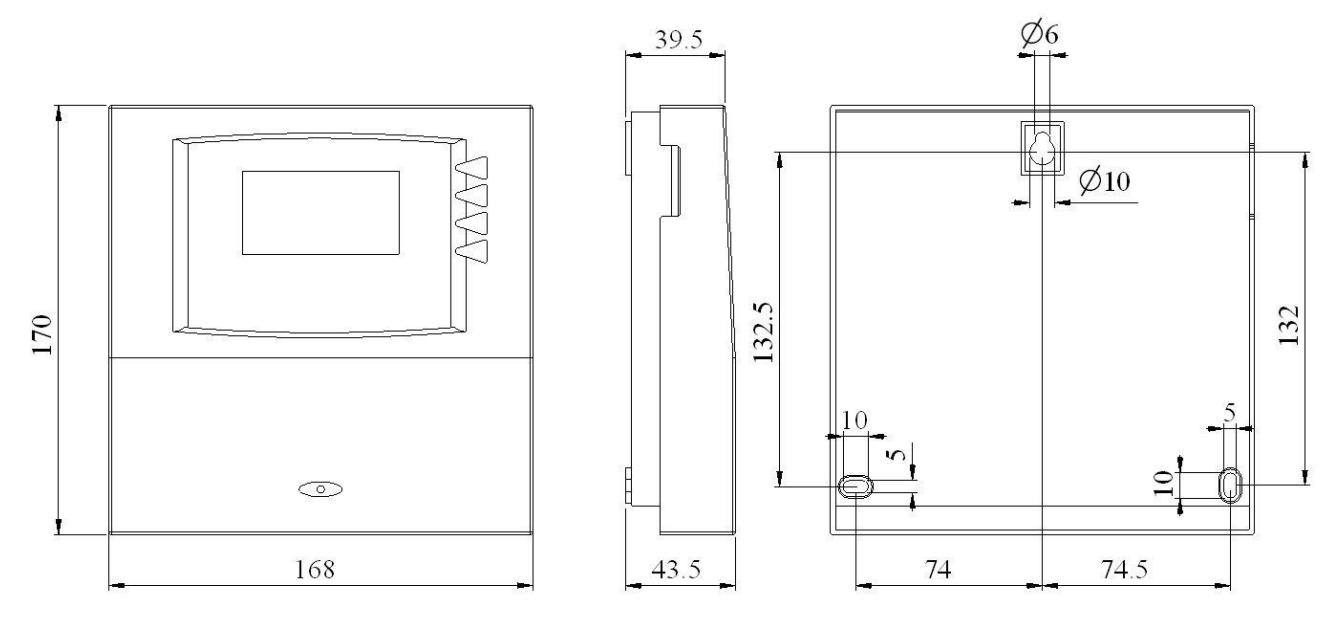

### **5.2 RCC-03**

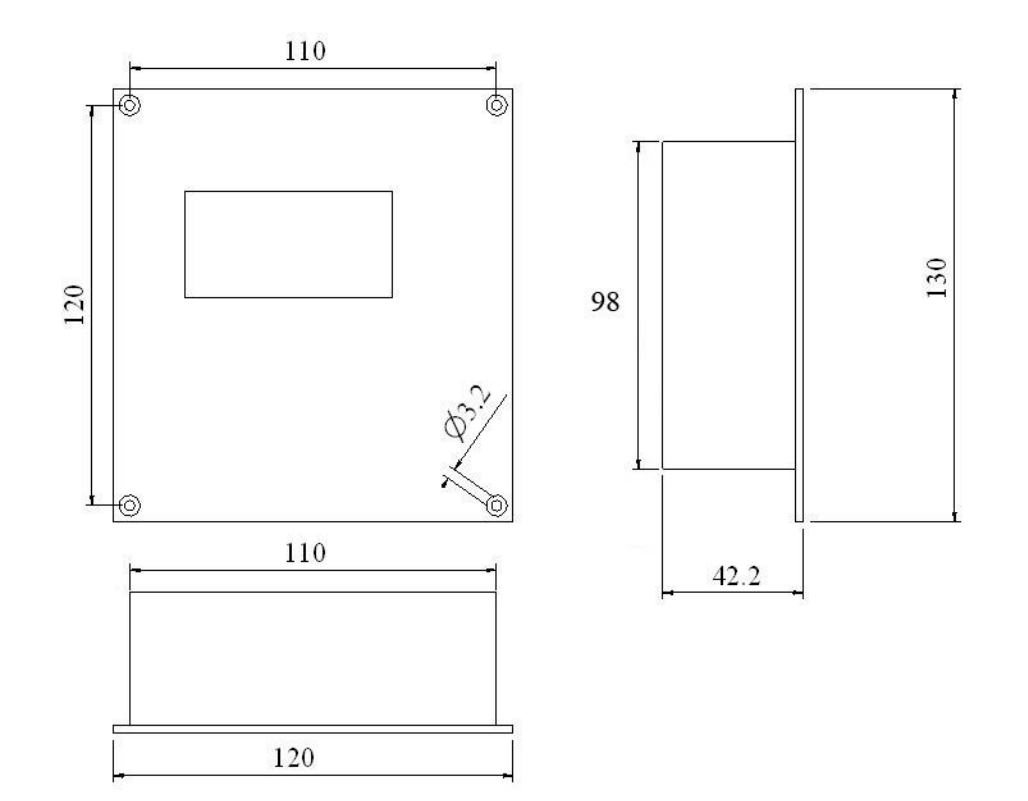

### **6 SCHNELLINBETRIEBNAHME**

Die Fernsteuerung RCC ermöglicht den Zugang zu sehr vielfältigen Einstellungen, Reglungen und Programmierungen. Allerdings genügt es für die meisten Anwendungen, für die einwandfreie Funktion einer Analage wenige Parameter anzupassen.

#### **6.1 EINSTELLEN DER SPRACHE**

Zum besseren Verständnis der Angaben empfehlen wir die Fernsteuerung auf die Deutsche Sprache einzustellen.

Die Hauptanzeige sieht so aus :

Drücken sie 1x die Taste "Pfeil nach unten" bis die nebenstehende Anzeige erscheint.

Falls sie zu oft gedrückt haben gehen sie einfach mit der Taste "Pfeil nach oben" zurück bis die nebenstehende Anzeige erscheint.

Drücken sie die Taste SET und das Fenster für die Sprachauswahl erscheint

Drücken sie nochmals die Taste SET um die Sprache ändern zu können. Die Sprache erscheint unten rechts schwarz unterlegt.

Drücken sie die Tasten "Pfeil nach oben oder nach unten " bis die gewünschte Sprache erscheint. Bestätigen sie die Auswahl mit der Taste SET (ok) Verlassen sie die Spracheinstellung mit der Taste ESC.

#### **6.2 EINSTELLEN DES MAX. STROMES DER WECHSELSPANNUNGSQUELLE**

Mit dieser Einstellung muss dem Xtender mitgeteilt werden welchen Strom die an AC-In angeschlossene Wechselspannungsquelle liefern kann.

Um den Xtender an Ihre Anlage anzupassen gehen sie bitte folgendermassen vor:

Die Hauptanzeige sieht so aus:

Drücken sie 2x die Taste "Pfeil nach unten" bis die nebenstehende Anzeige erscheint.

Falls sie zu oft gedrückt haben gehen sie einfach mit der Taste "Pfeil nach oben" zurück bis die nebenstehende Anzeige erscheint.

Drücken sie die Taste SET um ins Menu "Grundeinstellungen" zu kommen und nochmals SET zum Einstellen des maximalen Stromes Ihrer AC-Quelle.

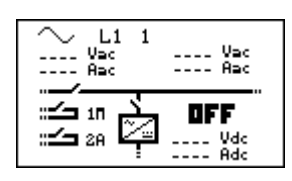

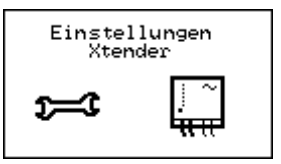

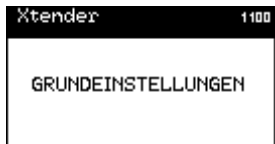

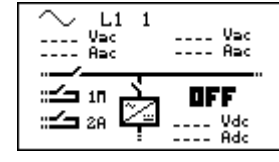

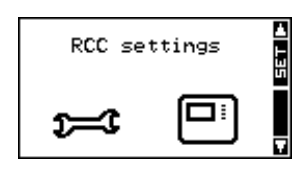

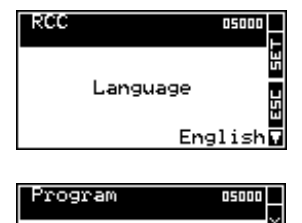

Language

ŧ

English∏

Sie können jetzt den Xtender an die zur Verfügung stehende AC-Spannungsquelle anpassen. Maximaler Eingangsstrom AC (Input limit) {1107} .

Xtender i 407 Maximaler<br>Eingangsstrom AC<br>(Power Sharing) \*30.08ac

Wenn bei einem gewählten Parameter das Sternchen (\*) angezeigt wird, entspricht der Wert den Fabrikeinstellungen Standarteinstellungen (Werkseinstellungen).

Falls der Xtender am öffentlichen Netz angeschlossen ist, muss der Wert der vor geschalteten Sicherung resp. des vor geschalteten Sicherungsautomaten eingegeben werden. In herkömmlichen Hausinstallationen beträgt dieser Wert gewöhnlich zwischen 6A bis 16A. Auf Campingplätzen oder Hafenanlagen stehen häufig nur 2A bis 8A zur Verfügung.

Wird der Xtender mit einem Notstromgenerator betrieben, ist meist nur die Leistung des Generators bekannt. Der einzustellende Strom muss darum berechnet werden (Beispiel: Leistung 3500W / Spannung 230Vac. Sie rechnen 3500/230=15.2A) Vorsicht: Die Leistungsangaben von Notstromgeneratoren sind sehr oft übertrieben gegenüber ihrer wirklichen Leistungsfähigkeit. Um vertretbare Werte zu erhalten und um die einwandfreie Funktion des Systems zu gewährleisten, empfehlen wir den berechneten Strom mit einem Faktor 0.6 bis 0.7 zu multiplizieren. (In unserem Beispiel 15.2A x 0.7 = 10.64A)

Drücken sie die Taste SET um den Wert zu ändern (der zu ändernde Wert ist schwarz hinterlegt) Mit den Tasten NACH-OBEN und NACH UNTEN kann der Strom ihrer Spannungsquelle eingestellt werden. Bestätigen sie die Einstellung mit der Taste SET (OK).

#### **6.3 ANPASSUNG AN DIE BATTERIE**

Maximaler Batterieladestrom {1138}

Damit der Xtender die Batterien optimal laden kann, muss der richtige Ladestrom eingestellt werden. Den geeigneten Ladestrom finden sie in den technischen Daten des Batterieherstellers.

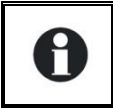

A

A

In einem System mit mehreren Xtendern entspricht dieser Wert jedem Einzelnen. Daher muss der gewünschte Batterieladestrom durch die Anzahl der Xtender im System geteilt werden.

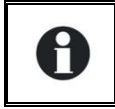

Bleibatterien mit flüssiger Säure oder mit Säure Gel werden gewöhnlich mit einem Strom der einem Zehntel bis zu einem Fünftel der Batteriekapazität entspricht geladen. Beispiel: Batterie mit einer Kapazität von 500Ah: 500/10=50A bis 500/5=100A.

Die Hauptanzeige sieht so aus :

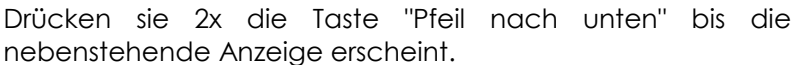

Falls sie zu oft gedrückt haben gehen sie einfach mit der Taste "Pfeil nach oben" zurück bis die nebenstehende Anzeige erscheint.

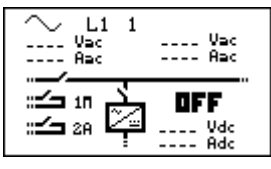

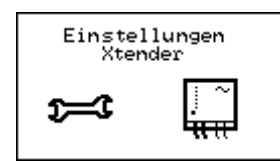

#### Studer Innnotec SA **RCC-02/-03**

Drücken sie die Taste SET um Einstellungen vorzunehmen und nochmals die Taste SET für den Zugang zum Menü Grundeinstellungen. Fahren sie weiter mit der Taste "Pfeil nach unten".

In diesem Menü können sie den gewünschten Ladestrom für ihre Batterie eingeben.

Drücken sie die Taste SET um den Wert zu ändern (der zu ändernde Wert ist schwarz hinterlegt) Mit den Tasten NACH-OBEN und NACH UNTEN kann der gewünschte Batterieladestrom eingestellt werden. Bestätigen sie die Einstellung mit der Taste SET (OK).

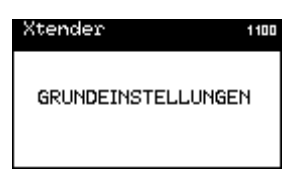

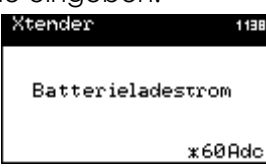

#### **6.4 HAUPTMENÜS**

Durch den Anschluss der Fernsteuerung an einen Xtender erhält man Zugriff auf unterschiedliche Menüs mit mehreren verschiedenen Kategorien.

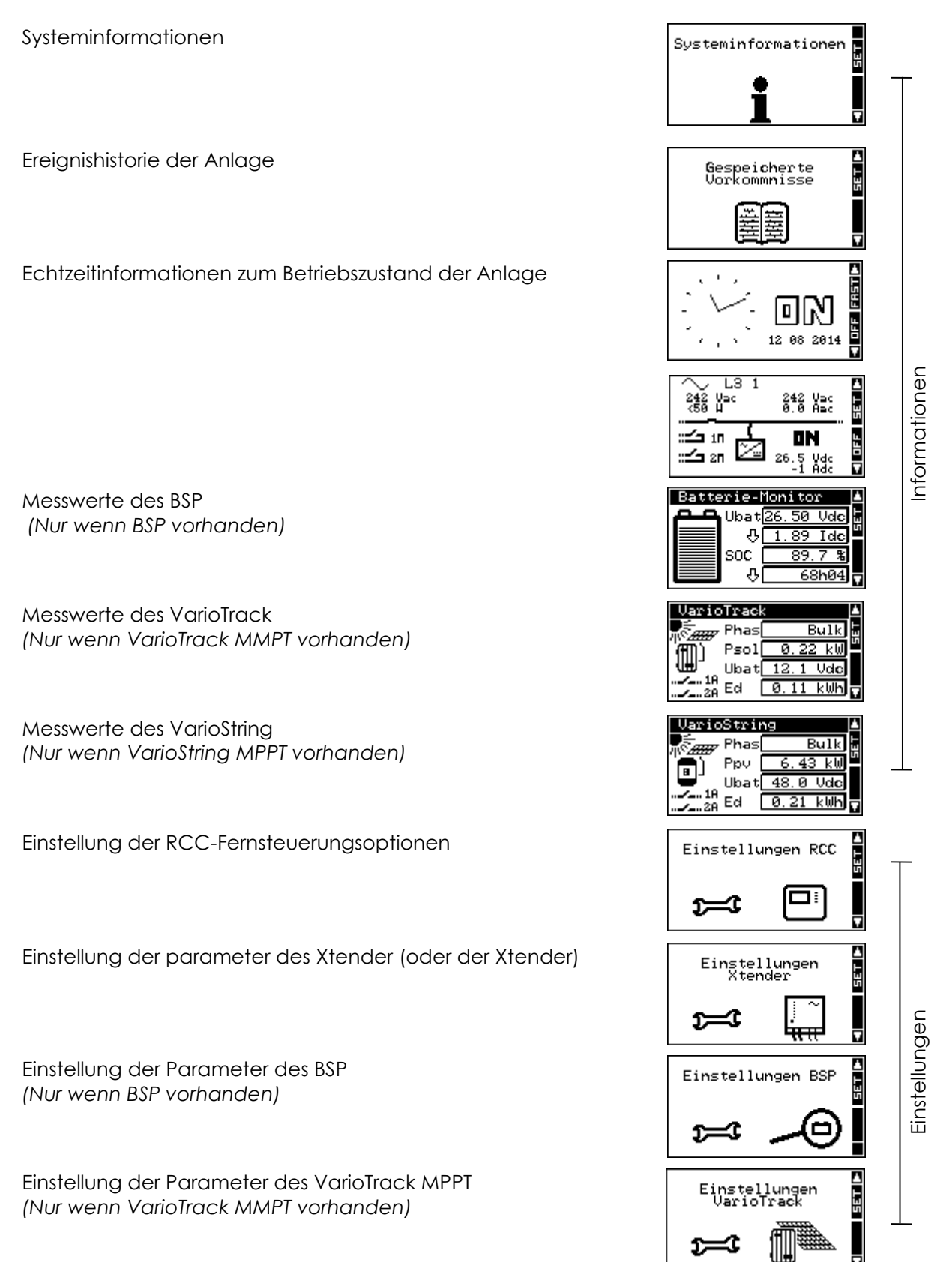

Einstellung der Parameter des VarioString MPPT *(Nur wenn VarioString MPPT vorhanden)*

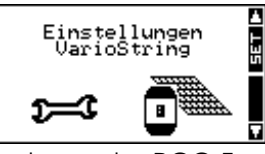

Der Menüwechsel erfolgt über die NACH-OBEN- und NACH-UNTEN-Taste an der RCC-Fernsteuerung. Um in die jeweiligen Menüs einzutreten und Änderungen vorzunehmen drücken sie bitte die Taste SET.

Entsprechend dem Systemaufbau werden zusätzliche Menüs und Informationen angezeigt.

In Parallel und oder 3-Phasen- Systemen erscheinen automatisch die folgenden Anzeigen:

Kontinuierliche Anzeige des Anlagenzustandes und der Werte.

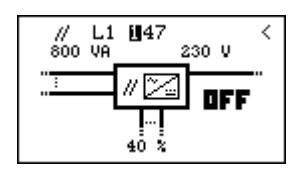

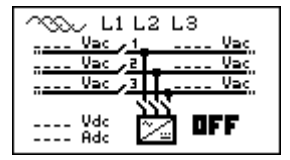

### **7 EIN-/AUSSCHALTEN DES XTENDER-KOMBIGERÄTES**

Das Ein- bzw. Ausschalten des Xtender mit der Fernsteuerung ist ab den beiden Hauptanzeigen möglich. Im rechten Befehlsbalken ist gegenüber der ESC-Taste der jeweils mögliche Befehl angegeben (ON oder OFF). Nach dem Betätigen der ESC-Taste wird jeweils eine Bestätigung des Befehls verlangt.

Sobald Sie die Taste ESC gedrückt haben, müssen Sie den Befehl mit der SET – Taste (YES) bestätigen oder mit der ESC – Taste (NO) annullieren.

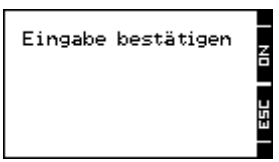

Achtung! Der Ein- resp. Ausschaltbefehl über die Fernsteuerung RCC bewirkt das Einbzw. Ausschalten aller Xtender des Systems an welchem die Fernsteuerung angeschlossenen ist. Um einen einzelnen Xtender in einem System mit mehreren Geräten ein. resp. auszuschalten muss die Taste am jeweiligen Xtender gedrückt werden.

Das Ein-/Ausschalten den Xtenders kann auch direkt am Xtender mit folgenden Schalter erfolgen:

### **8 EINGANGSSTROMBEGRENZUNG SCHNELL ÄNDERN**

Ab der obersten Hauptanzeige mit der Zeitanzeige mit dem Zifferblatt gelangt man mit der SET-Taste (FAST) direkt das Menu für das Einstellen der Eingangsstrombegrenzug (Input limit) {1107}.

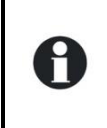

M

Ĥ

In mobilen Anlagen werden die Xtender häufig an unterschiedliche Wechselspannungsquellen mit verschiedenen Leistungen angeschlossen. Mit diesem Schnellzugriff wird das Anpassen des maximalen Stromes an die jeweilige Quelle stark vereinfacht.

**SET** þ

ESC Í

### **9 EINSTELLEN DER RCC-FERNSTEUERUNG**

Über das nebenstehende Menü erhält man Zugang zu den Einstellungen der RCC - Fernsteuerung. Wechseln Sie zunächst mit Hilfe der Tasten NACH OBEN und NACH UNTEN von jedem beliebigen Hauptmenü aus in das Menü "Einstellungen der Fernsteuerung". Bestätigen Sie Ihre Auswahl anschließend mit der SET-Taste.

Wenn das zu ändernde Element auf der Anzeige erscheint drücken sie die Taste SET um eine Änderung vorzunehmen. Die Anzeige erscheint darauf invertiert (schwarz hinterlegt). Mit der Taste NACH OBEN oder NACH UNTEN kann der Wert geändert werden. Ist der richtige Wert eingestellt wird mit der Taste SET bestätigt oder mit der Taste ESC die Eingabe annulliert.

> Jedem Parameter ist eine eindeutige Kennnummer zugewiesen, welche rechts oben im Display erscheint (siehe nachfolgendes Beispiel). In der Beschreibung werden diese Kennummern in geschweiften Klammern dargestellt: {xxxx}

BEISPIEL: Änderung der Datumsangabe

Н

Wechseln Sie mit Hilfe der Tasten NACH OBEN oder NACH UNTEN in das nebenstehende Menü.

Drücken Sie die SET-Taste, um in das Menü der

Fernsteuerungseinstellungen zu gelangen.

Wechseln Sie mit Hilfe der Taste NACH UNTEN in das Folgemenü.

Drücken Sie die SET-Taste, um den Parameter einzustellen.

Sie haben nun die Möglichkeit mit den Tasten NACH OBEN und NACH UNTEN den richtigen Tag einzustellen.

Drücken Sie anschließend die SET-Taste, um in den Einstellmodus des Monats zu gelangen.

Sie können nun auch den Monat mit Hilfe der Tasten NACH OBEN und NACH UNTEN einstellen.

Drücken Sie erneut die SET-Taste, um abschließend das Jahr eingeben zu können.

Nachdem Sie erneut mit den Tasten NACH OBEN und NACH UNTEN die Jahreszahl eingestellt haben, drücken Sie ein letztes Mal die SET-Taste und danach die ESC – Taste um ins Hauptmenü zurückzukehren.

### **9.1 SPRACHEINSTELLUNG {5000}**

Die Standardspracheinstellung ist Englisch. Der Xtender kann bis zu vier verschiedene Sprachen speichern. Dieser Parameter ermöglicht Ihnen die Auswahl einer der vier Bediensprachen.

### **9.2 WEITERE SPRACHEN {5036}**

Die Fernsteuerung bietet standardmässig die vier folgenden Sprachen zur Auswahl: Englisch, Französisch, Deutsch und Spanisch. Es besteht die Möglichkeit andere Sprachen zu speichern. Dazu müssen Sie eine SD Karte verwenden mit der aktuellsten Version welche auf unserer Webseite erhältlich ist [\(www.studer-innotec.com/support\)](http://www.studer-innotec.com/support). Erkundigen sie sich bei ihrem Händler ob die gewünschte Sprache zur Verfügung steht. Die englische Sprache kann nicht ersetzt werden.

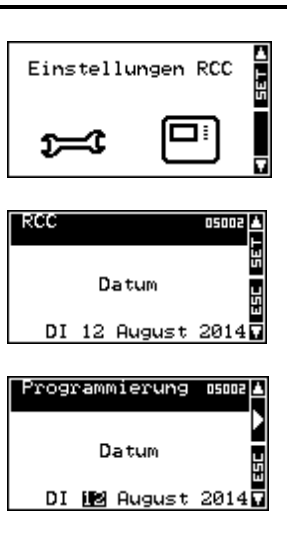

Um eine der drei Sprachen durch eine andere zu ersetzen, gehen sie wie folgt vor:

- Sie benötigen eine SD-Karte mit der gewünschten Sprache.
- Führen sie diese SD-Karte in die Fernsteuerung. Eventuell erfolgt eine automatische Anpassung der Software ihrer Fernsteuerung, Warten sie bitte bis diese Anpassung abgeschlossen ist bevor sie weiterfahren.
- Wählen sie das Menü Weitere Sprachen {5036}
- Wählen sie die Sprache welche sie ersetzen wollen (zweite, dritte oder vierte Sprache {5038} {5039} {5040}) und wählen dann die neue Sprache.
- Führen sie nochmals die SD-Karte ein damit die gewählte Sprache automatisch geladen werden kann. Danach können sie die Karte wieder entfernen.

#### **9.3 EINSTELLUNG DER UHRZEIT {5001} UND DES DATUMS {5002}**

Der Xtender verfügt über einen "ewigen" Kalender und eine interne Uhr, welche über eine Speicherbatterie mit Strom versorgt werden. Eine richtige Datums- und Zeiteinstellung ist die Voraussetzung für die korrekte Speicherung von Geräteereignissen und eine fehlerfreie Nutzung zeitabhängiger Funktionen wie z. B. Programme für die Hilfskontakte.

#### **9.4 BENUTZEREBENE {5012}**

Je nach gewählter Benutzerebene können Sie in unterschiedlicher Art und Weise auf den Xtender zugreifen.

Durch Eingabe des Codes: **460081**

kann die Benutzerebene **NUR INFO** gewählt werden. In dieser Ebene können keine Änderungen an den Xtender-Einstellungen vorgenommen werden. Sie dient ausschließlich der Anzeige von Systeminformationen.

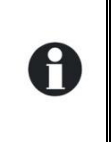

Nachdem das System parametriert wurde, empfiehlt sich eine Aktivierung der NUR-INFO-Benutzerebene, insbesondere dann, wenn die Fernsteuerung für Drittpersonen zugänglich ist bzw. ein Zugriff unbefugter Personen nicht ausgeschlossen werden kann.

Durch Eingabe des entsprechenden Codes ist jederzeit ein Wechsel zwischen den verschiedenen Benutzerebenen möglich.

Die **BASIC**-Benutzerebene ermöglicht die Einstellung der Xtender-Grundfunktionen und ist leicht verständlich aufgebaut. Achtung! Bereits eine falsche Einstellung der Grundparameter kann zu einer Anlagenstörung führen. Diese Benutzerebene ist standardmäßig voreingestellt. Um nach vorgenommenen Änderungen in diese Ebene zurückzukehren, geben Sie den Code:

#### **943274**

Die **EXPERT**-Benutzerebene erlaubt vielfältige und tief greifende Parametereinstellungen des Xtender. Aus diesem Grund ist der Zugriff ausschließlich fachkundigem Personal vorbehalten. Geben Sie den Code:

#### **426468**

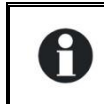

Die Expert-Benutzerebene erlaubt die Einstellung der Batteriespannung. Damit eine Installation konform mit der Norm EN/IEC62109-1 ist, darf die Batteriespannung nicht grösser als 60Vdc sein.

Um Zugang zur EXPERT-Benutzerebene (Expertenebene) zu erhalten.

#### **9.5 RÜCKSETZEN DER FERNBEDIENUNG AUF DIE BENUTZEREBENE BASIC {5019}**

Mit diesem Befehl wird die Fernsteuerung auf die Benutzerebene BASIC zurückgesetzt.

Benutzen sie diesen Befehl nach dem die Anlage mit der Benutzerebene EXPERT parametriert wurde. Somit werden nachträgliche Änderungen der Anlage durch Unachtsamkeit oder durch Änderungen Dritter verhindert.

### **9.6 DATALOGGER {5057}**

#### **9.6.1 Datalogger aktiviert {5101}**

Aktiviert den Datalogger. Drei Einstellungen sind möglich: Automatisch/Ja/Nein. Mit der Einstellung "Automatisch" ist der Datalogger auf allen RCC, Xcom-LAN und Xcom-GSM aktiviert. Täglich um Mitternacht wird eine Datei im Format CSV auf der SD-Karte im Ordner CSVFILES/LOG erstellt. In dieser Datei werden jede Minute die wichtigsten Elektrischen Daten Ihres Systems registriert. Diese Datei kann die Grösse von 1MB erreichen. Beachten Sie dabei dass die Speicherkapazität Ihrer SD-Karte gross genug ist. Falls zum Zeitpunkte der Speicherung nicht genug Speicherplatz auf der Karte vorhanden ist, werden die 30 ältesten LOG-Dateien gelöscht.

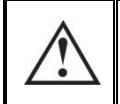

Das Aufzeichnungs-System der Fernbedienung ist nicht mit allen SD Karten gewährleistet. SD und SD/HC-Karten bis 32GB, formatiert in FAT16 und FAT32 sind kompatibel, Karten mit mehr als 32GB oder SD/XC-Karten sind nicht kompatibel.

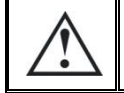

Bei der Aktualisierung des Systems gehen die Tagesdaten verloren.

Weitere Informationen und die einfachste Methode um die Daten zu nutzen finden Sie im Kapitel "Datalogger" S. [35](#page-38-0) dieses Dokumentes.

#### **9.6.2 Speichern der heutigen Daten** *{5059}*

Wenn Sie die Daten des aktuellen Tages benötigen können Sie die Speicherung mit dieser Funktion forcieren. Dabei wird nur eine Teildatei erstellt. Um Mitternacht wird jedoch eine neue Datei mit den kompletten Daten erstellt.

#### **9.7 SPEICHERN UND WIEDERHERSTELLEN {5013}**

Über dieses Menü können die Systemdaten auf eine SD-Karte gespeichert bzw. von der SD-Karte ins System geladen werden.

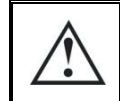

Das SD-Speicherkartenlesesystem in der RCC-Fernsteuerung kann nicht alle SD-Kartentypen lesen. Zum Beispiel Karten welche mit dem System FAT32 formatiert wurden funktionieren nicht sowie Karten grösser als 2GB sind nicht kompatibel.

#### **9.7.1 Speichern sämtlicher Dateien (System backup) {5041}**

Diese Funktion erlaubt das Speichern sämtlicher gerätespezifischer Dateien auf eine SD-Karte:

- Die Ereignishistorie
- Die Betriebsparameter der Fernsteuerung
- Die Betriebsparameter des oder der Xtender
- Die Betriebsparameter des oder der VarioTrack
- Die Betriebsparameter des oder der VarioString
- Die Betriebsparameter des BSP

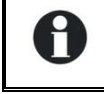

Das Laden dieser Dateien in einem System mit mehreren Xtendern kann bis zu 15 Minuten dauern.

#### **9.7.2 Wiederherstellen aller Daten (System recovery) {5068}**

Mit diesem Parameter werden die Parameter aller Xtender, BSP und Fernsteuerungen welche mit dem Parameter "Speichern sämtlicher Dateien (System backup) {5041}" abgespeichert wurden, wiederhergestellt.

#### **9.7.3 Anwenden aller Konfigurationsdateien (Masterfile) {5070}**

Wenn Sie von Ihrem Installateur Parameterdateien erhalten haben, können Sie diese mit diesem Menü auf das System hochladen. Führen Sie die SD Karte in die RCC ein und aktivieren Sie das Hochladen mit der SET Taste. Beachten Sie dass die ganze Prozedur mehrere Minuten dauern kann. Je nach Inhalt der Konfigurationsdatei kann jedes angeschlossene Gerät parametriert werden. Es ist normal, dass sich während dieses Hochladens der Parameter eines oder mehrere Geräte ausschalten.

#### **9.7.4 Trennung der Datenfelder in den CSV - Dateien {5032}**

Mit dieser Option könne Sied as Trennzeichen für die CSV-Datei bestimmen. Je nach Betriebssystem und Sprache die Sie verwenden muss diese Zeichen angepasst werden um richtig interpretiert zu werden. Sie können wählen zwischen "automatischem" Modus (dieser wird das Trennzeichen automatisch der in der RCC-02/-02 gewählten Sprache anpassen), einem Koma (,) oder einem Semikolon (;). In den Sprachen Französisch/Deutsch/Italienisch wird normalerweise das Semikolon verwendet während im Englischen und Chinesischen das Komma genutzt wird.

#### **9.7.5 Erweiterte Back-Up Funktionen {5069}**

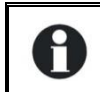

Je nach Konfiguration Ihrer Installation können in diesem Menü verschiedene Funktionen vorhanden sein.

#### *9.7.5.1 Speichern der Meldungen {5030}*

Diese Funktion dient der Speicherung der Meldungen (Gespeicherte Vorkommnisse) auf eine SD-Karte. Die Speicherung erfolgt im CSV-Format, so dass die Datei von fast allen Tabellen- und Textprogrammen gelesen werden kann. Die Datei wird in einem Ordner mit dem Namen STATS abgelegt und enthält einen Unterodner mit dem Datum der Speicherung.

#### *9.7.5.2 Speichern und Wiederherstellung RCC {5049}*

Dieses Menü enthält auschliesslich Steuerungen für die Fernsteuerung RCC.

#### *9.7.5.3 Speichern und Wiederherstellung Xtender {5050}*

Dieses Menü enthält auschliesslich Steuerungen zu den angeschlossenen Xtendern.

#### **9.7.5.3.1 Speichern der Xtender Parameter {5017}**

Diese Funktion ermöglicht die Speicherung der Parameter eines Xtender auf der SD-Karte. Diese kann anschließend zur Übertragung der Parameter auf einen anderen XTENDER verwendet werden. Für jeden Xtender kann nur eine Datei erstellt werden.

Die Datei im CSV- Format wird unter dem Namen CSVFILES\« FID »\DATE abgelegt.

Die FID- Datei enthält die Identifikationsdaten der Fernsteuerung und eine Unterdatei mit dem Datum Speicherung.

#### **9.7.5.3.2 Laden der Xtender Parameter {5018}**

Auf der SD-Karte gespeicherte Parameter des Xtender können mit dieser Funktion in das System übertragen werden. Dieser Parameter dient zum Laden der Parametereinstellungen eines bzw. mehrerer Xtender. Wurden mit verschiedenen Xtendern mehrere Dateien erstellt, so werden die Dateien geladen, die zu den derzeit aktiven Xtendern gehören. Wurden zu dem/den derzeit aktiven Xtendern keine Datensätze erstellt, so laden diese den jeweils zuletzt gespeicherten Datensatz.

**9.7.5.3.3 INSTALLATEUR – Erstellen Xtender Konfigurationsdatei (Masterfile) {5033}**

Mit dieser Funktion können Sie eine Referenzdatei erstellen für die Parameter einer Standart Installation. Dies ermöglicht eine einmalige Parametrierung wobei diese dann auf weitere Xtender oder Installationen übertragen werden kann.

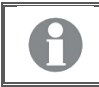

Es kann nur eine Master-Datei pro SD Karte erstellt werden.

#### **9.7.5.3.4 Laden Xtender Konfigurationsdatei (Masterfile) {5034}**

Wenn sie von Ihrem Installateur eine SD-Karte erhalten mit speziell für Ihre Anlage konfigurirten Daten können sie diese mit dem Menü {5034} laden. Stecken sie die Karte in den dafür vorgesehenen Schlitz in der Fernsteuerung und starten sie die Übertragung mit der Taste SET. Achtung: Die Übertragung kann mehrere Minuten dauern.

#### **9.7.5.3.5 Laden der voreingestellten Xtender Parameter {5045}**

Für spezielle Anwendungen stehen vorprogrammierte Einstellungen (zum Beispiel für den Betrieb als Solsafe) zur Verfügung.

Ab diesem Menu {5045} können sie eine solche Datei ab einer SD-Karte auf das System laden. Es besteht auch die die Möglichkeit mehrere Dateien zu kombinieren.

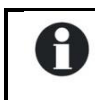

Falls unterschiedliche Dateien denselben Parameter verwenden wird der Wert dieses Parameters gemäss der zuletzt geladenen Datei verwendet.

#### *9.7.5.4 INSTALLATEUR - Formatierung der SD-Karte {5047}*

Damit kann die SD Karte vollständig gelöscht werden.

#### *9.7.5.5 Update beginnen {5061}*

Damit wird eine Systemaktualisierung mit dem Inhalt der SD Karte forciert.

- **9.8 INSTALLATEUR - VERSCHIEBEN DER PARAMETER AUF ANDERE BENUTZEREBENE {5042}**
- **9.8.1 INSTALLATEUR - Verschiebt all Geräte-Parameter auf die folgende Benutzerebene {5043}**

Diese Funktion ermöglicht eine totale Änderung aller Zugriffsebenen.

**9.8.2 INSTALLATEUR - Wiederherstellen der Standard-Benutzerebnen für alle Geräte-Parameter {5044}**

Diese Funktion ermöglicht die Wiederherstellung der Fabrikeinstellungen für die Xtender Parameter.

#### **9.9 HINTERGRUNDBELEUCHTUNG {5007}**

#### **9.9.1 Funktion der Hintergrundbeleuchtung {5093}**

Anhand von diesem Parameter kann bestimmt werden ob die Hintergrundbeleuchtung permanent eingeschalten ist (ON), immer ausgeschalten (OFF) oder automatisch nur kurz während die Tasten bedient werden (Temporär).

#### **9.9.2 Hintergrundbeleuchtungsdauer {5009}**

Dieser Parameter legt fest, nach welcher Inaktivitätsdauer sich die Hintergrundbeleuchtung automatisch abschaltet.

#### **9.9.3 Rote Hintergrundbeleuchtung bei Störungen oder wenn Geräte OFF {5026}**

Befindet sich der Xtender aufgrund einer Störung (Batterieunterspannung, Überlast ...) im OFF-Betrieb, blinkt die Hintergrundbeleuchtung rot.

#### **9.10 SPEZIELLE UND ERWEITERTE FUNKTIONEN {5021}**

#### **9.10.1 Kontrast Anzeige {5006}**

Die Kontrast Anzeige ermöglicht ein Anpassen der Lesbarkeit an die jeweiligen Sichtverhältnisse (Beleuchtung, Ablesewinkel).

#### **9.10.2 Wahl der Standardanzeige {5073}**

Mit diesem Parameter können Sie wählen welches Standartanzeige erscheinen soll wenn Sie ein Menü verlassen oder wenn die Fernbedienung angeschlossen wird.

#### **9.10.3 Zurück zu der Standardanzeige nach {5010}**

Mit diesem Parameter lässt sich einstellen, nach welcher Inaktivitätsdauer auf dem Display wieder die Standardanzeige erscheint.

#### **9.10.4 Anzeigedauer von Hinweisen {5011}**

Hinweise minderer Bedeutung werden nur für einen begrenzten Zeitraum angezeigt. Mit Hilfe dieses Parameters kann deren Anzeigedauer auf Ihre Wünsche angepasst werden.

#### **9.10.5 Akustischer Alarm Ein {5027}**

Bei Störungen wird ein akustisches Signal ausgelöst. Mit Hilfe dieses Parameters können Sie dieses Signal deaktivieren und auch wieder aktivieren.

#### **9.10.6 Dauer akustischer Alarm der Fernbedienung {5031}**

<span id="page-29-0"></span>Dieser Parameter ermöglicht die Dauer des akustischen Alarms der Fernbedienung festzulegen.

#### **9.10.7 Ein- Ausschalten in Benutzerebene "NUR ANZEIGE" erlauben {5056}**

Wenn dieser Parameter deaktiviert wird, ist es im Niveau "NUR ANZEIGE" nicht mehr möglich den Xtender über die Fernsteuerung ein- und auszuschalten.

### <span id="page-30-0"></span>**10 INFORMATIONEN ZUM BETRIEBSZUSTAND DES GERÄTS**

Die Systeminformationen werden auf zwei verschiedene Arten angezeigt:

der vereinfachten Anzeige und der einstellbaren Anzeige. Nur ab einer dieser beiden Anzeigen kann das System an- bzw. ausgeschaltet werden. Für nähere Informationen lesen Sie bitte den Abschnitt "Ein-/ Ausschalten des Xtender Kombigerätes".

In der vereinfachten Anzeige erscheinen lediglich die aktuelle Uhrzeit und der Betriebszustand des Xtender (ON oder OFF).

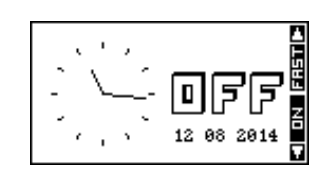

In der einstellbaren Anzeige erscheinen die Systemdaten in einer Übersicht als Blockschema:

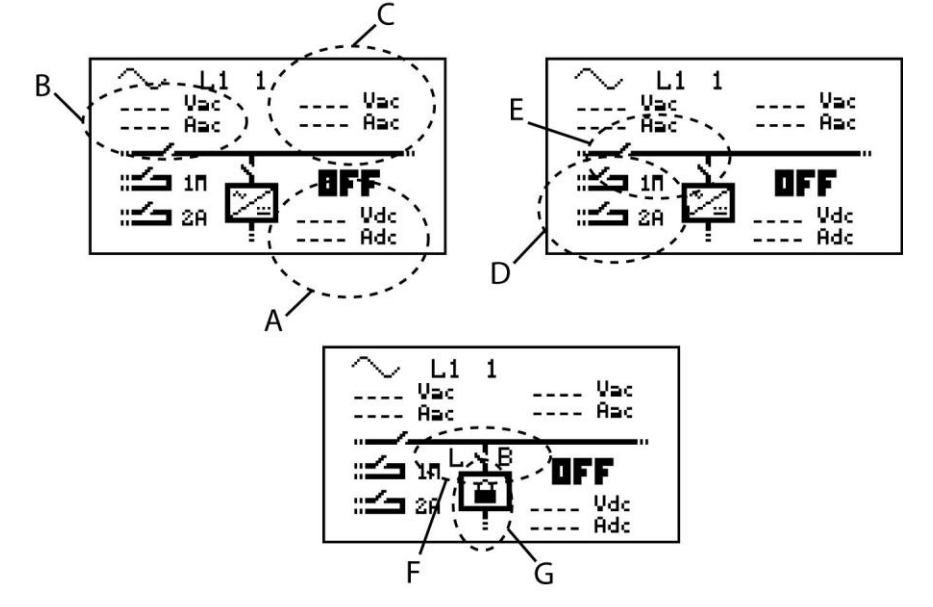

- A Informationen zur Batterie
- B Informationen zum Netzeingang
- C Informationen zum Netzausgang
- D Informationen zu den Hilfskontakten
- E Informationen zu den Transfer- und Wechselrichterrelais
- F Informationen zum maximal eingestellten Eingangsstrom(Input limit) (L) und der Smart-Boost-Funktion (B: Boost Aktiviert, L: Eingangsstrom limitiert)
- G Informationen zu eventuellen Funktionssperrungen Wechselrichter, Lader und Transfer

Es können immer zwei Informationen gleichzeitig pro Block (A, B oder C) angezeigt werden. Sie können die anzuzeigenden Informationen wie folgt ändern:

Drücken Sie die SET-Taste (es erscheint eine der Informationen auf invertiertem Hintergrund).

Wählen Sie die zu ändernde Größe mit Hilfe der Tasten NACH OBEN und NACH UNTEN.

Drücken Sie die SET-Taste, um in den Änderungsmodus zu gelangen. Es werden nun die derzeit geltenden Größen dieses Bereichs angezeigt.

Legen Sie anhand der Tasten NACH OBEN und NACH UNTEN die neu gewünschten Grössen fest.

Bestätigen Sie diese durch Drücken der SET-Taste.

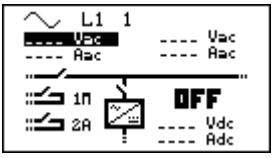

Durch Drücken der ESC-Taste gelangen Sie jederzeit zurück ins Startmenü.

Folgende Informationen stehen zur Verfügung:

#### **Informationen zum Netzeingang**

AC-In Eingangsspannung AC-In Eingangsstrom AC-In Eingangsleistung Eingestellter maximaler Strom der Eingangsspannungsquelle (Input limit) **Eingangsfrequenz** Energie von AC-In am Vortag Energie von AC-In heute

Informationen zum Netzausgang Ausgangsspannung Ausgangsstrom Ausgangsleistung Ausgangsfrequenz Energie der Verbraucher am Vortag Energie der Verbraucher heute

Information zu den Hilfskontakten Die Situation oder das Ereigniss welches zum Umschalten geführt hat.

Informationen zur Batterie

Batteriespannung

Effektiver Batterieladestrom

Programmierter Batterieladestrom

Spannungsrippel der Batterien

Ladephase (Hauptladung, Absorption, Erhaltungsladung...)

Dynamischer Batteriespannungsausgleich (Ladeschwellenkompensation durch

Batterieinnenwiderstand)

Betriebsart (Wechselrichter, Ladegerät...)

Batterietemperatur (bei vorhandenem Temperaturfühler)

Automatischer Batterietemperaturausgleich (bei vorhandenem Temperaturfühler)

Entladung der Batterie am Vortag

Entladung der Batterie heute

Verbleibende Zeit in der Absorptions-, Egalisierungs- und der periodischen Absorption Ladezustand der Batterie (SOC) (es muss ein BSP im System vorhanden ist)

Steht eine Information nicht zur Verfügung zeigt das Display folgende Meldung an: "- - - -". Die geöffnete oder geschlossene Position der Hilfs-, Transfer- und Wechselrichterrelais auf dem Display zeigt deren aktuellen Betriebszustand an.

Jedes Hilfsrelais ist mit einer entsprechenden Nummer sowie einem Großbuchstaben gekennzeichnet. Die Buchstaben A und M weisen beispielsweise auf den Automatikbetrieb bzw. den manuellen Betrieb hin.

Je nach Programmierung können auch andere Großbuchstaben erscheinen. Bitte lesen Sie hierzu das entsprechende Kapitel.

Der allgemeine Betriebszustand (ON oder OFF) des Kombi-Xtender wird auf beiden Bildschirmen groß angezeigt.

#### **10.1 ANZEIGE BEI DREIPHASEN- UND ODER PARALLELSYSTEMEN**

Sind mehrere Xtender als Parallel- und oder 3-Phasensystem geschaltet erscheinen automatisch zusätzliche Fenster. In diesen Fenstern sind die elektrischen Werte zusammengefasst angezeigt. Ab einer solchen Systemanzeige können immer auch die Anzeigen jedes einzelnen Xtender des Systems aufgerufen werden.

In einem Dreiphasensystem drücken sie die Taste SET und wählen mit den Tasten NACH OBEN oder NACH UNTEN welche Phase sie im Detail anzeigen möchten.

Wenn ein Dreiphasensystem aus mehreren parallel geschalteten Xtendern besteht oder ein einphasiges System mit mehreren Xtendern aufgebaut ist, können sie auch auf die Anzeige eines einzelnen Xtender zugreifen. Die Anzeige eines einzelnen Xtender erfolgt wie bei dem vorher beschriebenen Fenster durch Auswahl des gewünschten Gerätes.

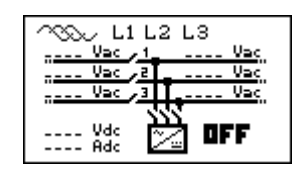

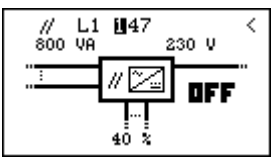

### **11 MELDUNGEN UND EREIGNISHISTORIE**

Über dieses Menü können Sie sich alle Anlagenereignisse anzeigen lassen.

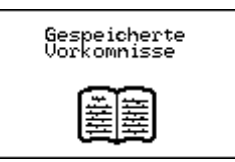

Die Anlagenereignisse werden auf dem Display Ihrer Fernsteuerung angezeigt. Sie werden dabei in zwei Kategorien unterteilt:

- Ereignisse mit unmittelbaren Folgen werden solange angezeigt, bis der Benutzer sie durch Drücken einer Taste der RCC-Fernsteuerung quittiert. Diese Ereignisse werden in der Ereignishistorie gespeichert und können jederzeit abgerufen werden.
- Ereignisse ohne unmittelbare Folgen werden nur kurz auf dem Display angezeigt. Einige werden in der Ereignishistorie gespeichert.

Die Meldungen können verschiedenen Ursprungs sein:

**Meldung**: Allgemeine Information, gibt keinen Hinweis auf Probleme

**Alarm**: Ereignis welches bei Nichtbehebung eine Störung oder die Abschaltung des Systems verursachen kann.

**Fehler**: Eine Funktion der Installation ist deaktiviert.

**Stopp**: Stillstand des Gerätes aufgrund einer schwerwiegenden Störung.

Meldungen enthalten nur ihre respektive Referenznummer. Für alle anderen Ereignisse wird auch die Kategorie angezeigt.

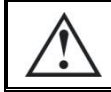

Vorsicht ein Unterbruch kann temporär sein, und das System kann automatisch starten. Bei allfälligen Arbeiten an der Installation müssen Sie das System ausschalten.

INSTALLATEUR - Sie können die Liste der gespeicherten Ereignisse löschen. Die Löschfunktion wird gegenüber der SET Taste mit CLR signalisiert. Sie müssen die Löschung quittieren.

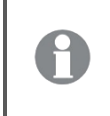

Verwenden Sie diese Funktion z.B. nach einem Wartungsbesuch oder am Ende der Inbetriebnahme der Installation.

### **11.1 (000) ALARM: BATTERIESPANNUNG ZU TIEF**

Die Batterie ist fast vollständig entladen. Wird die Batterie nicht rechtzeitig wieder aufgeladen, kommt es zur Deaktivierung der Xtender-Wechselrichterfunktion.

Maßnahme:

- Laden Sie die Batterie so bald wie möglich
- Laden Sie Ihre Batterien häufiger
- Erhöhen Sie die vorhandene Ladeleistung oder –Energie (z.B. mit zusätzlichen Solarpanels)

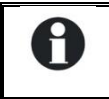

Diese Meldung wird generiert anhand des Parameters Batterieunterspannung ohne Last {1108}

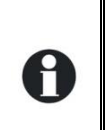

Die Lebensdauer der Batterien hängt entscheidend von deren Ladezustand ab. Verwenden Sie Batterien nicht wiederholt oder über einen längeren Zeitraum mit geringer Ladung.

Bei aktiver Smart-Boost-Funktion kann es trotz Anschluss an eine separate Stromquelle zum Entladen der Batterien kommen.

### **11.2 (003) AC-IN SYNCHRONISATION LÄUFT**

Am AC-Eingang (AC-In) liegt eine passende Spannung an. Der Xtender hat mit der Synchronisation begonnen. Nach abgeschlossener Synchronisation werden die Verbraucher auf den AC-Eingang geschaltet und die Batterie wird geladen.

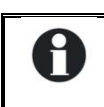

Achtung! Es besteht die Möglichkeit, das Umschalten auf den AC-Eingang oder das Laden der Batterie zu deaktivieren.

#### **11.3 (004) ALARM: EINGANGSFREQUENZ FALSCH**

Die Spannungsfrequenz am AC-Eingang liegt außerhalb des zulässigen Bereichs des Xtender. Maßnahme: Überprüfen Sie bei der Verwendung eines Notstromgenerators dessen Drehzahl.

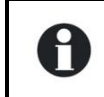

Falls die Frequenz bei Notstromgeneratoren ausserhalb des zulässigen Bereiches liegt ist meist auch dessen Spannung falsch. Die Leerlaufspannung kann auf einfache Weise mit einem Voltmeter geprüft werden.

#### **11.4 (006) ALARM: EINGANGSSPANNUNG AC-IN ZU HOCH**

Die am AC-Eingang anliegende Spannung liegt über dem zulässigen Spannungsbereich des Xtender und kann zur Beschädigung der angeschlossenen Verbraucher führen. Das Umschaltrelais ist deaktiviert.

Maßnahme: Sorgen Sie dafür, dass die Spannung im zulässigen Bereich liegt indem Sie die Spannung am AC-Eingang verringern.

#### **11.5 (007) ALARM: EINGANGSSPANNUNG AC-IN ZU NIEDRIG**

Die Spannung am AC-Eingang (AC-In) liegt unterhalb des Xtender-Spannungsbereichs. Die Verbraucher werden nicht umgeschaltet und die Batterie nicht geladen.

Maßnahme: Sorgen Sie dafür, dass die Spannung im zulässigen Bereich liegt indem Sie die Spannung am AC-Eingang erhöhen.

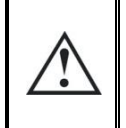

Erhöhen Sie die Spannung der Notstromgeneratoren weder während des Batterieladevorgangs noch wenn an diese Verbraucher angeschlossen sind: Bei Stillstand der Verbraucher kann es zu einer Überspannung kommen, wodurch Teile Ihrer Anlage beschädigt werden könnten.

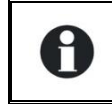

Erscheint diese Meldung gleich nach dem Umschalten des Umschaltrelais, welches die Verbraucher zuschaltet und das Laden der Batterien startet, sollten Sie die den Parameter "Maximaler Eingangsstrom AC (Input limit)" {1107} überprüfen.

### **11.6 (008) STOPP: ÜBERLAST WECHSELRICHTER SC (KURZSCHLUSS)**

Der Xtender-Wechselrichter kann den Leistungsbedarf der Verbraucher nicht decken. Maßnahme:

- Passen Sie die Leistung Ihrer Verbraucher der maximalen Leistung Ihres Xtender an.
- Stellen Sie sicher dass es keinen Kurzschluss in der Installation hat.

### **11.7 (014) STOPP: ÜBERTEMPERATUR EL**

Der Xtender hat sich aufgrund von Überhitzung selbst abgeschaltet. Massnahme:

Überprüfen Sie, ob die Lüftungsvorrichtungen des Xtender frei sind und die Umgebungstemperatur nicht zu hoch ist.

Passen Sie die maximale Leistung Ihrer Verbraucher der nominalen Leistung Ihres Xtender und der Umgebungstemperatur an.

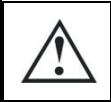

Übertemperatur kann die Lebensdauer einiger elektronischer Bauteile verkürzen. Kommt es aufgrund von Übertemperatur vermehrt zum Ausfall der Anlage, sind entsprechende Gegenmaßnahmen erforderlich.

### **11.8 (015) STOPP: ÜBERLAST WECHSELRICHTER BL (BIG LOAD)**

Der Verbraucher benötigt mehr Leistung als der Wechselrichter des Xtenders hergibt. Massnahme:

Passen Sie die maximale Leistung Ihrer Verbraucher der maximalen Leistung Ihres Xtender an

### **11.9 (016) ALARM: FEHLER DER LÜFTUNG FESTGESTELLT**

Eine Fehlfunktion des Lüftungssystems wurde festgestellt. Lassen Sie die Funktion durch technisches Personal überprüfen.

#### **11.10 (018) ALARM: ERHÖHTE BATTERIESPANNUNGS- WELLIGKEIT**

Die Welligkeit der Batteriespannung ist zu hoch.

- Massnahme:
- Überprüfen Sie den Batteriekabelquerschnitt
- Überprüfen Sie die Kabelanschlüsse
- Überprüfen Sie ob der Ladestrom Ihren Batterien entspricht
- Überprüfen Sie den Zustand der Batterien

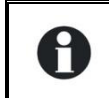

Diese Fehlermeldung wird auch bei der Verwendung unangemessener Batteriekapazitäten erzeugt. In diesem Fall sollten Sie den Ladestrom oder die Leistung der Verbraucher verringern.

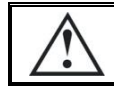

Überalterte Batterien können die Ursache für zu hohen Spannungsrippel sein. Verringern Sie in diesem Fall den Ladestrom oder ersetzen sie die Batterien.

### **11.11 (019) STOPP: BATTERIESPANNUNG ZU TIEF**

Die Wechselrichter und Smart-Boost Funktionen sind desaktiviert weil die Batterie entladen ist. Massnahme: Laden Sie die Batterien wieder auf um diese Funktionen wieder automatisch zu aktivieren.

#### **11.12 (020) STOPP: BATTERIESPANNUNG ZU HOCH**

Die am Xtender angelegte Batteriespannung ist zu hoch. Das System hat aus Sicherheitsgründen ausgeschalten.

Massnahmen: Überprüfen Sie ob die Nominalspannung der Batterie mit derjenigen des Xtenders übereinstimmt.

Im Fall eines externen Laders, überprüfen Sie ob dieser die Batterien mit einer dem Xtender kompatiblen Spannung lädt.

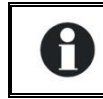

Im Fall wo Solargeneratoren verwendet werden überprüfen Sie dass das System nicht mit den Solarpanels ohne Batterien funktioniert und kontrollieren Sie den Solarladeregler.

### **11.13 (021) TRANSFER NICHT MÖGLICH, STROM AC-OUT GRÖSSER INPUT LIMIT {1107}**

Der Leistungsbedarf der Verbraucher übersteigt die eingestellte Spannungsquellenleistung. Das Umschaltrelais kann nicht aktiviert werden. Der Xtender befindet sich im Wechselrichterbetrieb. Diese Situation trifft nur ein wenn der Parameter {1436} desaktiviert ist.
Massnahme:

- überprüfen Sie, ob der maximal eingestellte Strom an der Spannungsquelle {1107} dem von den Verbrauchern am AC-Eingang maximal geforderten Strom entspricht.
- verringern Sie die Leistung und Anzahl der Verbraucher.

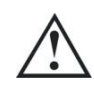

In diesem Fall ist das Umschaltrelais deaktiviert und die Batterien können nicht geladen werden. Hält dieser Zustand über eine längere Zeit an, kann es zum vollständigen Entladen Ihrer Batterien kommen.

# **11.14 (022) STOPP: FREMDSPANNUNG AM AUSGANG AC-OUT**

Am AC-Ausgang (AC-Out) liegt eine unerwünschte Spannung an. Massnahme:

- Überprüfen Sie dass Sie nicht die Verkabelung des AC-In und AC-Out vertauscht haben
- Keine Quelle darf am Ausgang des Xtenders angeschlossen sein
- Kontrollieren Sie die Verdrahtung des Systems.

# **11.15 (023) STOPP (023): PHASE NICHT DEFINIERT**

Der Jumper (Reiter) für die Phasendefinition (L1, L2 oder L3) auf dem Xtender ist nicht gesteckt. Ohne Phasendefinition geht der Xtender nicht in Betrieb.

Maßnahme: Überprüfen Sie den Jumper im Kabelanschlussbereich des Xtenders. Genauere Informationen hierzu entnehmen Sie bitte dem Xtender-Benutzerhandbuch.

# **11.16 (024) ALARM: WECHSELN SIE DIE BATTERIE DER UHR**

Die Batterie für die interne Uhr ist entladen. Um ein Zurücksetzen der Uhr im Falle eines Unterbruchs zu vermeiden, ist ein Umtauschen dieser Batterie erforderlich. Halten Sie sich an das Bedienerhandbuch des Xtender um diesen Wechsel vorzunehmen.

# **11.17 (041) FEHLER: ÜBERTEMPERATUR TRANSFORMATOR**

Der Xtender ist überhizt, die Ausgangsleistung wird automatisch begrenzt.

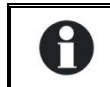

Überprüfen Sie dass die Lüftung um den Xtender nicht beeinträchtigt ist. Diese Meldung kann auch bei Anwendung in erhöhter Umgebungstemperatur auftreten.

# **11.18 (042) STOPP: FREMDSPANNUNG AM AUSGANG AC-OUT**

Eine Energiequelle wurde am Ausgang AC-Out entdeckt und speist Strom in den Xtender zurück ein. Massnahme: Überprüfen Sie, dass am Ausgang keine Energiequelle angeschlossen ist.

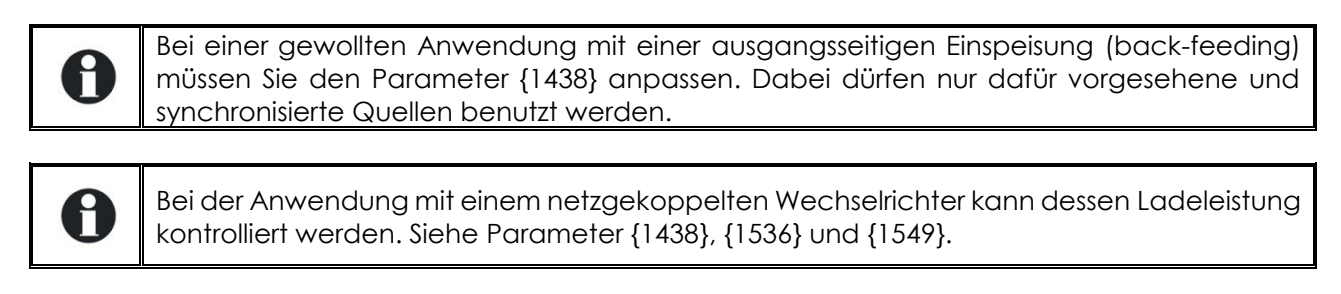

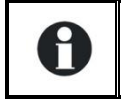

Auf keinen Fall darf die Leistung des netzgekoppelten Wechselrichters höher als diejenige des Xtenders sein.

#### **11.19 (058) STOPP: VERLUST DER SYNCHRONISIERUNG MIT DEM MASTER**

Es besteht ein Kommunikationsproblem zwischen den Xtendern. Massnahme: Kontrollieren Sie die Verbindung zwischen den Xtendern.

# **11.20 (059) STOPP: ÜBERLAST WECHSELRICHTER HW**

Siehe Code (015).

### **11.21 (060) (061) ALARM: MAXIMALDAUER DES HILFSKONTAKTS ÜBERSCHRITTEN**

Die maximale Aktivierungsdauer für den durch den Parameter {1514}, {1515} gewählten Hilfskontakt ist erreicht und die Aktivierungsbedingungen sind immer noch vorhanden. Der Kontakt wird nicht desaktiviert solange die Konditionen vorhanden bleiben. Damit wird eine Blockierung des Hilfskontakts riskiert.

Massnahme: Bestätigen Sie diesen Alarm manuell mit den entsprechenden Parametern ({1512}AUX1, {1513}AUX2) indem Sie diese deaktivieren und wieder aktivieren.

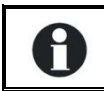

Benutzen Sie diese Funktion mit Vorsicht und nur als Sicherheit.

## **11.22 (062) ALARM: KEIN AC-IN NACH GENERATOR START**

Das Einschalten des Generators wurde durch den Hilfskontakt angesteuert aber es liegt keine Spannung am Eingang des Xtenders.

Massnahme: Überprüfen Sie ob der Generator funktioniert und die Verbindung mit dem Xtender nicht unterbrochen ist.

# **11.23 GESPEICHERTE EREIGNISSE**

Anlagenereignisse werden in der Fernsteuerung gespeichert. Ereignisse von Geräten, die nicht dauernd an eine Fernsteuerung angeschlossen sind, werden nicht gespeichert.

Um von den Hauptmenüs auf die Ereignishistorie zugreifen zu können, drücken Sie die Tasten NACH OBEN und NACH UNTEN, bis auf dem Display "Ereignishistorie" erscheint, und bestätigen Sie diese anschließend durch Drücken der SET-Taste.

Die Zahl rechts oben im Display ist die Meldungsnummer. In einem System mit mehreren Xtendern werden die Ereignisse in chronologischer Reihenfolge angezeigt. In der untersten Zeile des Displays erscheint der Xtender, auf den sich dieses Ereignis bezieht.

Jedes Ereignis wird zusammen mit dem Datum und der Uhrzeit seines Auftretens aufgezeichnet. Mit Hilfe der Tasten NACH OBEN und NACH UNTEN können Sie sich alle Geräteereignisse anzeigen lassen.

Bei einem System mit mehreren Xtendern enthält jede Meldung die Nummer des Xtender, von dem sie generiert wurde.

Mit der ESC-Taste können Sie das jeweilige Meldungsmenü verlassen.

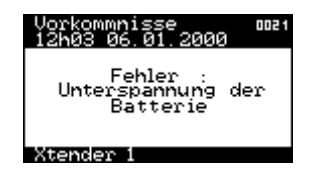

H

Diese Meldungen können auf die SD Karte übertragen werden. Dies ermöglicht die Übermittlung oder die Auswertung auf/mit dem Computer.

# **12 DATALOGGER**

Die Fernbedienung RCC-02/-03 enthält eine Speicherungsfunktion für viele elektrische Werte unseres Systems über eine längere Zeitspanne.

Mit dieser Funktion können Sie zum Beispiel die Entwicklung des Stromverbrauchs und die Spannung der Batterie verfolgen, die verschiedenen Stromunterbrüche, den Zustand der Hilfskontakte, den Eingangsstrom oder die Ausgangsspannung herauslesen u.s.w. …

Damit können Sie Statistiken erstellen um die Funktion und die Dimensionierung zu kontrollieren, das Verhalten der Verbraucher überprüfen oder Fehler entdecken und beheben.

# **12.1 FUNKTIONSWEISE**

Wenn der Datalogger aktiviert ist, wird jeden Tag (um Mitternacht) eine Datei auf der in der Fernsteuerung eingeführten SD Karte erstellt. Diese Datei enthält Angaben über die Komponenten des Xtender Systems sowie die elektrischen Daten welche jede Minute aufgezeichnet wurden. Die Datei im Format CSV kann von vielen Programmen gelesen werden. Die Datei enthält das Datum an welchem die Messung durchgeführt wurde in folgender Form: LGjjmmtt.csv . Wenn die Karte entfernt wird gehen die Tagesdaten verloren. Wenn die aktuellen Tagesdaten für eine Analyse benötigt werden, kann mit einer manuellen Speicherung, eine Datei mit den bereits vorhandenen Daten erstellt werden. Bei der Aktualisierung der Software der Fernbedienung gehen die aktuellen Tagesdaten verloren.

# **12.2 ANALYSE UND VISUALISIERUNG DER DATEN MIT HILFE DES GRATIS-TOOL XTENDER DATA ANALYSIS TOOL**

Zusätzlich zu dieser Funktion stellt Studer Innotecein Analyse-Tool unter der Form einer Microsoft® Excel® 2007 Datei zur Verfügung. Dadurch können die CSV Dateien der Fernbedienung spezifisch gelesen werden. Dieses Tool formt und gruppiert die Dateien jedes Xtender und stellt diese graphisch dar. Dadurch sind die Dateien auf einen Blick verständlich und leserlich.

Diese Dateien können gratis auf unserer Webseite [www.studer-innotec.com/support](http://www.studer-innotec.com/support) heruntergeladen werden.

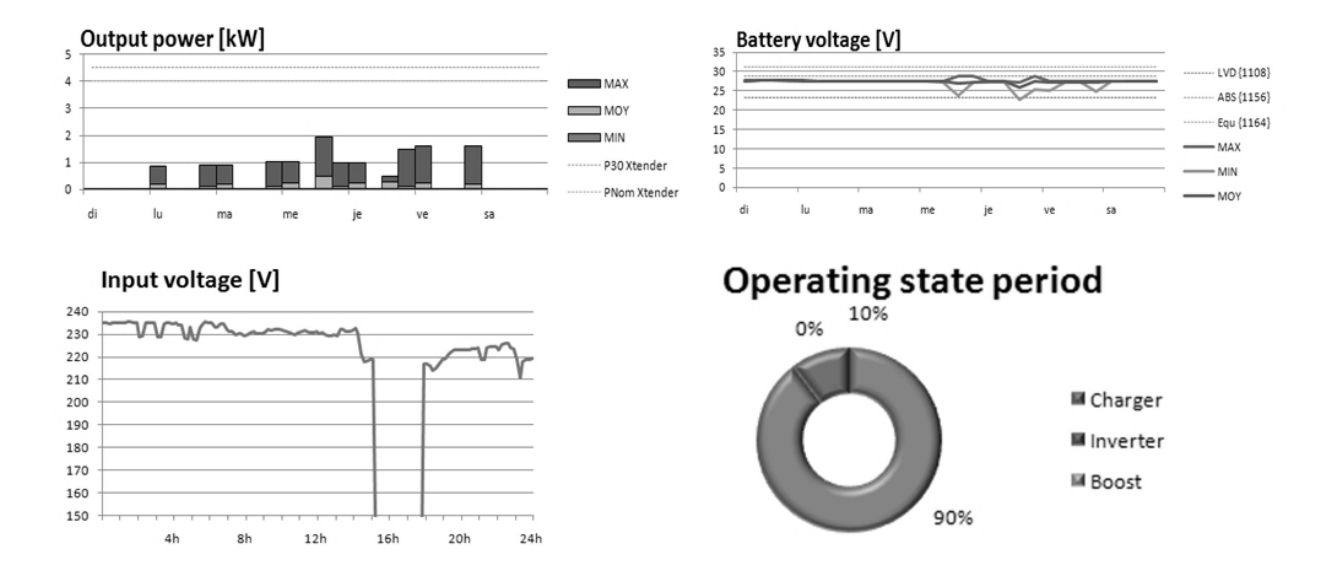

# **13 EINSTELLUNG DES KOMBI-XTENDER**

Eine komplette Liste der zugangsberechtigten Parameter finden sie im Anhang dieser Anleitung.

# **13.1 ALLGEMEINES**

Der Xtender wurde als Kombigerät aus Wechselrichter und Ladegerät konzipiert, um vollkommen eigenständig alle Grundfunktionen eines Energiemanagementsystems gewährleisten zu können. In der Regel sind bei einem Neugerät keinerlei Einstellungen erforderlich, ausser dem maximaler Batterieladestrom {1138} und der maximaler Eingangsstrom AC (Input limit){1107}.

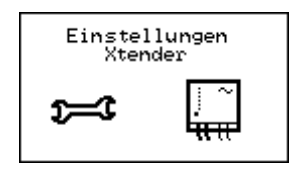

Achtung: Falsche Einstellungen der Parameter können zu Fehlfunktionen des Systems führen, oder gar Anlagenteile zerstören.

Bedingt durch die jeweiligen Betriebsbedingungen kann jedoch eine Anpassung bestimmter Parameter erforderlich sein. Zu diesem Zweck dient die RCC-Fernsteuerung, die darüber hinaus einen überdurchschnittlich großen Einstellbereich bietet. Einstellungsänderungen setzen große Sorgfalt und ein umfangreiches Fachwissen voraus. Studer Innotec übernimmt keinerlei Verantwortung bzw. Haftung für Schäden in Folge falscher Parametereinstellungen. Lesen Sie hierzu das Kapitel "Haftungsausschluss".

### **13.2 PARAMETRIERUNG EINES SYSTEMS MIT MEHREREN XTENDERN**

Sind in ein System mehrere Xtender integriert, so wirkt sich die Änderung eines Parameterwertes grundlegend auf alle miteinander verbundenen Xtender aus. Möchten Sie an nur einem der Xtender Einstellungsänderungen vornehmen, trennen Sie alle Datenverbindungskabel bis auf das, welches ihn mit der Fernsteuerung verbindet. Nun haben Sie die Möglichkeit die Parameter eines jeden Xtender im System einzeln einzustellen. Nach beendeter Parametrierung können die ursprünglichen Anschlüsse wieder hergestellt werden.

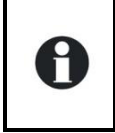

Achtung! Sobald Sie das Datenverbindungskabel nach der Parametrierung eines einzelnen Gerätes erneut an das System anschließen, und einen Parameter ändern welchen sie vorher an einem einzelnen Gerät programmiert haben wird die Änderung der Einstellung auf alle angeschlossenen Xtender übertragen.

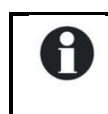

Achtung: Bei Änderungen der Verkabelung der Geräte muss unbedingt die Regel betreffend der Terminierung eingehalten werden (siehe Abschnitt "Verkabelung")und die Geräte ausgeschalten sein damit die Konfiguration übernommen wird.

# **13.3 BENUTZEREBENEN UND ZUGRIFF**

Auf die nachfolgend beschriebenen Funktionen kann ausschließlich von der Benutzerebene EXPERT (für Experten) zugegriffen werden. Je nach Benutzerebene variiert der Zugriff auf die Gerätefunktionen. Lesen Sie hierzu das Kapitel zur Einstellung der Benutzerebene mit der Fernsteuerung.

### **13.4 VOREINGESTELLTE FUNKTIONEN DER HILFSKONTAKTE**

Die beiden Hilfskontakte (potentialfrei) der Xtender sind ab Werk für definierte Funktionen vorprogrammiert. Genaue Informationen finden sie im Benutzerhandbuch des Xtender.

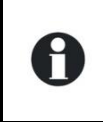

Achtung: Die Programmierung der Hilfskontakte konnte von Ihrem Lieferanten oder Installateur angepasst worden sein und somit nicht mehr den Werkseinstellungen entsprechen.

## **13.5 ZUGRIFF ZU DEN PARAMETERN**

Um auf die Parameter zuzugreifen gibt es zwei Möglichkeiten:

- Über die Referenznummer;
- Über das Menü.

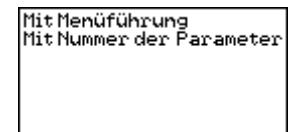

### **13.5.1 Zugriff zu einem Parameter anhand seiner Nummer**

Jeder Parameter des Xtender ist direkt erreichbar durch seine eigene Referenznummer. Diese Funktion wird benötigt um den Wert eines Parameters zu ändern oder um den eingestellten Wert zu überprüfen.

Falls Sie die Referenznummer des zu ändern gewünschten Parameters kennen, haben Sie mit diesem Menu direkt Zugriff. Wechseln Sie mit Hilfe der Taste NACH OBEN oder NACH UNTEN bis Sie den gewünschten Parameter erreicht haben. Drücken Sie nun die SET Taste, um in das Menu des Parameters zu gelangen. Jetzt haben Sie die Möglichkeit de Parameter zu verändern.

Für jeden Parameter wird der eingestellte Wert gegenüber angezeigt. Falls bei einem Parameter kein Wert angezeigt wird heisst das, dass Sie nicht die erforderliche Benutzerebene haben um die Parameter verändern zu können oder der Parameter keinen Wert hat (z.B. ein Menutitel).

Falls Sie auf einen Parameter zugreifen möchten welcher eine höhere Benutzerebene benötigt als die Ihre, kann das durch einen Code erfolgen. Wählen Sie mit Hilfe der Taste NACH OBEN oder NACH UNTEN den gewünschten Parameter und drücken Sie nun die SET Taste. Die Fernsteuerung wird Ihnen eine vierstellige Nummer anzeigen. Wenn Sie diese Nummer Ihrem Installateur angeben, wird er Ihnen eine Aktivierungsnummer geben womit Sie den gewünschten Parameter ändern können.

Eine solche Aktivierungsnummer erlaubt allerdings nur einen einmaligen Zugriff auf den gewünschten Parameter. Es ist darum empfehlenswert, bei solchen Änderungen, in direkter Verbindung mit ihrem Installateur zu stehen.

### **13.5.2 Zugriff zu einem Parameter durch das Menu**

Die Parameter des Xtender werden in folgende Kategorien unterteilt:

- Grundparameter
- Batterieparameter und Ladephasenparameter
- Wechselrichterparameter
- Parameter des Kombigerätes (Wechselrichter/Ladegerät)
- Parameter des Hilfskontaktes 1
- Parameter des Hilfskontaktes 2
- Parameter für die erweiterten Funktionen der Hilfskontakte
- Systemparameter
- Parameter für den 3-Phasen- und Parallelbetrieb
- Einspeisungsparameter

Je nach Benutzerebene kann man auf eine unterschiedliche Anzahl von Parametern zugreifen. Aus diesem Grund ist jeder Parameter mit einer Kennnummer versehen. Diese erscheint rechts oben im Display. Halten Sie bei Parametereinstellungen stets deren Kennnummer bereit.

Bei der Änderung eines Parameters erscheint links vom Wert ein Sternchen, wenn es sich um den voreingestellten Standardwert handelt.

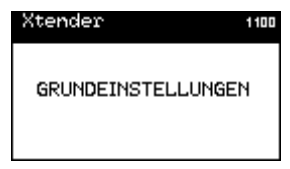

Der Einstellbereich vieler Parameter ist außerordentlich groß. Einige Parameter stehen jedoch in engem Zusammenhang mit anderen und dürfen bestimmte Werte anderer Parameter nicht überoder unterschreiten. In Anhang 1 finden Sie eine Liste mit Parameterabhängigkeiten.

### **13.6 INSTALLATEUR - ANWENDUNGS- UND ZUGRIFFSEBENE**

Die Xtender Parameter sind durch folgende Elemente gekennzeichnet:

- Das Minimum
- Der Wert
- Das Maximum
- Die Anwenderebene welche für den Zugriff erforderlich ist

Die Fernbedienung auf Kundenebene (Basic oder Expert) gibt Zugriff auf gewisse Parameterwerte. Auf der INSTALLATEUR- oder Installateur-Ebene haben Sie auf zusätzliche Parameter Zugriff. Dass heisst Sie können den minimalen oder der maximalen Wert jedes Parameter definieren. Die Werte bleiben auf jeden Fall limitiert. Sie können auch die minimale Zugriffsebene für jeden Parameter bestimmen.

Ein Stern vor dem Wert zeigt an dass es sich um den gleichen Wert wie bei der Fabrikeinstellung handelt.

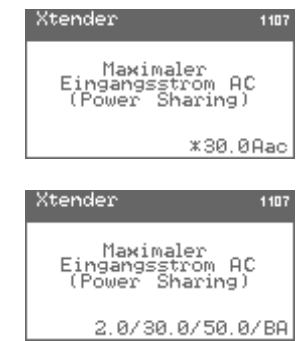

Wenn Sie auf einen zu ändernden Parameter zugreifen, können Sie nacheinander das Minimum, der Standartwert, das Maximum und die Benutzerebene für den Parameterzugriff einstellen.

Die Benutzerebene wird durch ein Kürzel dargestellt. Sie können den Zugriff für die Parameter auf die BASIC, EXPERT, INSTALLATEUR oder QSP Ebene ermöglichen.

Für die Ebenen benutzen Sie folgende Kürzel : Zugriff Basic : BA Zugriff Expert : EX Zugriff Installateur : IN Zugriff QSP : QS

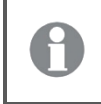

Benutzen Sie diese Anwendung um die Möglichkeit der Xtender Parametrierung einzuschränken.

# **13.7 GRUNDEINSTELLUNGEN {1100}**

Die Grundparameter dienen der Konfiguration des Xtenders auf seine Umgebung. Sie ermöglichen eine Optimierung der Funktionsweise des Wechselrichter/Ladegeräts, so dass Sie maximale Erträge mit Ihrer Anlage erzielen können.

# **13.7.1 Einstellungen Grundparameter direkt im XTS {1551}**

Mit dieser Option können Sie wählen ob die Einstellmöglichkeiten im Inneren des XTS aktiviert sind oder nicht. Falls diese aktiviert werden, verschwinden diese Funktionen auf der Fernsteuerung (RCC-02/-03). Die Einstellungswerte welche im Inneren vorgenommen wurden werden nicht auf der Fernsteuerung angezeigt.

# **13.7.2 Maximaler Eingangsstrom AC (Input limit) {1107}**

Ändern Sie diesen Parameter beim Anschluss an eine leistungsbegrenzte Spannungsquelle wie z. B. einen Generator mit geringer Leistung bzw. einem Kai- oder Campinganschluss. Mit Hilfe dieser Einstellung kann die Momentanleistung der Spannungsquelle im Ladebetrieb begrenzt werden. Die an der Spannungsquelle zur Verfügung stehende Leistung dient an erster Stelle der Versorgung der Verbraucher und an zweiter Stelle dem Laden der Batterie. Ändert sich der Energiebedarf der Verbraucher, wird automatisch der Ladestrom der Batterie angepasst.

- A. Zum Laden der Batterie zur Verfügung stehende Leistung
- B. Maximaler Strom der Wechselspannungsquelle (hier auf 10 A eingestellt)
- C. Verbraucherstrom
- D. Wechselrichterleistung (Smart-Boost-Funktion)

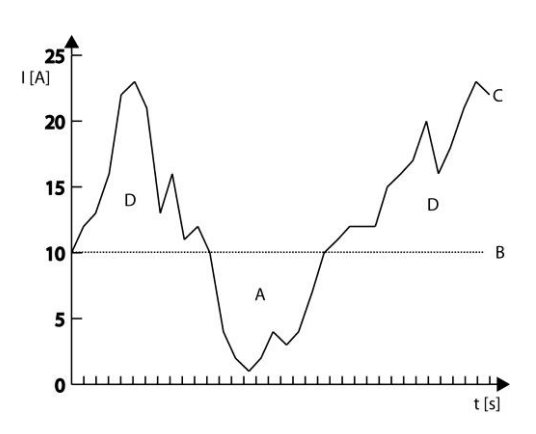

Liegt der Strombedarf über der maximal eingestellten Stromstärke an der Stromquelle, kann nur anhand der aktiven Smart-Boost-Funktion eine ausreichende Stromzufuhr gewährleistet werden.

Wenn der Maximalstrom überschritten wird kann das Öffnen des Transferrelais mit dem Parameter « Überschreiten eines maximalen Quellenstrom ohne den Transfer zu öffnen {1436}» forciert werden.

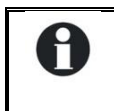

H

Für die Änderung dieses Wertes steht ein Schnellzugriff zur Verfügung. Die Beschreibung finden sie unter Kapitel" Eingangsstrombegrenzung schnell ändern Seite [16.](#page-19-0)

# **13.7.3 Maximaler Batterieladestrom {1138}**

Anhand dieses Parameters können Sie den Ladestrom an die Batterie anpassen. Es wird der maximal gewünschte und für die jeweilige Batterie maximal erlaubte Ladestrom eingestellt. Den für Ihre Batterie einzustellenden Ladestrom entnehmen Sie bitte dem jeweiligen technischen Datenblatt der Batterie. Der durch diesen Parameter festgelegte Wert kommt während der gesamten Hauptladephase (Bulk) zur Anwendung.

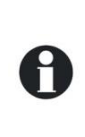

Dieser Parameter dient ausschließlich der Abstimmung des Ladestroms auf die Batterie. Achten Sie unbedingt darauf, dass die Leistung der an AC-In angeschlossenen Spannungsquelle mindestens auch die Leistung für die Batterieladung erbringen kann (Input limit) {1107}.

Die Übereinstimmung dieser beiden Werte ist für einen fehlerfreien Betrieb sowie die Lebensdauer Ihrer Anlage ausschlaggebend.

# **13.7.4 Smart-Boost erlaubt {1126}**

Mit der Smart-Boost Funktion kann die Eingangstromquelle durch die Batterienergie unterstützt werden. Diese Unterstützung erfolgt sobald der eingestellte maximale Eingangsstrom {1107} überschritten wird. Diese Funktion ist in den Werkseinstellungen aktiviert. Sobald sich die Batterie der Unterspannung nähert wir die Smart-Boost Funktion progressiv reduziert um eine Ausschalten des Xtender durch eine Unterspannung zu vermeiden. Der Bereich dieser Reduktion ist in der Grafik aufgezeigt.

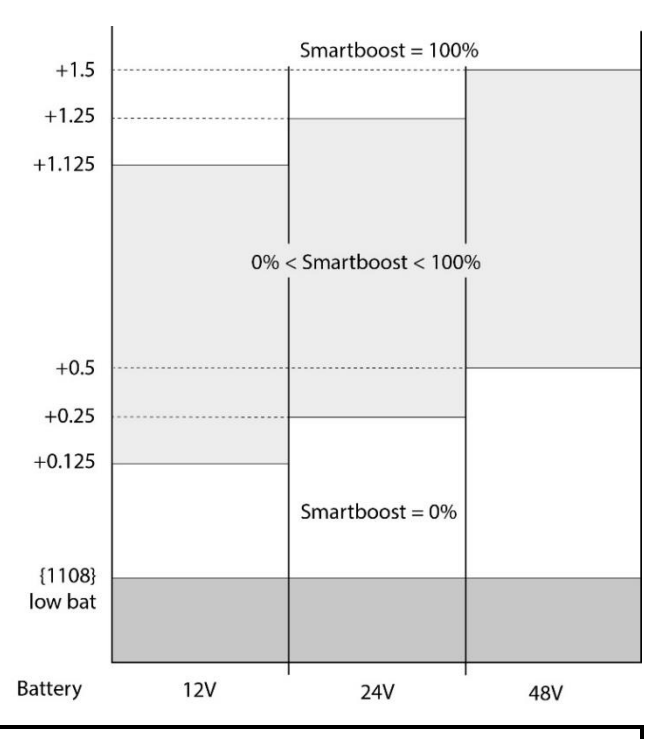

Bei aktiver Smart-Boost-Funktion kann es zum Entladen der Batterie kommen, obwohl der Xtender an eine Spannungsquelle angeschlossen und der Lader aktiv ist.

# **13.7.5 Wechselrichter erlaubt {1124}**

Dieser Parameter bestimmt den Betrieb im Wechselrichtermodus. Ist der Wechselrichter deaktiviert, liegt an den Ausgangsklemmen (AC-Out) nur eine Spannung an, wenn am Eingang (AC-In) die richtige Spannung anliegt und das Umschalten nicht untersagt ist.

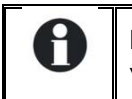

Н

Diese Funktion kann zur Stromversorgung unkritischer Verbraucher dienen, um zu verhindern, dass bei Stromausfall die gesamte Batterie entladen wird.

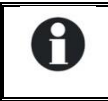

Achtung! Bei aktiver Smart-Boost-Funktion kann trotz gesperrter Wechselrichter-funktion der Batterie Strom entzogen werden.

Ist die Wechselrichter-/Ladegerät- oder Umschalt-Funktion gesperrt, wird dies durch ein kleines Hängeschloss im Einstellmenü angezeigt.

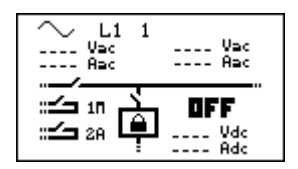

# **13.7.6 Art der Erkennung eines Netzunterbruchs (AC-In) {1552}**

Bei einem Netzwegfall am Eingang (AC-In) wir das Transferrelais geöffnet und der Wechselrichter aktiviert. Diese Netzwegfall-Erkennung kann in drei verschiendenen Geschwindigkeiten erfolgen. Die Funktion "langsam" wird hauptsächlich bei kleinen Generatoren angewendet, kann jedoch zu kleinen Unterbrüchen führen. Dies erlaubt eine gewisse Fluktuation der Eingangsspannung und der Frequenz bevor reagiert wird.

Die Funktion "schnell" ist geeignet für sensible Lasten welche keine Unterbrechungen vertragen. Die Funktion "tolerant" liegt zwischen den beiden vorangegangenen Funktionen. Die Sensibilität kann mit dem Parameter {1510} eingestellt werden. Der Einstellbereich für {1510} reicht von 2 bis 120, wobei 2 gleichbedeutend mit der Einstellung "schnell" und 120 gleichbedeutend mit der Einstellung

"langsam" sind. Damit können auch die Lasten bei Systemen mit kleinen Generatoren unterbrechungsfrei versorgt werden.

## **13.7.7 Lasterkennungs-schwelle (Standby) {1187}**

Die Standby-Funktion dient zum Energiesparen, wenn kein Verbraucher am Wechselrichterausgang angeschlossen ist. In diesem Fall schaltet sich der Wechselrichter aus und nimmt in regelmäßigen Abständen eine Lasterkennung vor. Wird ein Verbraucher erkannt, nimmt der Wechselrichter seinen Normalbetrieb wieder auf. Gleichzeitig misst er die bereitgestellte Leistung, um bei erneutem Abschalten des Verbrauchers wieder in den Standby-Modus zurückzukehren.

Dieser Parameter bestimmt, bei welcher Leistung der Wechselrichter in den Standby-Modus wechselt.

Gehen Sie bei der Einstellung dieses Parameters wie folgt vor:

Vergewissern Sie sich, dass der Wechselrichtermodus aktiv ist (am AC-Eingang liegt keine Spannung an). Auf dem Display erscheint eine Null für die Eingangsspannung und das Eingangsrelais ist geöffnet.

Erhöhen Sie den Standby-Schwellenwert {1187} bis zum Maximum.

Schalten Sie den Verbraucher mit der kleinsten Leistung ein und vergewissern Sie sich, dass alle anderen Verbraucher abgeschaltet sind.

Warten Sie, bis der Wechselrichter in den Standby-Modus übergeht. Der Verbraucher schaltet sich einmal pro Sekunde kurz ein und wieder aus.

Verringern Sie schrittweise den Schwellenwert für den Wechsel in den Standby-Modus {1187}, bis der Verbraucher sich dauerhaft einschaltet. Läuft der Verbraucher einige Zeit und schaltet sich dann erneut wieder aus, verringern Sie nochmals den Schwellenwert für den Wechsel in den Standby-Modus.

Der angezeigte Einstellwert kann zwischen 0 und 100 liegen. Der Wert 100 steht für die geringste Empfindlichkeit und 10 für die höchste. Das heisst mit dem Wert 10 können die kleinsten Verbraucher erfasst werden (ca. 2 Watt).

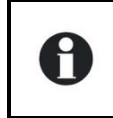

Die Standby-Funktion kann deaktiviert werden, indem Sie die Lasterkennung auf 0 stellen. Befindet sich der Xtender im Wechselrichterbetrieb, so bleibt er in diesem Fall dauerhaft eingeschaltet.

### **13.7.8 Initialisierung der Grundeinstellungen {1395}**

Verwenden Sie diese Funktion, um die Standardeinstellungen des Xtender wiederherzustellen.

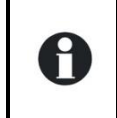

Falls Ihr Installateur bei der Inbetriebnahme der Installation Einstellungen verändert hat, werden bei dieser Funktion die Einstellungen des Installateurs und nicht die Fabrikeinstellungen wiederhergestellt.

#### **13.7.9 INSTALLATEUR - Initialisierung der Fabrikeinstellungen {1287}**

Diese Funktion ermöglicht ein wiederfinden der Werkseinstellungen. Für jeden Parameter, wird nicht nur der werkseitige Wert wieder hergestellt sondern auch die Limiten und die Anwenderebene. Bei dieser Wiederherstellung wird das Programm des Xtender unterbrochen und startet neu, wie bei einer Inbetriebnahme (reset).

# **13.8 BATTERIEVERWALTUNG {1137}**

Mit Hilfe dieses Parameters kann der Batteriezyklus gemäß den Herstellerdaten eingestellt werden. Nähere Angaben zu den wesentlichen Ladephasen eines Batteriezyklus finden Sie in der Xtender-Bedienungsanleitung.

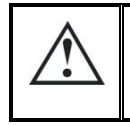

Achtung: Der im Xtender integrierte Batterielader ist von Werk aus programmiert zum Laden von Bleibatterien.

Achtung! Falsche Werte können eine vorzeitige Alterung oder sogar eine vollkommene Beschädigung der Batterie hervorrufen.

Für genauere Informationen und Hinweise wenden Sie sich bitte an Ihren Batteriehersteller, der Sie über die richtigen Werte in Kenntnis setzen kann.

Die nachfolgenden grafischen Darstellungen des Batteriezyklus zeigen die möglichen Abfolgen der unterschiedlichen Ladephasen:

Einfachster Ladezyklus

# Hauptladung Neuer Zyklus  $(Bulk)$ Obligatorische Phase 4 Schwebeladung Unabhängige Phase Beginn **Standard Zyklus** Änderung der Ladephase verursacht durch neuen Zyklus

Die Hauptladephase (Bulk) und Ladeerhaltungsphase (Floating) können nicht deaktiviert werden. Sind die Voraussetzungen für den Start eines neuen Batteriezyklus gegeben, wird sofort mit der Hauptladung begonnen.Um die Spannungsspitze zu vermeiden stellen Sie den Wert der Absorptionsspannung {1156} identisch zu dem Wert der Schwebeladung ein {1140}.

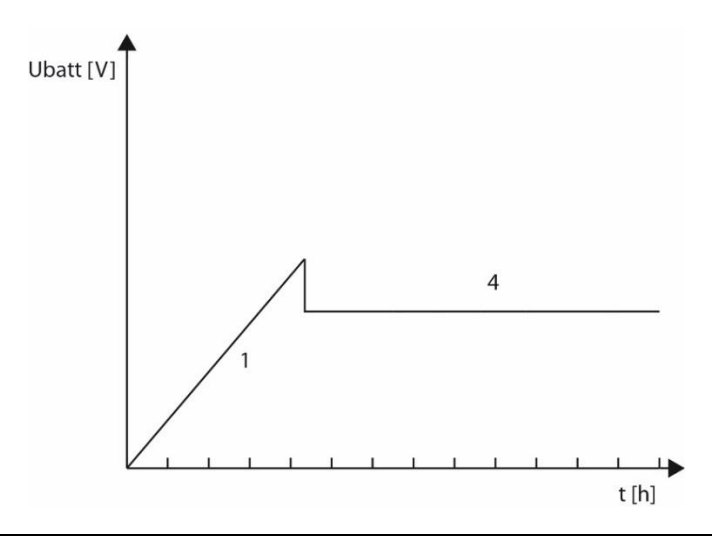

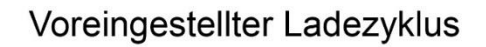

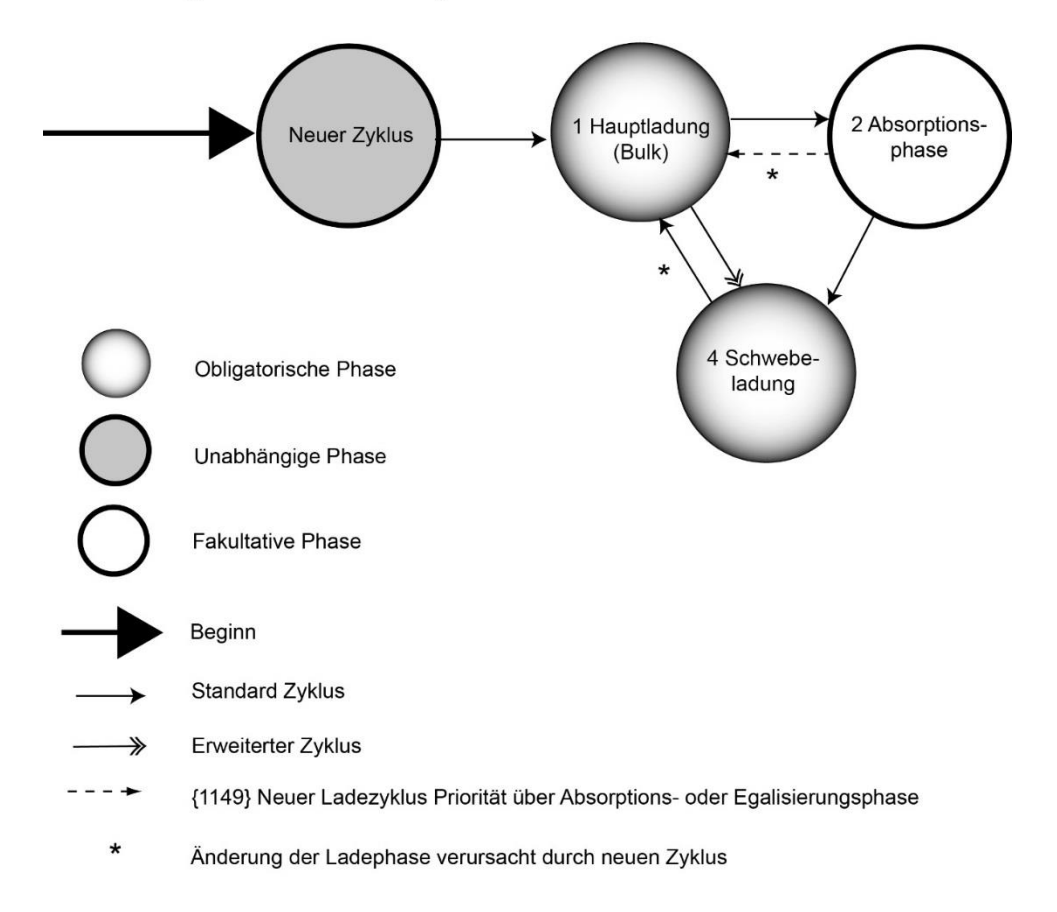

Der voreingestellte Batteriezyklus ist auf eine Vielzahl unterschiedlicher Bleibatteriearten (Gelbatterien, OPZ, OPZS usw.) ausgelegt.

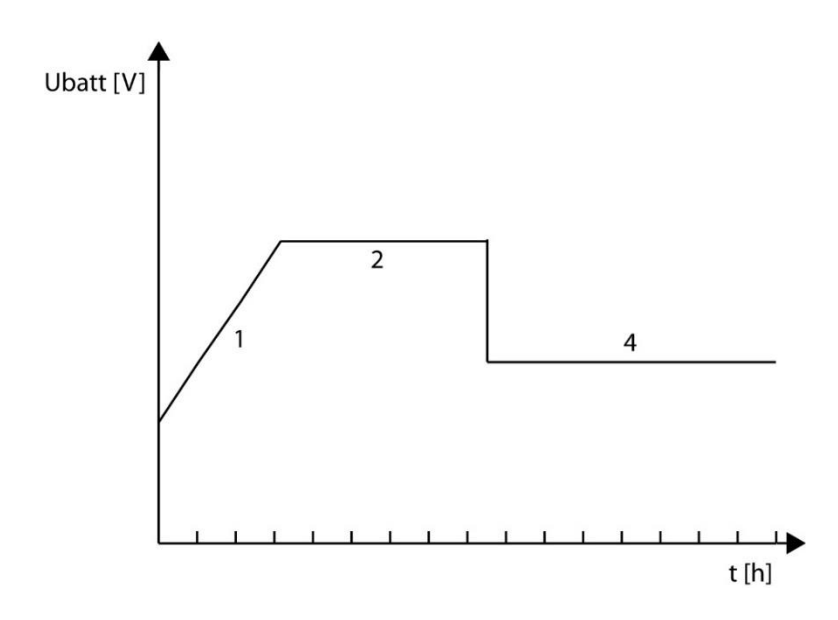

#### Erweiterter Ladezyklus

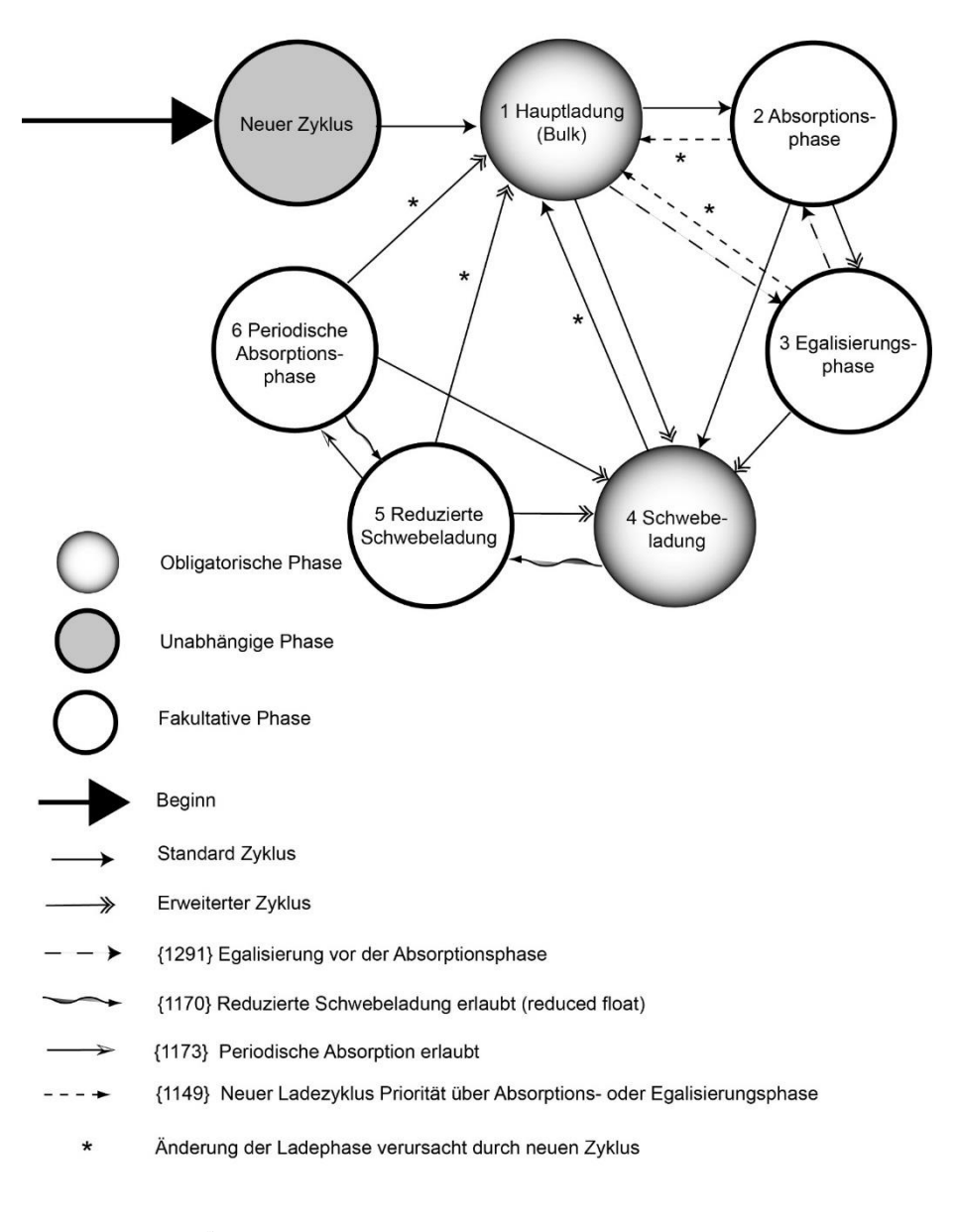

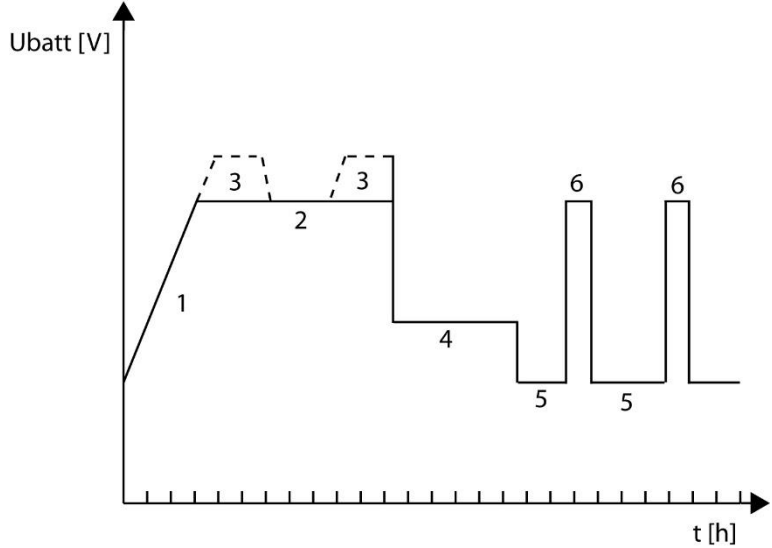

# **13.8.1 Batterielader erlaubt {1125}**

Mit Hilfe dieses Parameters kann die Batterieladung aktiviert bzw. deaktiviert werden. Ist die Batterieladefunktion deaktiviert, müssen die Batterien mit Hilfe einer separaten Energiequelle versorgt werden.

Ist die Wechselrichter-/Ladegerät- oder Umschalt-Funktion gesperrt, wird dies durch ein kleines Hängeschloss im Einstellmenü angezeigt.

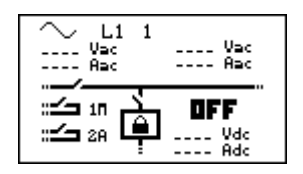

## **13.8.2 Maximaler Batterieladestrom {1138}**

Anhand dieses Parameters können Sie den Ladestrom an die Batterie anpassen. Es wird der maximal gewünschte und für die jeweilige Batterie maximal erlaubte Ladestrom eingestellt. Den für Ihre Batterie einzustellenden Ladestrom entnehmen Sie bitte dem jeweiligen technischen Datenblatt der Batterie. Der durch diesen Parameter festgelegte Wert kommt während der gesamten Hauptladephase (Bulk) zur Anwendung.

Dieser Parameter dient ausschließlich der Abstimmung des Ladestroms auf die Batterie. Achten Sie unbedingt darauf, dass die Leistung der an AC-In angeschlossenen Spannungsquelle mindestens auch die Leistung für die Batterieladung erbringen kann (Input limit) {1107}.

Die Übereinstimmung dieser beiden Werte ist für einen fehlerfreien Betrieb sowie die Lebensdauer Ihrer Anlage ausschlaggebend.

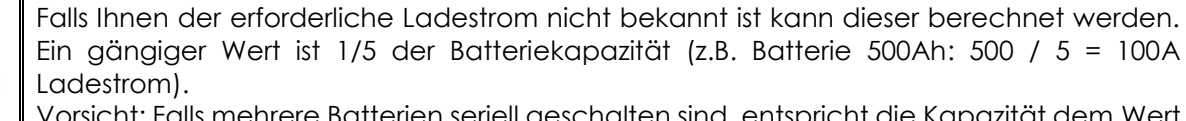

Vorsicht: Falls mehrere Batterien seriell geschalten sind, entspricht die Kapazität dem Wert einer Batterie und nicht der Summe aller Batterien.

### **13.8.3 Temperaturkompensationskoeffizient Batterieladespannungen {1139}**

Bei Verwendung eines Batterietemperaturfühlers (BTS oder BSP) werden die Lade- und Entladespannungen automatisch an die Temperatur der Batterien angepasst. Der Ausgleich wird in Millivolt pro Grad Celsius (°C) und pro Zelle angegeben (-5mV/°C/Zelle). Die Unterspannungsschwelle wird nicht kompensiert.

Η

# **13.8.4 Unterspannung der Batterie {1568}**

### *13.8.4.1 Batterie-Unterspannung ohne Last {1108}*

Anhand dieses Parameters kann der Wert für die Niedrigspannung der Batterie eingestellt werden, durch welchen sowohl die Wechselrichter-Funktion als auch die Smart-Boost-Funktion deaktiviert werden. Die einzustellende Batterieunterspannungsschwelle gilt für die Batterie ohne Last und ohnen Ladung. Bei eingeschalteten Verbrauchern wird diese Schwelle automatisch angepasst. Dieser Parameter ist standardmäßig auf Blei-Säure-Batterien ausgelegt. Eine falsche Einstellung dieses Wertes kann ein vorzeitiges Altern der Batterien aufgrund unerwünschter Tiefenentladungen bewirken.

- A. Batteriespannung.
- B. Unterspannungsdauer vor dem Ausschalten{1190}.
- C. Ausschalten aufgrund von Unterspannung.
- D. Schwellenwert für Batterie-Unterspannung ohne Last {1108}.

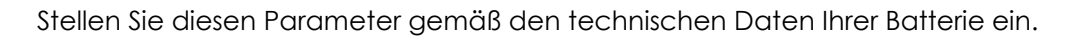

Das Unterspannungsniveau der Batterie wird automatisch an die Momentanleistung der Verbraucher angepasst, um die internen Verluste der Batterie und der Kabel zu kompensieren.

#### *13.8.4.1 Dynamische Kompensation der Batterie-Unterspannung {1531}*

#### **13.8.4.1.1 Dynamische Kompensation der Batterie-Unterspannung {1191}**

Dieser Parameter ermöglicht die De- / Aktivierung der dynamischen Kompensation bei einer Batterieunterspannung. Bei der Desaktivierung dieses Parameters bleibt die Ausschaltspannung die gleiche, unabhängig von der Last.

#### **13.8.4.1.2 Art der dynamischen Kompensation {1532}**

Bei diesem Parameter können Sie wählen zwischen einer manuellen oder einer automatischen dynamischen Kompensation. Falls Sie eine manuelle Kompensation einstellen, müssen Sie den Wert des Parameters {1109}, Batterieunterspannung bei Nominalleistung, anpassen.

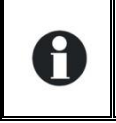

In einem System mit mehreren Xtendern kann eine manuell eingestellte dynamische Kompensation zu Fehlfunktionen führen weil die Xtender den Strom der anderen Geräte nicht berücksichtigen.

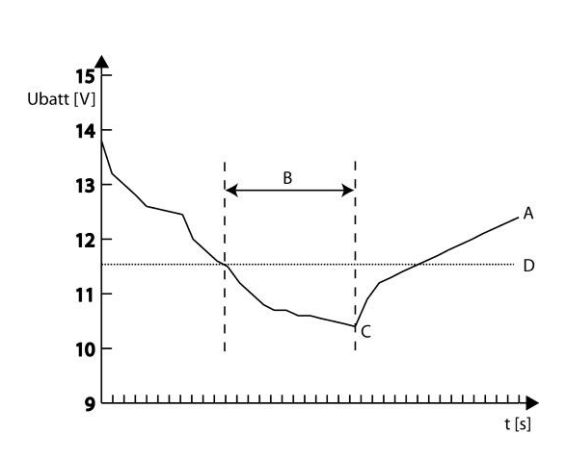

#### **13.8.4.1.3 Batterie-Unterspannung bei Nominallast {1109}**

Die Unterspannungsschwelle der Batterie wird gemäss dem Nominalstrom des Xtender angepasst (dynamische Kompensation). Entsprechend der Batteriekapazität der Anlage kann diese Unterspannungsschwelle angepasst werden.

#### **13.8.4.1.4 Dauer der Batterie-Unterspannung vor dem Ausschalten {1190}**

Sobald die Batteriespannung sich unterhalb der Unterspannungsschwelle befindet, werden die Funktionen Wechselrichter und Smart-Boost nicht umgehend ausgeschalten. Mit diesem Parameter ist es möglich die Zeit, zwischen dem untertreten der Unterspannungsschwelle und dem effektiven Ausschalten des Xtenders, einzustellen.

#### *13.8.4.2 Spannung für Neustart nach Batterie-Unterspannung {1110}*

Falls sich der Xtender Aufgrund einer Unterspannung ausgeschalten hat wird er sich erst wieder bei einer gewissen Batteriespannung einschalten. Mit diesem Parameter können Sie die Spannung eingeben bei welcher die Wechselrichter und die Smart-Boost Funktion wieder aktiviert werden.

#### *13.8.4.3 Anpassung der Batterie-Unterspannung erlaubt (B.L.O) {1194}*

Eine Batterie welche praktisch durchgehend entladen benutzt wird, wird eine geringe Lebenserwartung haben. Damit der Anwender gezwungen wird die Batterie zu laden, kann bei jeder Unterspannung der Wert der Unterspannungsschwelle angehoben werden. Die untere Schwelle wird bei jeder Unterspannung angehoben, wobei dieser Wert erst wieder zurückgesetzt wird sobald eine gewisse Spannung erreicht wird und somit die Batterie geladen ist. Dadurch wird ein dauerhaftes Entladen der Batterie, ohne ein minimales Laden, vermieden. Mit diesem Parameter wird der B.L.O. (Battery Lifetime Optimizer) Algorithmus aktiviert.

#### *13.8.4.4 Maximaler Wert für angepasste Batterie-Unterspannung {1195}*

Der Wert der Unterspannungsschwelle wird bei jeder Unterspannung angehoben jedoch nicht höher als dieser Wert.

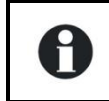

Achtung dieser Wert wird limitiert durch den Wert der die Batterie als 100% geladen definiert.

#### *13.8.4.5 Spannung für die Aufhebung der Korrektur (B.L.O.) {1307}*

Der Wert der Unterspannungsschwelle wird sobald die Batterie diesen Wert erreicht zurückgesetzt in seinen Ausgangswert.

#### *13.8.4.6 Erhöhungsschritt für die angepasste Batterie-Unterspannung {1298}*

Bei jeder Unterspannung wird die Unterspannungsschwelle um diesen Wert erhöht.

#### **13.8.5 Maximale Betriebsspannung der Batterie {1121}**

Mit diesem Parameter können Sie die maximale Batteriespannung für den Wechselrichterbetrieb festlegen.

### **13.8.6 Spannung für einen Neustart nach einer Ueberspannung der Batterie {1122}**

Falls eine Ueberspannung am Xtender anliegt ist es nötig dass die Batteriespannung unter den hier eingestellten Wert fällt damit der Wechselrichter freigeschaltet wird. Falls die Funktion für die automatische Wiedereinschaltung nach einer Ueberspannung aktiviert ist, wird sich der Xtender automatisch einschalten, sobald die Batteriespannung den eingestellten Wert unterschreitet.

# **13.8.7 Schwebeladungsspannung (Floating) {1140}**

Mit diesem Parameter können Sie die Spannung einstellen, die zur Erhaltung der maximalen Batterieladung erforderlich ist. Diese Spannung verhindert die Selbstentladung der Batterie und erhält somit deren maximale Ladung bei geringstem Energieverbrauch.

## **13.8.8 Erzwingt Schwebeladungsphase {1467}**

Mit Hilfe dieses Parameters lösen Sie den sofortigen Uebergang in die Schwebeladungsphase aus. Wenn die Batteriespannung höher ist als die eingestellte Schwebeladungsspannung {1149}, wird der Ladevorgang vorübergehend unterbrochen. Wenn die Batterieladung zu gering ist, wird der Ladestrom erhöht, um den festgelegten Wert der Schwebeladungsspannung so schnell wie möglich zu erreichen.

## **13.8.9 Neuer Ladezyklus {1141}**

Beim Laden der Batterie handelt es sich um einen komplexen Vorgang, der in der Regel in einer unbefristeten Ladeerhaltungsphase (Floating) endet. Mit Hilfe der nachfolgenden Parameter können die Auslösekriterien für einen neuen Batterieladezyklus eingestellt werden.

#### *13.8.9.1 Neuer Ladezyklus manuell starten {1142}*

Dieser Parameter ermöglicht ein manuelles Auslösen eines neuen Ladezyklus, der immer mit der Hauptladephase beginnt (Bulk).

#### **Spannung 1 um neuen Zyklus zu starten {1143} Dauer unterh. Spannung 1 um neuen Zyklus zu starten {1144}**

#### **Spannung 2 um neuen Zyklus zu starten {1145} Dauer unterh. Batteriespannung 2 um neuen Zyklus zu starten {1146}**

Es besteht die Möglichkeit einen Schwellenwert für die Batteriespannung festzulegen unter dessen ein neuer Zyklus ausgelöst wird. Die Dauer während derer die Batteriespannung unterhalb diesem Schwellenwert liegen muss ist ebenfalls festzulegen. Es können zwei verschiedene Spannungswerte mit dazugehöriger Dauer eingestellt werden. Dabei gibt man häufig einen höheren Spannungswert zusammen mit einer längeren Dauer bzw. einen niedrigeren Spannungswert zusammen mit einer kurzen Dauer ein.

#### *13.8.9.2 INSTALLATEUR - Dynamische Kompensation der Batteriespannung für neuen Ladezyklus {1608}*

Dieser Parameter beachtet den aktuellen Leistungsbezug um einen neuen Ladezyklus zu starten.

#### *13.8.9.3 Neuer Ladezyklus Priorität über Absorptions- oder Egalisierungsphase {1149}*

Anhand dieses Parameters können Sie vorzeitig einen neuen Ladezyklus einleiten, indem Sie die Absorptions- und Egalisierungsphase beenden. Ansonsten vollzieht sich der Batterieladevorgang gemäß den voreingestellten Ladestufen, selbst wenn die Voraussetzungen für den Start eines neuen Ladezyklus gegeben sind.

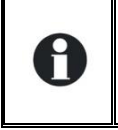

Erfolgt das Laden der Batterien auf der Grundlage von erneuerbaren Energiequellen wie z. B. Solarenergie, muss dieser Parameter deaktiviert sein (\*nein), um einen zu häufigen Zykluswechsel zu vermeiden.

### *13.8.9.4 Eingeschränkte Häufigkeit der Ladezyklen {1147}*

#### *13.8.9.5 Minimale Dauer zwischen den Ladezyklen {1148}*

Dieser Parameter verhindert den Start eines neuen Ladezyklus, obwohl die Konditionen für einen neuen Ladezyklus vorhanden sind, falls sie die Häufigkeit der Ladezyklen limitieren möchten. Die Dauer der Verriegelung ist unabhängig von der Dauer eines Zyklus. Ausschlaggeben ist ausschliesslich die Dauer seit dem Start des Zyklus.

A : Neuer Zyklus

 $\mathbf{f}$ 

- B : Anliegen Stromquelle AC-In
- C : Schwebeladungsspannung (floating)

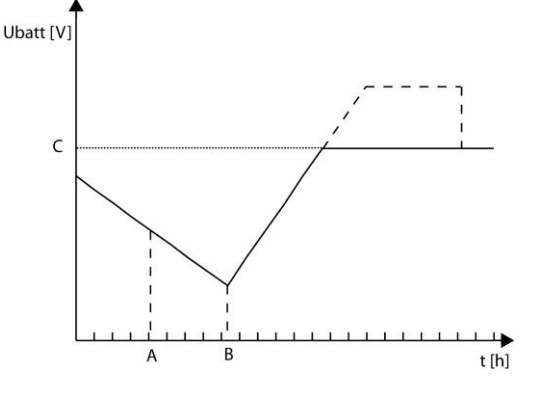

Wenn Sie diese Funktion aktivieren und dem Parameter eine Dauer von 24h geben, haben Sie nur einen Zyklus pro Tag. In diesem Fall, wenn die Konditionen für einen neuen Zyklus vorhanden sind, wird dieser nicht stattfinden und die Batterie auf der Schwebeladungsspannung halten.

### **13.8.10 Absorptionsphase {1451}**

Während dieser Phase werden die restlichen Prozent der Batterie geladen. Die Ladung erfolgt bei konstanter Spannung.

#### *13.8.10.1 Absorptionsphase erlaubt {1155}*

Dieser Parameter bestimmt, ob die Absorptionsphase aktiviert bzw. deaktiviert wird. Bei Deaktivierung dieser Phase wechselt das Ladegerät direkt in die nächste freigegebene Ladephase.

#### *13.8.10.2 Absorptionsspannung {1156}*

Mit diesem Parameter können Sie die für die Absorptionsphase gewünschte Spannung einstellen.

#### *13.8.10.3 Absorptionsdauer {1157}*

Mit diesem Parameter können Sie die Absorptionsdauer einstellen. Die Absorptionsphase beginnt, sobald der festgelegte Spannungswert {1156} erreicht ist. Nach Ablauf der festgelegten Ladedauer wechselt das Ladegerät automatisch in die nächste freigegebene Ladephase.

#### *13.8.10.4 Ende der Absorptionsphase ausgelöst durch Minimalstrom {1158}*

Unterschreitet der Batterieladestrom den voreingestellten Schwellenwert, kann die Absorptionsphase unterbrochen werden. Auf diese Art und Weise ist es möglich, die Funktionsdauer eines Generators nach ausreichender Batterieladung zu begrenzen.

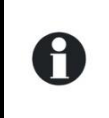

Während der Absorptionsphase verringert sich der Ladestrom zunehmend. Wurde die Hauptladung mit einem auf die Batterie abgestimmten Ladestrom durchgeführt, muss keine bestimmte Dauer vergehen, bis der Ladevorgang beendet werden kann.

### *13.8.10.5 Minimalstrom um Absorptionsphase zu beenden {1159}*

Mit Hilfe dieses Parameters lässt sich der Stromschwellenwert festlegen, bei dessen Unterschreitung die Absorptionsphase beendet wird. Danach wechselt das Ladegerät automatisch in die nächste freigegebene Ladephase.

#### *13.8.10.6 Eingeschränkte Häufigkeit der Absorptionsphase {1160}*

#### *13.8.10.7 Minimale Dauer zwischen den Absorptionsphasen {1161}*

Mit diesem Parameter kann die Absorptionshäufigkeit eingeschränkt werden. Diese Zeitperiode in welcher keine Absorption vorgenommen werden soll, ist frei programmierbar. Wenn ein neuer Batterieladezyklus aktiviert wird, steigt die Spannung bis zur dem Absorptionswert. Beim Erreichen dieses Wertes geht das System direkt in die nächste Ladephase über (meistens Schwebeladung).

A : Neuer Zyklus

- B : Anliegen Stromquelle AC-In
- C : Schwebeladungsspannung (floating)
- D : Absorptionsspannung

# **13.8.11 Egalisierungsphase {1452}**

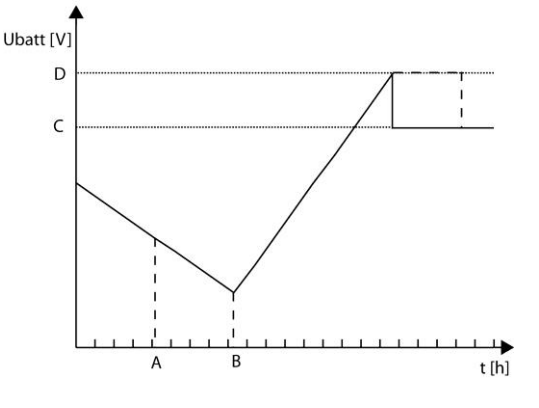

Um eine Schichtung von Wasser und Säure zu vermeiden, empfiehlt sich bei bestimmten Batteriearten eine Egalisierung. Verwenden Sie die nachfolgenden Parameter zum Einstellen der Aktivierungskriterien für diese Ladephase.

Während der Egalisierungsphase wird von den Batterien eine große Menge hochexplosives Gas (Wasserstoff/Sauerstoff) produziert. Berücksichtigen Sie daher bei dieser Funktion die Hinweise Ihres Batterieherstellers. Achten Sie in jedem Fall darauf, dass eine ausreichende Belüftung des Batterieraumes gewährleistet ist.

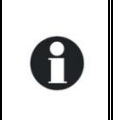

Während der Egalisierungsphase wird das Wasser in der Batterie in verschiedene Gase (Wasserstoff und Sauerstoff) aufgespaltet. Dadurch sinkt der Flüssigkeitsgehalt der Batterien. Diesen gilt es in regelmäßigen Abständen zu kontrollieren.

### *13.8.11.1 Egalisierung erlaubt {1163}*

Mit Hilfe dieses Parameters können Sie die Egalisierungsphase freigeben bzw. sperren.

### *13.8.11.2 Egalisierung manuell starten {1162}*

Mit diesem Parameter können Sie den Beginn und das Ende der Egalisierungsphase einstellen.

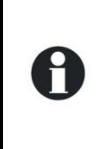

Eine Egalisierungsphase kann nur ausgelöst werden, wenn diese Funktion freigegeben ist. Hat die Egalisierung erst einmal begonnen, kann diese durch Sperren der Funktion nicht mehr gestoppt werden. Zum Beenden der Egalisierungsphase wechseln Sie in die Ladeerhaltungsphase (Floating) oder beginnen Sie einen neuen Zyklus.

### *13.8.11.3 Egalisierung vor der Absorptionsphase {1291}*

In einem Ladezyklus mit aktiver Egalisierung können Sie mit diesem Parameter einstellen, ob die Egalisierung vor oder nach der Absorptionsphase stattfinden soll. Nach den Werkseinstellungen erfolgt die Egalisierung vor der Absorption.

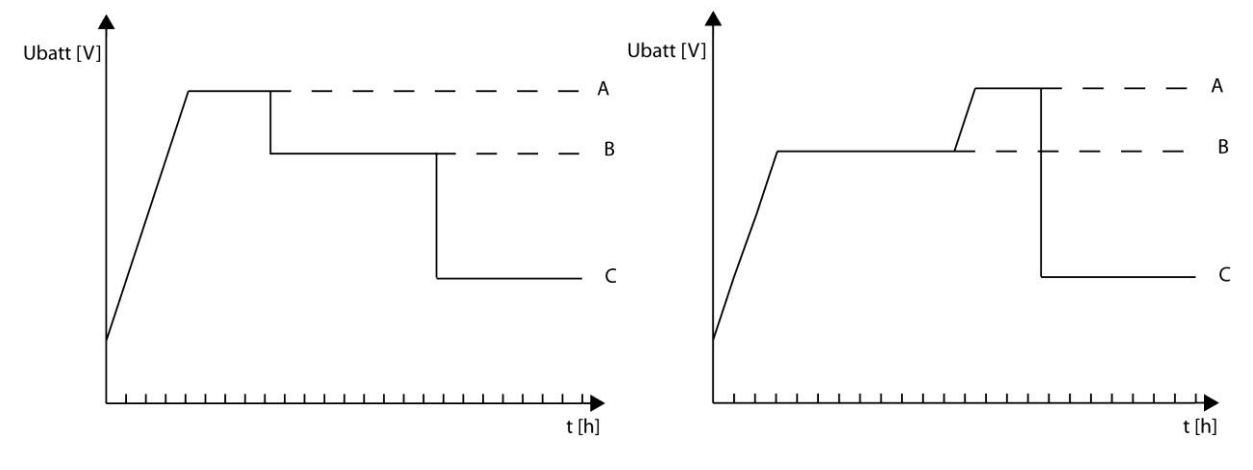

- A. Egalisierung
- B. Absorption
- C. Floating

### *13.8.11.4 Egalisationsstrom {1290}*

Die Egalisierungsphase ist auch bei begrenzter Stromzufuhr möglich. Der Egalisierungsstromschwellenwert kann mit Hilfe dieses Parameters eingestellt werden. Dabei darf der Egalisierungsstrom nie den maximaler Batterieladestrom {1138} überschreiten.

#### *13.8.11.5 Egalisierungs-Spannung {1164}*

Anhand dieses Parameters lässt sich die für die Egalisierung gewünschte Spannung einstellen.

#### *13.8.11.6 Egalisationsdauer {1165}*

Anhand dieses Parameters lässt sich die Egalisierungsdauer einstellen. Die Egalisierungsphase beginnt, sobald der festgelegte Spannungsschwellenwert {1164} erreicht ist. Nach Ablauf der festgelegten Egalisierungsdauer wechselt das Ladegerät automatisch in die nächste freigegebene Ladephase.

#### *13.8.11.7 Anzahl Ladezyklen vor erneuter Egalisierung {1166}*

Die Egalisierung wird nicht während eines jeden Ladezyklus vorgenommen. Mit Hilfe dieses Parameters lässt sich einstellen, nach wie viel Ladezyklen erneut eine Egalisierung vorgenommen werden soll.

#### *13.8.11.8 Fixinterval für die Egalisierung {1284}*

Sind nur wenige Ladezyklen zum Laden der Batterie notwendig, ist es besser, die Egalisierungszyklen in regelmäßigen Abständen und nicht in Abhängigkeit der Anzahl vorangegangener Zyklen auszulösen. Ist dieser Parameter aktiviert, wird je nach festgelegtem Intervall {1285} ein neuer Batterieladezyklus mit aktiver Egalisierungsphase ausgelöst.

# *13.8.11.9 Wochen zwischen den Egalisierungen {1285}*

Anhand dieses Parameters lassen sich die Zeiträume zwischen den Batterieladezyklen mit aktiver Egalisierungsphase festlegen.

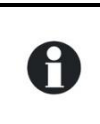

Bei unvollständigen Ladezyklen (z.B. Laden anhand von Solargeneratoren) erweist sich diese Funktion ebenfalls als nützlich, da auf diese Weise auch die Frequenz der Egalisierungszyklen begrenzt werden kann.

#### *13.8.11.10 Ende der Egalisierungsphase ausgelöst durch Minimalstrom {1168}*

Die Egalisierungsphase kann unterbrochen werden, wenn der Ladestrom unter einen programmierten Wert fällt. Ein solcher Unterbruch der Egalisierung ist sinnvoll wenn zum Beispiel die Batterien mit einem Generator geladen werden und dieser somit früher gestoppt werden kann.

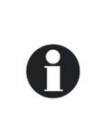

Während der Ladung der Batterien in der Egalisierungsphase sinkt der Ladestrom kontinuierlich bedingt durch die chemischen Vorgänge in der Batterie. Wenn die Hauptladung der Batterie richtig durchgeführt wurde ist nicht unbedingt die Dauer der Egalisierungsladung massgebend damit die Batterie vollständig geladen ist.

### *13.8.11.11 Minimalstrom um Egalisierungsphase zu beenden {1169}*

Mit diesem Parameter wird der Ladestrom programmiert unterhalb dessen Wert die Egalisierungsphase beendet wird und der Batterielader die nächste Ladephase beginnt.

## **13.8.12 Reduzierte Schwebeladung {1453}**

Bei Batterien welche nur gering gebraucht werden kann die reduzierte Schwebeladungsphase aktiviert werden. Diese Phase ermöglicht einen geringeren Wasserverbrauch. In jedem Fall muss jedoch die Ladekurve des Batterieherstellers beachtet werden.

#### A : Absorptionsphase

- B : Schwebeladungsphase (floating)
- C : Dauer vor der reduzierten
- Schwebeladungsphase
- D : Spannung der reduzierten
- Schwebeladungsphase

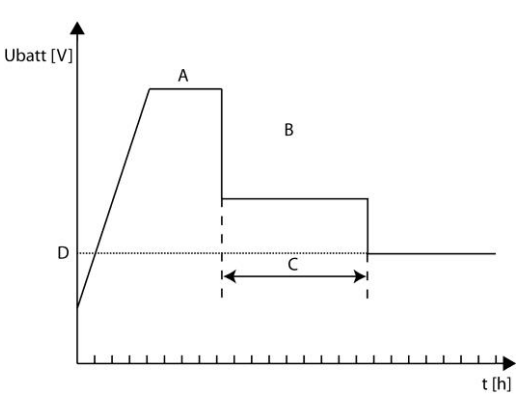

### *13.8.12.1 Reduzierte Schwebeladung erlaubt (reduced floating) {1170}*

Ermöglicht dieAktivierung der reduzierte Schwebeladungsphase.

#### *13.8.12.2 Dauer der Schwebeladung vor der reduzierten Schwebeladung {1171}*

Die Phase der reduzierten Schwebeladungsphase beginnt nach der Schwebeladungsphase. Mit diesem Parameter kann die Dauer der Schwebeladungsphase vor der reduzierten Schwebeladungsphase eingestellt werden.

### *13.8.12.3 Reduzierte Schwebeladungs-spannung {1172}*

Ermöglicht das Einstellen der Spannung der reduzierten Schwebeladungsphase.

# **13.8.13 Periodische Absorptionsphase {1454}**

Die Schwebeladungsphase und die reduzierte Schwebeladungsphase provozieren eine schichtweise Ablagerung der Säure und des Wassers in der Batterie. Mithilfe der periodischen Absorptionsphase wird diesem Problem entgegengewirkt.

A : Dauer der reduzierten Schwebeladungsphase vor der periodischen Absorption {1175} B : Periodische Absorptionsspannung {1174} C : Dauer der Absorptionsphase vor reduzierter Schwebeladungsphase {1176}

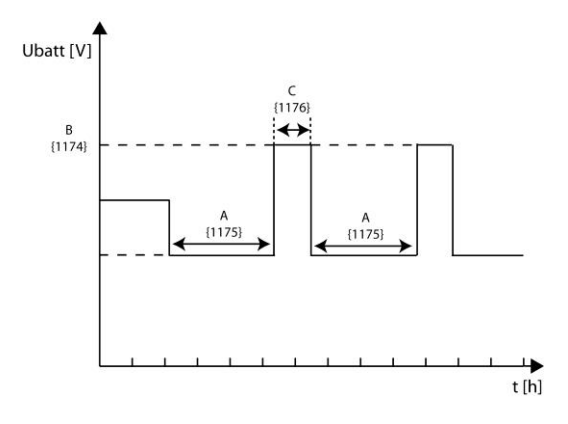

#### *13.8.13.1 Periodische Absorption erlaubt {1173}*

Ermöglicht die periodische Absorption zu aktivieren.

#### *13.8.13.2 Periodische Absorptionsspannung {1174}*

Ermöglicht das Einstellen der Spannung der periodischen Absorption.

#### *13.8.13.3 Dauer der reduzierten Schwebeladung vor der periodischen Absorptionphase {1175}*

Die Phase der periodischen Absorption beginnt nach der reduzierten Schwebeladungsphase. Mit diesem Parameter kann die Dauer der reduzierten Schwebeladungsphase vor der periodischen Absorption eingestellt werden.

#### *13.8.13.4 Dauer der Absorptionsphase vor reduzierter Schwebeladungsphase {1176}*

Dieser Parameter fixiert die Dauer der periodischen Absorption. Sobald diese Zeit abgelaufen ist, fällt der Batterielader zurück in die reduzierte Schwebeladungsphase.

# **13.9 WECHSELRICHTER {1186}**

Hier können verschiedenen Parameter der Wechselrichterfunktion eingestellt werden.

### **13.9.1 Wechselrichter erlaubt {1124}**

Dieser Parameter bestimmt den Betrieb im Wechselrichtermodus. Ist der Wechselrichter deaktiviert, liegt an den Ausgangsklemmen (AC-Out) nur eine Spannung an, wenn am Eingang (AC-In) die richtige Spannung anliegt und das Umschalten nicht untersagt ist.

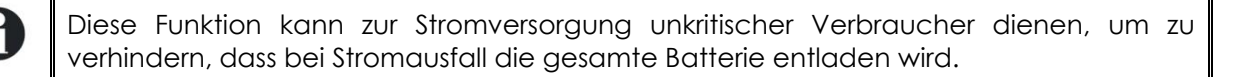

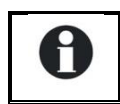

Achtung! Bei aktiver Smart-Boost-Funktion kann trotz gesperrter Wechselrichterfunktion der Batterie Strom entzogen werden.

Ist die Wechselrichter-/Ladegerät- oder Umschalt-Funktion gesperrt, wird dies durch ein kleines Hängeschloss im Einstellmenü angezeigt.

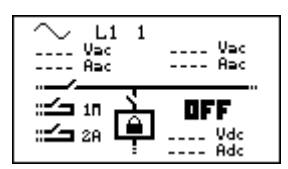

 $\mathbf{f}$ 

# **13.9.2 Ausgangsspannung AC {1286}**

Mit Hilfe dieses Parameters lässt sich die Ausgangsspannung einstellen.

In bestimmten Anwendungsbereichen, wie z. B. bei einer begrenzten Energiequelle (Solaroder Notstromgenerator), kann es sich als vorteilhaft erweisen, die Ausgangsspannung des Wechselrichters zu verringern. Auf diese Art und Weise lässt sich auch der Energieverbrauch ohne negative Auswirkungen auf den Komfort verringern. Eine 100-W-Glühlampe verbraucht z. B. bei 220 V circa 100 W. Bei 230 V verbraucht die gleiche Glühlampe hingegen 15% mehr Energie.

### **13.9.3 Erhöhen der Ausgangsspannung entsprechend der Batteriespannung {1548}**

Dieser Parameter ermöglicht die Beeinflussung der Ausgangsspannung anhand der Batteriespannung. Diese Funktion ist abhängig vom Ladezyklus der Batterie und benutzt die Referenzspannung des momentanen Zyklus.

z.B. Falls der Batterielader eine Absorption durchführt wird die Ausgangsspannung anhand dieser Spannung beeinflusst. Ist der Batterielader in der Schwebeladung wird die Ausgangsspannung anhand dieser Spannung beeinflusst.

### **13.9.4 Maximale Erhöhung der Ausgangsspannung bei vollen Batterien {1560}**

Mit diesem Parameter wird die maximale Erhöhung der Ausgangsspannung eingestellt falls die fordere Funktion aktiviert ist.

#### A : {1560} B Spannung der aktuellen Ladezyklusphase (Bulk, Absorpion, Egalisierung, Schwebeladung.. ) C : 0.5V für 12V 1V für 24V 2V für 48V

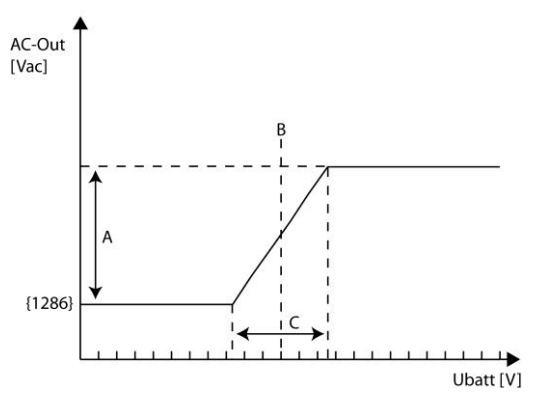

Die Hauptanwendung dieser Funktion ist die Kontrolle der aktiven Lasten. Auf dem Markt gibt es Lasten welche spannungsreguliert sind und somit einen intelligenten Verbrauch der überschüssigen Energie ermöglichen.

Wir empfehlen eine anfängliche Ausgangsspannung von 220VAc und nicht von 230VAc {1286}, wodurch eine zu hohe Ausgangspannung (z.B. 240VAc) vermieden wird, sobald diese Funktion aktiviert ist.

# **13.9.5 Frequenz {1112}**

Mit diesem Parameter können Sie die Ausgangsfrequenz des Wechselrichters ändern. Dieser Parameter ändert auch die Frequenzlimiten für die Batterieladersynchronisation.

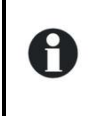

8

Falls Sie die die Frequenz von 50Hz auf 60 Hz wechseln, werden die Standardfrequenzen der Batterieladersynchronisation ebenfalls von 45-65Hz auf 55-75Hz wechseln {1505}{1506}.

# **13.9.6 Wechselrichter Frequenz erhöhen bei voller Batterie {1536}**

Diese Funktion ermöglicht eine Erhöhung der Frequenz bei einer voll geladenen Batterie. Die Veränderung der Frequenz erfolgt schrittweise und nicht linear (Frequenzsprung).

A : Spannung der aktuellen Ladezyklusphase (Bulk, Absorpion, Egalisierung, Schwebeladung… )

B : Schwebeladungsspannung (floating) {1140}

- C : 0.5V für 12V
	- 1V für 24V
	- 2V für 48V

A

H

D: Max. Frequenzerhöhung bei voller Batterie {1546}

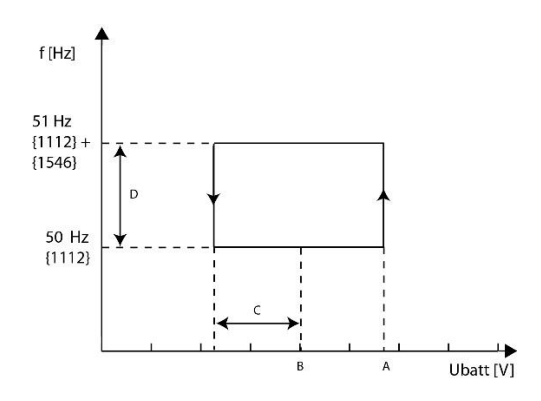

Falls Sie diesen Parameter mit dem Parameter {1549} verwenden, werden sich die Korrekturen ergänzen(kumulieren).

Die Hauptanwendung dieser Funktion ist die automatische Kontrolle eines netzgekoppelten Wechselrichters welcher am Ausgang des Xtender angeschlossen ist. Solang die Batterien nicht vollständig geladen sind werden diese mit dem netzgekoppelten Wechselrichter durch den Xtender aufgeladen. Sobald die Batterien voll geladen sind wird der Xtender die Ausgangsfrequenz ändern und dadurch den netzgekoppelten Wechselrichter automatisch anhalten.

Der netzgekoppelte Wechselrichter muss mit dieser Lösung kompatibel sein (Unterbruch des einspeisen bei zu hoher Frequenz).

Falls der netzgekoppelte Wechselrichter nicht anhält kann die daraus resultierende Ueberladung der Batterien diese schwer beschädigen.

Die Leistung des netzgekoppelten Wechselrichters darf weder die Nominalleistung des Xtender noch die maximale Ladung der Batterie übersteigen, da ansonsten beide beschädigt werden.

# **13.9.7 Erhöhen der Frequenz entsprechend der Batteriespannung {1549}**

Beim aktivieren dieses Parameters wird sich die Ausgangsfrequenz proportional zu der Batteriespannung verändern. Die Funktion ist abhängig des Batterieladezyklus und benutzt die Referenzspannung des momentanen Zyklus.

Die Ausgangsfrequenz wird bis zum Maximum des Parameterwertes {1546} erhöht.

A : Maximale Frequenzerhöhung bei voller Batterie {1546} B : Referenz des Batteriezyklus C : 0.5V für 12V 1V für 24V 2V für 48V

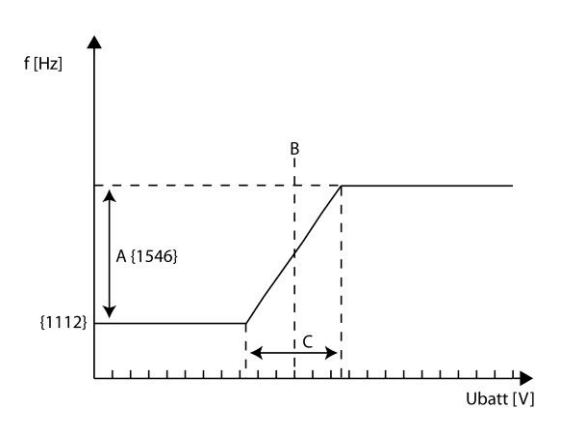

z.B. Falls der Batterielader eine Absorption durchführt wird die Ausgangsspannung anhand dieser Spannung beeinflusst. Ist der Batterielader in der Schwebeladung wird die Ausgangsspannung anhand dieser Spannung beeinflusst.

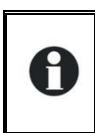

Falls Sie diesen Parameter mit dem Parameter {1536} verwenden, werden sich die Korrekturen ergänzen(kumulieren).

# **13.9.8 Maximale Frequenzerhöhung bei voller Batterie {1546}**

Bei diesem Parameter wird bestimmt um wie viel die Ausgangsfrequenz erhöht wird, falls eine Veränderung der Frequenz erwünscht ist.

### **13.9.9 Geschwindigkeit mit welcher die Ausgangsspannung/ - frequenz anhand der Batteriespannung variert {1534}**

Mit diesem Parameter kann bestimmt werden wie schnell die Ausgangsspannung oder die Ausgangsfrequenz varieren soll, abhängig von der Batteriespannung. Damit kann der Xtender in AC-Kopplungs Systemen zusätzlich auf die unterschiedlichen netzeinspeisenden Wechselrichter abgestimmt werden. Diese Geschwindigkeitsänderung bezieht sich auf den Parameter {1548} für die Ausgangsspannung oder {1549} für die Ausgangsfrequenz. Gesamthaft sind 6 Geschwindigkeiten möglich:

- 1: 2x Geschwindigkeit Werkeinstellung
- 0: Geschwindigkeit Werkeinstellung
- -1: 1/2 Geschwindigkeit Werkeinstellung
- -2: 1/4 Geschwindigkeit Werkeinstellung
- -3: 1/8 Geschwindigkeit Werkeinstellung
- -4: 1/16 Geschwindigkeit Werkeinstellung

### **13.9.10 Lasterkennung (Standby) und Einschaltfunktion {1420}**

#### *13.9.10.1 Lasterkennungs-Schwelle (Standby) {1187}*

Die Standby-Funktion dient zum Energiesparen, wenn kein Verbraucher am Wechselrichterausgang angeschlossen ist. In diesem Fall schaltet sich der Wechselrichter aus und nimmt in regelmäßigen Abständen eine Lasterkennung vor. Wird ein Verbraucher erkannt, nimmt der Wechselrichter seinen Normalbetrieb wieder auf. Gleichzeitig misst er die bereitgestellte Leistung, um bei erneutem Abschalten des Verbrauchers wieder in den Standby-Modus zurückzukehren.

Dieser Parameter bestimmt, bei welcher Leistung der Wechselrichter in den Standby-Modus wechselt.

Gehen Sie bei der Einstellung dieses Parameters wie folgt vor:

Vergewissern Sie sich, dass der Wechselrichtermodus aktiv ist (am AC-Eingang liegt keine Spannung an). Auf dem Display erscheint eine Null für die Eingangsspannung und das Eingangsrelais ist geöffnet.

Erhöhen Sie den Standby-Schwellenwert {1187} bis zum Maximum.

Schalten Sie den Verbraucher mit der kleinsten Leistung ein und vergewissern Sie sich, dass alle anderen Verbraucher abgeschaltet sind.

Warten Sie, bis der Wechselrichter in den Standby-Modus übergeht. Der Verbraucher schaltet sich einmal pro Sekunde kurz ein und wieder aus.

Verringern Sie schrittweise den Schwellenwert für den Wechsel in den Standby-Modus {1187}, bis der Verbraucher sich dauerhaft einschaltet. Läuft der Verbraucher einige Zeit und schaltet sich dann erneut wieder aus, verringern Sie nochmals den Schwellenwert für den Wechsel in den Standby-Modus.

Der angezeigte Einstellwert kann zwischen 0 und 100 liegen. Der Wert 100 steht für die geringste Empfindlichkeit und 10 für die höchste. Das heisst mit dem Wert 10 können die kleinsten Verbraucher erfasst werden (ca. 2 Watt).

H

Die Standby-Funktion kann deaktiviert werden, indem Sie die Lasterkennung auf 0 stellen. Befindet sich der Xtender im Wechselrichterbetrieb, so bleibt er in diesem Fall dauerhaft eingeschaltet.

## *13.9.10.2 Dauer zwischen den Standby Impulsen {1189}*

Mit diesem Parameter können Sie das Intervall zwischen den Standby Impulsen ändern.

### *13.9.10.3 Anzahl Impulse im Standbymodus (Perioden) {1188}*

Dieser Parameter gibt die Anzahl der elektrischen Perioden an, während der Wechselrichter im Standbymodus eingeschalten ist.

Manche Verbraucher welche schwer zu erkennen sind, können den Wechselrichter aktivieren falls die Anzahl der elektrischen Perioden die Breite einer gewöhnlichen benötigten Periode überschreitet.

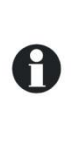

In speziellen Fällen wird das Standby benutzt, um sehr kleine Verbraucher zu versorgen. Durch die Erhöhung der Anzahl der elektrischen Perioden ist es möglich diese Verbraucher mit genügend Strom zu versorgen ohne dass diese eine Stromversorgungsunterbrechung zwischen den Standby Impulsen riskieren.

### *13.9.10.4 Dauer des Softstarts {1599}*

Wenn der Xtender eingeschalten wird steigt die Ausgangsspannung langsam an. Mit diesem Parameter fixieren Sie die Dauer des Startes bis die Nominalspannung erreicht ist.

## **13.9.11 Solsafe System vorhanden {1438}**

Wird dieser Parameter freigegeben, kann am Ausgang AC-Out des Xtender ein Einspeisewechselrichter angeschlossen werden. Damit wird das Laden der Batterie mit Energie welche am Ausgang des Xtender anliegt erlaubt. Diese Freigabe ist ausschliesslich nur mit der Installation des SOLSAFE – Systems erlaubt.

# **13.10 AC-IN UND TRANSFER {1197}**

Diese Parameter regeln die Kombi-Funktionen von Ladegerät und Wechselrichter. Hier werden die Bedingungen für den Wechsel zwischen den Funktionen eingestellt.

- A. Ladefunktion abschalten {1309}
- B. Öffnen des Umschaltrelais nach Ablauf einer gewissen Zeit {1199}
- C. Verzögerung bis zum Öffnen des Umschaltrelais {1198}
- D. Schwellenwert für den Wechsel in den Wechselrichterbetrieb {1200}

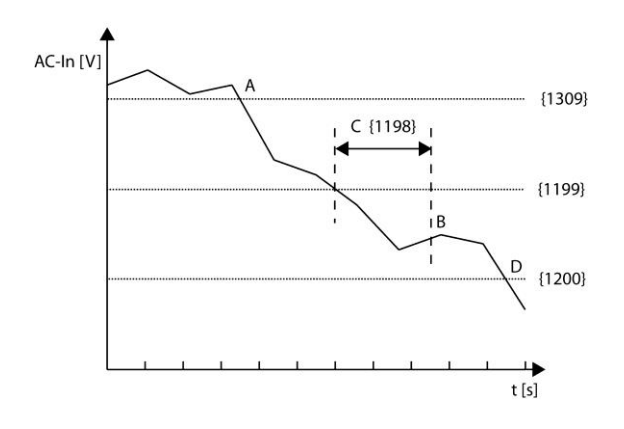

# **13.10.1 Transfer erlaubt {1128}**

Anhand dieses Parameters können Sie das Umschaltrelais aktivieren bzw. deaktivieren. Ist der Umschalter nicht aktiviert, wird eine am AC-Eingang anliegende passende Spannung nicht auf den Ausgang und die Verbraucher übertragen. Das Laden der Batterie ist nicht möglich und der Xtender befindet sich ausschließlich im Wechselrichtermodus.

Ist die Wechselrichter-/Ladegerät- oder Umschalt-Funktion gesperrt, wird dies durch ein kleines Hängeschloss im Einstellmenü angezeigt.

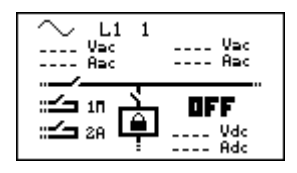

# **13.10.2 Verzögerung vor Transfer {1580}**

Mit diesem Parameter kann das Durchschalten des Transferrelais bei anliegender Eingangsspannung AC-In verzögert werden.

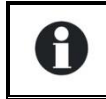

Die Verzögerung ist sinnvoll bei Betrieb mit Dieselgeneratoren welche eine Aufwärmzeit benötigen.

# **13.10.3 Smart-Boost erlaubt {1126}**

Mit der Smart-Boost Funktion kann die Eingangstromquelle durch die Batterienergie unterstützt werden. Diese Unterstützung erfolgt sobald der eingestellte maximale Eingangsstrom {1107} überschritten wird. Diese Funktion ist in den Werkseinstellungen aktiviert.

Bei aktiver Smart-Boost-Funktion kann es zum Entladen der Batterie kommen, obwohl der Xtender an eine Spannungsquelle angeschlossen und der Lader aktiv ist.

### **13.10.4 INSTALLATEUR - Limitierung der Smart-Boost Leistung {1607}**

Mit dieser Funktion kann die Leistung geliefert durch die Smart-Boost Funktion limitiert werden. Der Ausgangswert entspricht dem P30 Wert der Wechselrichterleistung.

# **13.10.5 Maximaler Eingangsstrom AC (Input limit) {1107}**

Ändern Sie diesen Parameter beim Anschluss an eine leistungsbegrenzte Spannungsquelle wie z. B. einen Generator mit geringer Leistung bzw. einem Kai- oder Campinganschluss. Mit Hilfe dieser Einstellung kann die Momentanleistung der Spannungsquelle im Ladebetrieb begrenzt werden. Die an der Spannungsquelle zur Verfügung stehende Leistung dient an erster Stelle der Versorgung der Verbraucher und an zweiter Stelle dem Laden der Batterie. Ändert sich der Energiebedarf der Verbraucher, wird automatisch der Ladestrom der Batterie angepasst.

- A. Zum Laden der Batterie zur Verfügung stehende Leistung
- B. Maximaler Strom der Wechselspannungsquelle (hier auf 10 A eingestellt)
- C. Verbraucherstrom
- D. Wechselrichterleistung (Smart-Boost-Funktion)

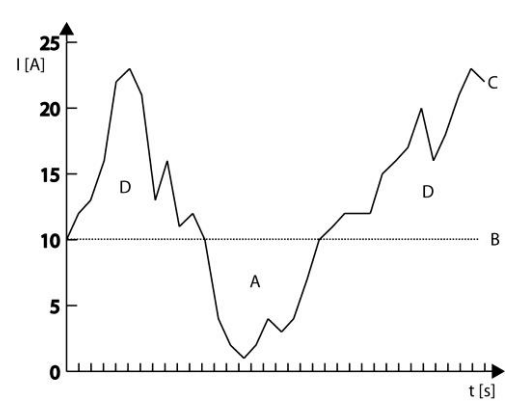

Liegt der Strombedarf über der maximal eingestellten Stromstärke an der Stromquelle, kann nur anhand der aktiven Smart-Boost-Funktion eine ausreichende Stromzufuhr gewährleistet werden.

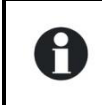

Н

Für die Änderung dieses Wertes steht ein Schnellzugriff zur Verfügung. Die Beschreibung finden sie unter Kapitel" Eingangsstrombegrenzung schnell ändern Seite [16.](#page-19-0)

# **13.10.6 Anpassen des Eingangsstroms {1471}**

Mit diesem Untermenu kann der Eingangsstrom verschiedenen externen Einflüssen angepasst werden.

#### *13.10.6.1 Verwenden des sekundären, maximaler Eingangstromes der AC Quelle {1566}*

Wenn dieser Parameter aktiviert ist wird der Wert von dem nachfolgenden Parameter übernommen. Dieser sekundäre Eingangstrom wird verwendet wenn der Fernsteuereingang aktiviert wird.

#### *13.10.6.2 Sekundärer maximaler Eingangsstrom der AC Quelle (Input limit) {1567}*

Wert welcher anstelle das Hauptwertes verwendet wird wenn der Fernsteuereingang aktiviert wird.

Verwenden Sie diese Funktion wenn Sie regelmässig zwei unterschiedliche Stromquellen wie einen Generator und einen Netzanschluss (Hafen) verwenden. Mit dieser Funktion können Sie von einer Strombegrenzung zur anderen wechseln ohne dass Sie diese Werte jedesmal neu programmieren müssen.

#### *13.10.6.3 Senken des max. Eingangsstromes anhand der Eingangsspannung {1527}*

Mit diesem Parameter wird der Eingangsstrom der Eingangsspannung angepasst. Bei limitierten Stromquellen (z.B. Generator) kann es vorkommen dass bei der Anwendung von grossen Lasten die Spannung zusammenfällt. Mit diesem Parameter wird die Spannung stabilisiert indem der Eingangsstrom reduziert wird.

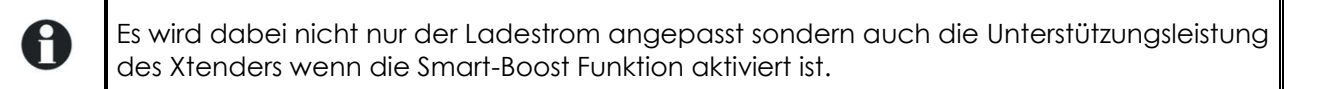

#### *13.10.6.4 Senken des max. Eingangsstroms aktiviert durch Fernsteuereingang {1554}*

Dieser Parameter aktiviert die Funktion "Senken des maximalen Eingangsstromes anhand der Eingangsspannung" {1527}, jedoch nur wenn der Fernsteuereingang aktiviert ist.

Diese Funktion ist für den Fall wenn Sie zwei Stromquellen haben wobei die sekundäre diese Unterstützung benötigt, z.B. bei einem Netzanschluss und mit zusätzlich einem Generator (Verwendung im Zusammenhang mit {1566} und {1567}.

#### *13.10.6.5 Minimale Eingangsspannung AC-In welche die Ladung erlaubt {1309}*

Dieser Parameter bestimmt die Spannung bei welcher der maximale Eingangsstrom auf Null gesetzt wird wenn der Parameter {1527} aktiviert ist.

H

A

A

#### *13.10.6.6 Bereich in welchem der Eingangsstrom anhand der Eingangsspannung angepasst wird {1433}*

Mit diesem Parameter können Sie den Spannungsbereich festlegen in welchem sich der Eingangsstrom anpassen soll.

#### *13.10.6.7 Korrekturkoeffizient Ladestrom entsprechend minimalen Eingangsspannung {1295}*

Wenn die Eingangsspannung AC-In zusammenbricht, wird der Eingangsstrom proportional reduziert. Mit diesem Parameter wird der Reduktionskoeffizient festgelegt bis zum kompletten Unterbruch:

- A : Minimalspannung wo Ladebetrieb erlaubt ist {1309}
- B : Anfang Reduktion Ladestrom = Halt Batterielader {1309} + {1433}
- C : Koeffizient Stromreduzierung {1295}

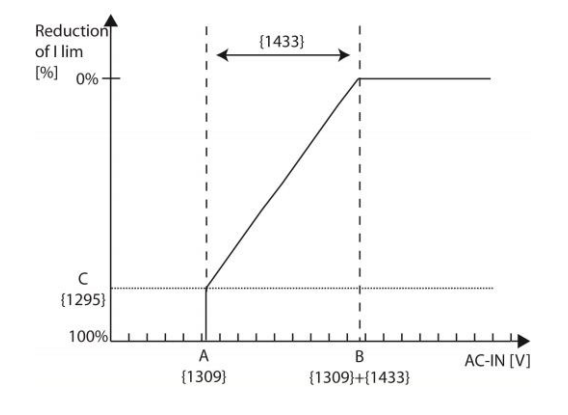

Dieser Parameter ist vor allem nützlich im Generatorbetrieb da dabei der Generatorstrom bei Spannungsschwankungen angepasst wird damit der Generator nicht überlastet wird.

## **13.10.7 Transferrelais öffnet nicht wenn max. Eingangsstrom (Input limit) überschritten wird {1436}**

Mit dem Parameter {1107} (maximaler Eingangsstrom AC (Input limit)) haben sie den Xtender für einwandfreies Funktionieren an die AC-Quelle angepasst. Wenn die an den Xtender angeschlossenen Verbraucher einen höheren Strom als mit dem Parameter {1107} eingestellt ist verlangen, löst die vor geschaltete Schutzeinrichtung (Sicherung/Leitungsschutzschalter usw.) aus. Als Standardeinstellung ist der Xtender so programmiert, dass das Transferrelais in einem solchen Fall nicht öffnet (Überschreiten freigegeben). Mit dem Parameter {1436} können sie das Öffnen des Transferrelais bei Überschreiten des Eingasstromes erlauben.

Erlauben sie das öffnen des Transferrelais in Systemen mit AC-Quellen schwächer als der Xtender mit nicht aktiviertem Smart-Boost.

# **13.10.8 Art der Erkennung eines Netzunterbruches (AC-In) {1552}**

Bei einem Netzwegfall am Eingang (AC-In) wir das Transferrelais geöffnet und der Wechselrichter aktiviert. Diese Netzwegfall-Erkennung kann in drei verschiendenen Geschwindigkeiten erfolgen. Die Funktion "langsam" wird hauptsächlich bei kleinen Generatoren angewendet, kann jedoch zu kleinen Unterbrüchen führen. Dies erlaubt eine gewisse Fluktuation der Eingangsspannung und der Frequenz bevor reagiert wird.

Die Funktion "schnell" ist geeignet für sensible Lasten welche keine Unterbrechungen vertragen.

### **13.10.9 Sensibilität der «toleranten» Erkennung von Netzunterbrüchen (AC-In) {1510}**

Mit diesem Parameter kann die Sensibilität für die Erkennung von Mikrounterbrüchen am Eingang des Xtenders (AC-In) eingestellt werden. Einstellbar in Schritten von 1 bis 60 (Sensibilität von 60 bei Werkseinstellungen). Eine Sensibilität von 60 bedeutet dass sich der Transfer erst bei Unterbrüchen höher als 5ms öffnet. Bei einer Sensibilität von 1 wird sich der Transfer bereits ab Unterbrüchen von 80us öffnen.

### **13.10.10 Eingangsspannung unter welcher das Transferrelais öffnet {1199}**

Dieser Parameter legt den Spannungsschwellenwert fest, bei dessen Unterschreitung sich das Umschaltrelais mit Zeitverzögerung öffnet. Die Spannung zum schliessen liegt automatisch bei 10V über dieser Schwelle. Diese Hysterese verhindert ein ständiges Hin- und Herschalten wenn die Spannung sich in der Nähe der Schwelle befindet.

### **13.10.11 Dauer in Unterspannung bevor das Transferrelais öffnet {1198}**

Liegt die Eingangsspannung unterhalb der für das Umschalten in den Wechselrichterbetrieb erforderlichen Spannung, wird das Umschaltrelais nicht sofort geöffnet. Anhand dieses Parameters lässt sich die Verzögerungsdauer bis zum Öffnen des Umschaltrelais einstellen. Nach Ablauf dieser Zeit wird das Umschaltrelais geöffnet und die Wechselrichterfunktion aktiviert (unter der Voraussetzung, dass die Funktion nicht blockiert oder deaktiviert ist).

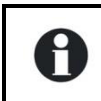

Diese Verzögerungsdauer erweist sich bei instabilen Netzen oder Generatoren, deren Ausgangsspannung beim Anschluss schwerer Lasten stark variiert, als äußerst hilfreich.

### **13.10.12 Eingangsspannung die sofort das Transferrelais öffnet (USV-Schwellwert) {1200}**

Anhand dieses Parameters können Sie die kritische Betriebsspannung der Geräte einstellen, welche unterbrechungsfrei mit Strom versorgt werden müssen. Beim Anschluss an ein Netz, welches hohen Schwankungen ausgesetzt ist, wird sofort die Wechselrichterfunktion ausgelöst, wenn die Netzspannung diesen Parameterwert unterschreitet. Dadurch kann eine unterbrechungsfreie Stromversorgung der Verbraucher gewährleistet werden.

#### **13.10.13 INSTALLATEUR - Absolute maximale Eingangsspannung {1432}**

Mit diesem Parameter wird die absolute maximale erlaubte Eingangsspannung (AC-In)festgelegt. Wenn die Spannung während mehr als einer Periode (20ms bei 50Hz) überschritten wird, öffnet sich das Transferrelais umgehend.

#### **13.10.14 Max. erlaubte Frequenzabweichung nach oben für AC-In {1505}**

Mit diesem Parameter können Sie die obere Frequenzgrenze festlegen. Dieser Wert wird beim Parameter "Frequenz {1112}" hinzugerechnet. Sobald die Frequenz der Quelle diesen Wert überschreitet wird das Transferrelais nach der bei Parameter {1507} festgelegten Zeit geöffnet.

### **13.10.15 Max. erlaubte Frequenzabweichung nach unten für AC-In {1506}**

Mit diesem Parameter können Sie die untere Frequenzgrenze festlegen. Dieser Wert wird vom Parameter "Frequenz {1112}" abgezogen. Sobald die Frequenz der Quelle diesen Wert unterschreitet wird das Transferrelais nach der bei Parameter {1507} festgelegten Zeit geöffnet.

### **13.10.16 Verzögerung für Öffnen des Transferrelais bei Frequenzfehler {1507}**

Falls sich die Eingangsfrequenz nicht zwischen denn beiden festgelegten Grenzen {1505, 1506} befindet, wird sich das Transferrelais nach der in diesem Parameter festgelegten Zeit öffnen.

#### **13.10.17 Aktive Filtrierung des Eingangsstromes {1575}**

Wenn diese Funktion aktiviert ist, wird der Eingangsstrom gefiltert um mit der Eingangsspannung und der Sinusform in Phase zu sein. Auf diese Weise ist die Leistung aus der Quelle reine Wirkleistung und die Oberwellen sowie Blindleistungen werden kompensiert.

#### Studer Innnotec SA **RCC-02/-03**

Diese Funktion kann auch verwendet werden um Geschwindigkeitssprüngen des Generators bei Laständerungen entgegenzuwirken.

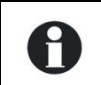

Damit der Filter wirksam arbeitet muss die Smart-Boost Funktion {1126} aktiviert werden und die Ladefunktion muss ebenfalls erlaubt sein {1125}.

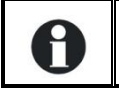

Bei parallel geschalteten Xtendern kann diese Funktion nicht benutzt werden.

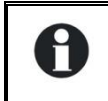

Die maximlae Leistung vom aktiven Filter ist die Nominalleistung des Xtender.

# **13.10.18 INSTALLATEUR - Kontingentierung der Energie AC-In {1557}**

Wenn diese Funktion aktiviert ist und das Tageskontingent erreicht ist werden die Lade- und die Boost Funktion deaktiviert.

## **13.10.19 INSTALLATEUR - Energiekontingent AC-In {1559}**

Dies ist die Grösse des täglichen Kontingents (in kWh) das auf AC-In bezogen werden darf. Sobald dieser Wert überschritten wird erscheint eine Meldung und die Lade – und Boost Funktion werden deaktiviert.

# **13.11 HILFSKONTAKT 1 {1201} UND 2 {1310}**

Der Xtender verfügt über zwei Hilfsrelais mit je einem potentialfreien Wechselkontakt. Bei adäquater Verkabelung ermöglichen diese zwei leicht programmierbaren Kontakte zahlreiche Funktionen.

Die Programmierung der einzelnen Kontakte erfolgt vollkommen unabhängig voneinander, außer bei Funktionen, welche die Verknüpfung beider Kontakte voraussetzen. In diesem Fall werden die zur Aktivierung des zweiten Relais programmierten Ereignisse automatisch deaktiviert.

Die erweiterten Funktionen der Hilfskontakte werden am Ende des Kapitels "Standardfunktionen" näher erläutert.

Die Hilfskontakte werden unmittelbar nach Empfang der programmierten Signale aktiviert. Werden die Aktivierungskriterien nicht länger erfüllt, kommt es nach Ablauf von 2 Sekunden zur Deaktivierung der Hilfskontakte. Dadurch werden Überschneidungen verhindert.

Die Hilfskontakte reagieren auf verschiedene, in der nachfolgenden Grafik näher veranschaulichte Sianalarten.

Folgende grundlegende Ereignisse können die Kontakte auslösen:

- Standardereignis
- Geplantes Ereignis
- Schwellenwert

In den nachfolgenden Definitionen ist jeder Parameter mit zwei Nummern versehen. Die linke Parameternummer bezieht sich auf den Hilfskontakt 1 und die rechte Parameternummer auf den Hilfskontakt 2 ({Referenz Hilfskontakt 1}{Referenz Hilfskontakt 2}).

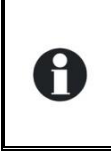

Die beiden Hilfskontakte sind ab Werk für bestimmte Funktionen programmiert. Bevor Sie einen oder beide dieser Kontakte neu programmieren, müssen Sie unbedingt die Programmierung löschen. Dafür benützen Sie die Parameter Reset Programmierung {1569} {1570}.

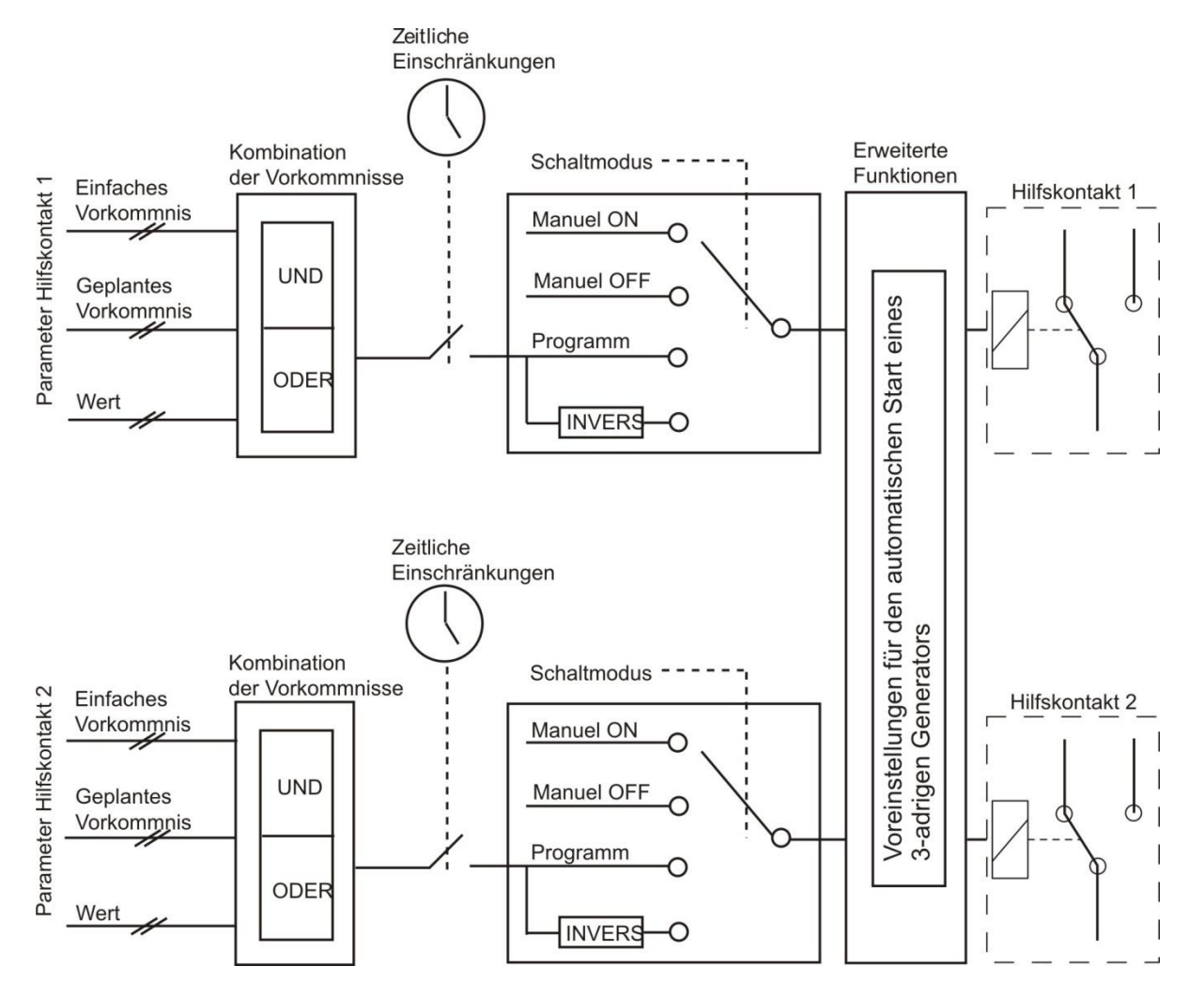

# **13.11.1 Betriebsmodus des Hilfskontaktes {1202} {1311}**

Die Hilfskontakte können auf vier verschiedene Art und Weise aktiviert bzw. deaktiviert werden: Manuell AN: der Kontakt wird unabhängig von äußeren Bedingungen und Programmierung durch manuelle Betätigung dauerhaft geschlossen

Manuell AUS: der Kontakt wird unabhängig von äußeren Bedingungen und Programmierung durch manuelle Betätigung dauerhaft getrennt

Automatisch: der Hilfskontakt wird in Abhängigkeit von den programmierten Bedingungen und Beschränkungen automatisch geschlossen

Automatischer Umkehrmodus: der Hilfskontakt wird in Abhängigkeit von den programmierten Bedingungen und Beschränkungen automatisch umgekehrt betrieben

### **13.11.2 Kombinationsmodus der Ereignisse {1497} {1498}**

Dieser Parameter legt fest, in welcher Weise die verschiedenen Ereignisse zur Aktivierung des Hilfskontaktes kombiniert werden können.

So kann beispielsweise ein Ereignis allein zur Aktivierung des Kontaktes (ODER-Funktion) führen oder es müssen alle Ereignisse aktiv sein, damit der Kontakt geschlossen wird (UND-Funktion).

# **13.11.3 Zeiteinschränkungs-menü {1203} {1312}**

Diese Parameter regeln das Zeitfenster, in dem der Kontakt auf keinem Fall aktiviert sein darf. Drei verschiedene Zeitfenster sind in Form von Einschränkungsprogrammen einstellbar (Programm 1 bis 3). Für jedes Programm besteht die Möglichkeit, den Wochentag zu wählen, für den die zeitliche Einschränkung gelten soll. Der ausgewählte Tag erscheint auf dem Display. Wurde kein Tag ausgewählt, wird dies auf dem Display anhand zweier Querstriche zum Ausdruck gebracht.

Studer Innnotec SA **RCC-02/-03**

Nachdem die Auswahl der Tage erfolgt ist, muss das Zeitfenster, für welches die Einschränkung gelten soll, genauer definiert werden. Die Einstellung wird mit Hilfe der Parameter "Beginn" und "Ende" vorgenommen. Liegt das Ende vor dem Beginn, wird das Zeitfenster nicht berücksichtigt. Nachstehend finden Sie die Parameter mit ihren entsprechenden Nummern:

Programm 1 {1204} {1313} Wochentag {1205} {1314} Startzeit {1206} {1315} Stoppzeit {1207} {1316} Programm 2 {1208} {1317} Wochentag {1209} {1318} Startzeit {1210} {1319} Stoppzeit {1211} {1320} Programm 3 {1212} {1321} Wochentag {1213} {1322} Startzeit {1214} {1323} Stoppzeit {1215} {1324}

```
INSTALLATEUR - Programm 4 {1216} {1325}
       Wochentag {1217} {1326}
       Startzeit {1218} {1327}
       Stoppzeit {1219} {1328}
Programm 5 {1220} {1329}
       Wochentag {1221} {1330}
       Startzeit {1222} {1331}
       Stoppzeit {1223} {1332}
```
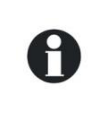

Falls Ihr Installateur zusätzliche Einstellungen vorgenommen hat, ist es möglich das zusätzliche Einschränkungen aktiv sind, welche Sie nicht in einem der drei Ihnen zur Verfügung stehenden Programmen einsehen können.

# **13.11.4 Aktivierung in einem fixen Zeitmodul {1269} {1378}**

Der Hilfskontakt kann auch über eine programmierbare Uhr aktiviert werden. Zu diesem Zweck stehen drei verschiedene Wochenprogramme zur Verfügung.

Bei jedem Programm besteht die Möglichkeit, die jeweils gewünschten Aktivierungszeiträume auf einen bzw. mehrere Wochentage zu beziehen.

Liegt das Ende vor dem Beginn, wird das Zeitfenster nicht berücksichtigt.

```
Programm 1 {1270} {1379}
       Wochentag {1271} {1380}
       Startzeit {1272} {1381}
       Stoppzeit {1273} {1382}
Programm 2 {1274} {1383}
       Wochentag {1275} {1384}
       Startzeit {1276} {1385}
       Stoppzeit {1277} {1386}
Programm 3 {1278} {1387}
       Wochentag {1279} {1388}
       Startzeit {1280} {1389}
       Stoppzeit {1281} {1390}
```
# **13.11.5 Hilfskontakt aktiv bei Ereignis {1455} {1456}**

Die Hilfskontakte können aufgrund bestimmter Anlagenzustände bzw. -ereignisse aktiviert werden. Jedes Ereignis kann mit einem weiteren kombiniert werden, um komplexere Funktionen zu ermöglichen.

## *13.11.5.1 Xtender OFF {1225} {1333}*

Der Kontakt aktiviert sich, wenn das Xtender-Kombigerät aufgrund eines Fehlers oder manuell abgeschaltet wurde.

### *13.11.5.2 Xtender ON {1518} {1519}*

Der Kontakt aktiviert sich, wenn das Xtender-Kombigerät eingeschaltet wird.

#### *13.11.5.3 Fernsteuereingang aktiv {1543} {1544}*

Der Kontakt aktiviert sich, wenn der Fernsteuereingang (Remote ON/OFF) aktiv ist.

#### *13.11.5.4 Alarm Unterspannung Batterie {1226} {1334}*

Der Kontakt wird aktiviert, wenn der Schwellenwert für die Batterieunterspannung erreicht ist. Im Gegensatz zum akustischen Signal, welches nach Ablauf einer bestimmten Zeit deaktiviert wird, bleibt dieser Alarm solange aktiv, wie die Batteriespannung unter dem Schwellenwert liegt. Auch bei einem Unterspannungsfehler bleiben sowohl der Alarm als auch der Kontakt aktiv.

### *13.11.5.5 Überspannung Batterie {1227} {1335}*

Der Kontakt wird bei Batterieüberspannung aktiviert.

#### *13.11.5.6 Überlast Wechselrichter- oder Boostbetrieb {1228} {1336}*

Aktiviert den Kontakt bei Störungen aufgrund von Überlast des Wechselrichters oder der Smart-Boost-Funktion. Sollte sich der Wechselrichter aufgrund von Überlast getrennt haben, wird der Kontakt erst nach Abschluss des letzten Neustartversuchs aktiviert.

#### *13.11.5.7 Übertemperatur {1229} {1337}*

Aktiviert den Kontakt bei Übertemperatur der Elektronik bzw. des Transformators.

#### *13.11.5.8 Kein Alarm wegen Übertemperatur {1520} {1521}*

Der Hilfskontakt ist aktiv wenn kein Alarm wegen Übertemperatur ansteht.

#### *13.11.5.9 Batterielader aktiv {1231} {1339}*

Aktiviert den Hilfskontakt, wenn die Ladefunktion aktiv ist. Bei aktiver Smart-Boost-Funktion ist die Voraussetzung für die Aktivierung des Kontaktes nicht gegeben.

#### *13.11.5.10 Wechselrichter aktiv {1232} {1340}*

Aktiviert den Hilfskontakt bei aktiver Wechselrichterfunktion.

#### *13.11.5.11 Smart-Boost aktiv {1233} {1341}*

Aktiviert den Hilfskontakt bei aktiver Smart-Boost-Funktion. Weitere Informationen über die Smart-Boost-Funktion finden Sie in der Installations- und Bedienungsanleitung des Xtender-Kombigerätes.

#### *13.11.5.12 AC-In vorhanden, aber mit ungenügenden Werten {1234} {1342}*

Aktiviert den Hilfskontakt, wenn am AC-Eingang (AC-In) eine Spannung anliegt, die nicht die Aktivierungskriterien des Umschaltrelais erfüllt.

#### *13.11.5.13 AC-In ok {1235} {1343}*

Aktiviert den Hilfskontakt bei anliegender Spannung am AC-Eingang. Diese Voraussetzung ist unabhängig vom Betriebszustand des Umschaltrelais.

## *13.11.5.14 Transferrelais aktiv {1236} {1344}*

Aktiviert den Hilfskontakt bei gezogenem (aktivem) Transferrelais.

### *13.11.5.15 AC-Out vorhanden {1237} {1345}*

Aktiviert den Hilfskontakt, wenn eine Spannung am Ausgang des Xtender-Kombigeräts anliegt.

### *13.11.5.16 Batterieladung in Hauptladephase (Bulk) {1238} {1346}*

Aktiviert den Hilfskontakt, wenn sich die Batterie in der Hauptladephase befindet.

### *13.11.5.17 Batterieladung in Absorptionsphase {1239} {1347}*

Aktiviert den Hilfskontakt, wenn sich die Batterie in der Absorptionsphase befindet. In dieser Phase wird der Kontakt ebenfalls bei aktiver erweiterter Funktion mit periodischer Absorptionsphase aktiviert.

#### *13.11.5.18 Batterieladung in Egalisierungsphase {1240} {1348}*

Aktiviert den Hilfskontakt, wenn sich die Batterie in der Egalisierungsphase befindet.

#### *13.11.5.19 Batterieladung in Schwebephase (Float) {1242} {1350}*

Aktiviert den Hilfskontakt, wenn sich die Batterie in der Ladeerhaltungsphase befindet. In dieser Phase wird der Kontakt ebenfalls bei aktiver erweiterter Funktion des verringerten Floatings aktiviert.

#### *13.11.5.20 Batterieladung in reduzierter Schwebeladung (reduced float) {1243} {1351} und*

#### *13.11.5.21 Batterieladung in periodischer Absorptionsphase {1244} {1352}*

Sie können den Hilfskontakt aktivieren bei der reduzierten Schwebeladungsphase oder bei der periodischen Absorption.

#### *13.11.5.22 INSTALLATEUR - AC-In Energie-Kontingent erreicht {1601} {1602}*

Wenn der Minigrid Modus aktiviert und das Energiekontingent ereicht ist wird der entsprechende Hilfskontakt aktiviert.

### **13.11.6 Hilfskontakt aktiv entsprechend Batterie Spannung {1245} {1353}**

Anhand dieser Parameter können die Hilfskontakte aktiviert werden, wenn die Batteriespannung innerhalb eines vorgegebenen Zeitraums unter die voreingestellte Spannung fällt. Für die Aktivierung des Hilfskontaktes stehen drei Spannungseinstellungen mit den dazugehörigen Zeitfenstern zur Verfügung. Der Hilfskontakt wird erst deaktiviert, wenn die Batteriespannung den zur Deaktivierung eingestellten Wert erreicht hat und während der programmierten Dauer darüber liegt. Dabei sind beide Kriterien von den Aktivierungsparametern unabhängig.

Dynamische Kompensation der Batteriespannung benutzen {1288} {1354} Batteriespannung 1 {1246} {1355} Batterie-spannungswert 1 {1247} {1356} Verzögerung vor Aktivierung 1 {1248} {1357} Batteriespannung 2 {1249} {1358} Batteriespannungswert 2 {1250} {1359} Verzögerung vor Aktivierung 2 {1251} {1360} Batteriespannung 3 {1252} {1361} Batteriespannungswert 3 {1253} {1362} Verzögerung vor Aktivierung {1254} {1363} Batteriespannung zum Desaktivieren {1255} {1364} Verzögerung vor dem Deaktivieren {1256} {1365} Deaktivieren wenn der Lader in Schwebeladungsphase {1516} {1517}

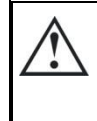

Le seuil d'ouverture du relais {1255} {1364} respectivement pour AUX1 et 2 travaille avec une compensation en température, qui ne peut pas être déclenchée spécifiquement sur ce point.

### *13.11.6.1 Dynamische Kompensation der Batteriespannung benutzen {1288} {1354}*

Wenn die Hilfskontakte in Abhängigkeit der Batteriespannung programmiert werden, können sie die dynamisch kompensierten Werte verwenden.

Wenn der Hilfskontakt gemäss dieser Funktion aktiviert ist wird die reelle Batteriespannung entsprechend dem Laststrom kompensiert. Wenn diese Funktion nicht aktiviert ist wird der Hilfskontakt gemäss der reellen Batteriespannung geschaltet.

### *13.11.6.2 Deaktivieren wenn der Lader in Schwebeladungsphase {1516} {1517}*

Wenn ein Hilfskontakt mit einer Batteriespannungsschwelle aktiviert, und mit einer 2. Schwelle deaktiviert wird, kann die Deaktivatierung auch beim Eintritt in die Schwebeladungsphase programmiert werden. Auf diese Weise schaltet der Hilfskontakt aus auch wenn die programmierte Batteriespannung nicht erreicht wurde.

## **13.11.7 Hilfskontakt aktiv anhand der Leistung oder Smart-Boost {1257} {1366}**

Überschreitet die Wechselrichterleistung einen gewissen Schwellenwert, kann der Kontakt aktiviert werden. Diese Überschreitung setzt ebenfalls eine gewisse Dauer voraus. Für die Aktivierung des Hilfskontaktes sind drei Leistungsebenen mit der dazugehörigen Dauer einstellbar.

Der Hilfskontakt wird erst deaktiviert, wenn die Ausgangsleistung während der programmierten Dauer unter dem voreingestellten Wert liegt. Beide Kriterien sind dabei von den Aktivierungsparametern unabhängig.

Ist die Smart-Boost-Funktion aktiv, gelten die folgenden Parameter auch für die Boost-Leistung.

- Aktivierung Leistungslevel 1 {1258} {1367}
- Leistungslevel 1 Wert in % von Pnom {1259} {1368}
- Verzögerung vor Aktivierung 1 {1260} {1369}
- Aktivierung Leistungslevel 2 {1261} {1370}
- Leistungslevel 2 Wert in % von Pnom{1262} {1371}
- Verzögerung vor Aktivierung 2 {1263} {1372}
- Aktivierung Leistungslevel {1264} {1373}
- Leistungslevel 3 Wert in % von Pnom{1265} {1374}
- Verzögerung vor Aktivierung 3 {1266} {1375}
- Leistungslevel zum Deaktivieren in % von Pnom {1267} {1376}
- Verzögerung vor Deaktivierung {1268} {1377}

#### **13.11.8 INSTALLATEUR Aktivierung entsprechend Batterietemperatur Mit BSP oder BTS {1503} {1504}**

Sie können die Hilfskontakte aktivieren anhand der Batterietemperatur. Diese Funktion ist nur möglich wenn Sie den Batteriesensor BTS-01 oder den Batterie Monitor BSP verwenden. Zwei unterschiedliche Schwellenwerte können festgelegt werden um den Kontakt bei verschiedenen Temperaturen einund auszuschalten.

- Hilfskontakt gesteuert mit Batterietemperatur {1446} {1457}
- Hilfskontakt aktiv bei Temp. über {1447} {1458}
- Hilfskontakt deaktiviert bei Temp. unter {1448} {1459}

# **13.11.9 Aktivierung entsprechend SOC (nur mit BSP) {1501} {1502}**

Sie können die Hilfskontakte aktivieren anhand des Ladezustandes der Batterie. Sobald der Ladezustand der Batterie unter ein festgelegtes Niveau sinkt aktiviert sich der Hilfskontakt. Eine Zeitspanne kann mit diesem Niveau verbunden werden, das heisst der Batterieladezustand muss während dieser Zeit unterschritten werden bevor sich der Hilfskontakt aktiviert.

Der Kontakt wird wieder deaktiviert sobald der Batteriezustand wieder eine festgelegte Schwelle übersteigt, welche ebenfalls mit einer Zeitverzögerung versehen werden kann.

Der Kontakt kann auch deaktiviert werden wenn die Batterie in der Schwebeladung ist.

- Aktivierung entsprechend Batterielade- zustand SOC 1 {1439} {1442}
- Aktivierung unter Ladezustand SOC 1 {1440} {1443}
- Verzögerung 1 {1581} {1590}
- Aktivierung entsprechend Batterielade- zustand SOC 2 {1582} {1591}
- Aktivierung unter Ladezustand SOC 2 {1583} {1592}
- Verzögerung 2 {1584} {1593}
- Aktivierung entsprechend Batterielade- zustand SOC 3 {1585} {1594}
- Aktivierung unter Ladezustand SOC 3 {1586} {1595}
- Verzögerung 3 {1587} {1596}
- Deaktivierung über Ladezustand SOC {1441} {1444}
- Verzögerung der Deaktivierung {1588} {1597}
- Desaktiviert wenn die Batterie in der Schwebeladung {1589} {1598}

## **13.11.10 Sicherheit: Begrenzung der Aktivierungsdauer {1512} {1513}**

#### Vorsicht:

Die maximale Aktivierungsdauer für den gewählten Hilfskontakt ist erreicht und die Aktivierungskonditionen sind immer noch vorhanden (z.B. Unterspannung der Batterie). Der Kontakt wird nicht desaktiviert solange die Konditionen vorhanden bleiben. Um nicht eine Blockierung des Hilfskontakts zu riskieren, müssen Sie diesen Alarm manuell bestätigen indem Sie diesen Parameter deaktivieren und wieder aktivieren. Benutzen Sie diese Funktion mit Vorsicht und nur als Sicherheit.

# **13.11.11 Maximale Dauer der Aktivierung {1514} {1515}**

Die Hilfskontakte werden aktiviert, wenn sämtliche programmierten Bedingungen erfüllt sind und erst wieder deaktiviert, wenn alle dafür programmierten Bedingungen erfüllt sind. Für verschiedene Anwendungen kann es sinnvoll sein die Aktivierungsdauer des Hilfskontaktes zu begrenzen. Das heisst, wenn nach der programmierten Dauer die Bedingungen zur Deaktivierung nicht erfüllt sind schaltet der Hilfskontakt trotzdem aus und bleibt solange ausgeschaltet bis die programmierten Bedingungen zum Ausschalten erfüllt sind und neuerlich die zum Aktivieren programmierten anliegen.

# **13.11.12 Reset Programmierung {1569} {1570}**

Mit dieser Funktion werden alle den gewählten Hilfskontakt betreffenden Programmierungen gelöscht. Nachdem dieser Befehl ausgeführt wurde ist dieser Hilfskontakt inaktiv. Achtung: Diese Funktion kann nicht rückgängig gemacht werden.

Achtung: Der/die Xtender werden für diese reset sicherheitshalber ausgeschaltet.

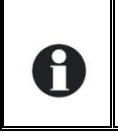

Benutzen sie unbedingt diese Funktion bevor sie einen Hilfskontakt neu programmieren. Auf diese Weise können sie sicher sein, dass keine vorgängig ungewollt programmierten Funktionen die Aktivierung des Hilfskontaktes beeinträchtigen.
# **13.12 ERWEITERTE FUNKTIONEN DER HILFSKONTAKTE 1 UND 2 {1489}**

#### **13.12.1 Kontrolle des Generators**

Die zwei Hilfskontakte können derart kombiniert werden, dass sie automatisch den Start eines Generators mit elektrischem Anlasser auslösen können. In diesem Fall sind die zwei Kontakte folgenden Funktionen zugeordnet:

Der Hilfskontakt 1 dient als Funktionskontakt und der Hilfskontakt 2 als Startkontakt.

Die Startbedingung für den Generator muss über die Parameter des Hilfskontaktes 1 programmiert werden. Der Start vollzieht sich, nachdem zunächst der Funktionskontakt und anschließend der Startkontakt aktiviert wurden. Um den Motor zu starten aktiviert sich der Startkontakt, falls nötig, mehrmals. Liegt an den AC-Eingangsklemmen eine Spannung an, öffnet sich der Startkontakt automatisch.

- A. Unterbruch- / Aktivierungszeit des Aux 2 Hauptkontakts {1574}
- B. Zeit zwischen den Startversuchen {1494}
- C. Anlasser Dauer (mit AUX2) {1492}
- D. Anzahl Startversuche {1493}

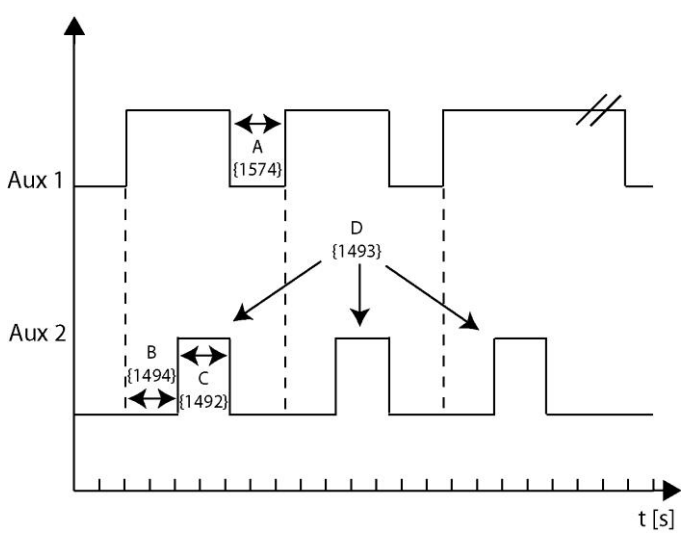

#### **13.12.2 Generator Start Stop aktiviert {1491}**

Aktiviert die Kombination der beiden Hilfskontakte um den Generator zu starten und die Bedingungen der Startimpulse.

#### **13.12.3 Anzahl Startversuche {1493}**

Die Anzahl der Aktivierungsversuche des Startkontaktes ist begrenzt, um den Starter bei eventuell anliegender Störung am Generator zu schützen. Sobald die maximale Anzahl an Neustartversuchen erreicht ist, wird der Funktionskontakt ebenfalls deaktiviert. Ein erneuter Neustartversuch setzt voraus, dass der Auslöser des Neustarts zunächst verschwindet und anschließend wieder erscheint.

#### **13.12.4 Anlasser Dauer (mit AUX2) {1492}**

Anhand dieses Parameters können Sie den Zeitraum einstellen, während dessen der Startkontakt aktiviert werden soll.

#### **13.12.5 Zeit zwischen den Startversuchen {1494}**

Dieser Parameter bestimmt den Zeitraum zwischen den einzelnen Neustartversuchen. Er legt ebenso den Zeitraum zwischen der Aktivierung des Funktionskontaktes und dem ersten Startversuch fest.

## **13.12.6 Unterbruch- /Aktivierungszeit des Hauptkontakts {1574}**

Gewisse Generatoren verlangen einen Unterbruch des Kontaktes zwischen den Startversuchen. Mit diesem Parameter kann diese Zeitspanne festgelegt werden.

# **13.13 SYSTEMMENU {1101}**

## **13.13.1 Fernsteuereingang {1537}**

Die folgenden Parameter erlauben die Auswirkungen des Fernsteuereingangs auf unterschiedliche Funktionen anzupassen.

#### *13.13.1.1 Fernsteuereingang Aktivierungsmodus {1545}*

Mit diesem Parameter wird festgelegt ob der Fernsteuereingang bei offenem oder geschlossenem Kontakt aktiv ist.

#### *13.13.1.2 Verbietet den Transfer {1538}*

Wenn dieser Parameter aktiviert ist, wird mit dem Aktivieren des Fernsteuereingangs die Transferfunktion verhindert.

#### *13.13.1.3 Verbietet Wechselrichterbetrieb (Off-grid) {1539}*

Wenn dieser Parameter aktiviert ist, wird mit dem Aktivieren des Fernsteuereingangs die Wechselrichterfunktion verhindert.

#### *13.13.1.4 Verbietet Ladebetrieb {1540}*

Wenn dieser Parameter aktiviert ist, wird mit dem Aktivieren des Fernsteuereingangs das Laden der Batterie verhindert.

#### *13.13.1.5 Verbietet Smart-Boost {1541}*

Wenn dieser Parameter aktiviert ist, wird mit dem Aktivieren des Fernsteuereingangs die Smart-Boost Funktion verhindert.

#### *13.13.1.6 Verbietet die Netzeinspeisung {1542}*

Mit diesem Parameter kann die Funktion der Netzeinspeisung, über den Fernsteuereingang verboten werden.

#### *13.13.1.7 Verwenden des sekundären, maximaler Eingangstromes der AC Quelle {1566}*

Wenn dieser Parameter aktiviert ist wird der eingestellte Wert für den maximalen Strom der Quelle ersetzt durch den Wert welcher im untenstehenden Parameter programmiert ist wenn der Steuereingang aktiviert ist.

#### *13.13.1.8 Sekundärer maximaler Eingangsstrom der AC Quelle (Input limit) {1567}*

Wert welcher anstelle des Hauptwertes benutzt wird wenn die Funktion aktiviert ist.

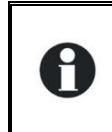

Diese Funktion benützen Sie sobald Sie regelmässig zwei unterschiedliche Stromquellen benutzen wie z.B. einen Generator und ein Kaianschluss. Mit Hilfe dieser Funktion können Sie über den Steuereingang von einer Stromeingangslimite zur anderen wechseln ohne dass Sie dabei jedes Mal den Wert umprogrammieren müssen.

#### *13.13.1.9 Senken des maximalen Eingangsstromes anhand der Eingangsspannung {1554}*

Dieser Parameter aktiviert die Funktion "Senken des maximalen Eingangsstromes anhand der Eingangsspannung" {1527}, jedoch nur wenn der Fernsteuereingang aktiviert ist.

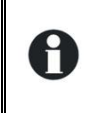

Diese Funktion ist für den Fall wenn Sie zwei Stromquellen haben wobei die sekundäre diese Unterstützung benötigt, z.B. bei einem Netzanschluss und mit zusätzlich einem Generator (Verwendung im Zusammenhang mit {1566} und {1567}.

## *13.13.1.10 ON/OFF Befehl {1576}*

Wenn dieser Parameter aktiv ist kann mit einem Impuls auf dem Fernsteuereingang der Xtender einund ausgeschalten werden. Die minimale Impulsdauer sind 200ms.

#### *13.13.1.11 Aktiviert durch den Zustand von AUX1 {1578}*

Mit diesem Parameter kann der Zustand des Hilfskontaktes direkt auf den Fernsteuereingang übertragen werden. Damit ist es dann möglich ohne Verdrahtung mit den Konditionen des Hilfskontakts den Fernsteuereingang zu aktivieren.

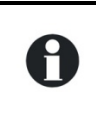

Verwenden Sie zum Beispiel die Programmierung des Hilfskontakts in einem fixen Zeitmodul um die Batterieladung nur zu erlauben wenn der Strom zum Niedertarif erhältlich ist.

#### *13.13.1.12 Verbietet Batteriepriorität {1579}*

Wenn die Batterie als Hauptenergie Quelle gewählt ist (siehe Parameter {1296}) kann diese Priorität mit dem Steuereingang annulliert werden durch die Aktivierung dieses Parameters.

#### *13.13.1.13 INSTALLATEUR - Minigrid Modus deaktivieren {1600}*

Mit diesem Parameter kann das Minigrid über den Fernsteuereingang deaktiviert werden. Dieser ist notwendig wenn eine zweite Stromquelle wie zum Beispiel ein Generator verwendet wird um die Frequenzabhängigkeit zu beseitigen.

#### **13.13.2 Priorität der Batterie als Energiequelle {1296}**

Mit dieser Funktion wird zuerst als Hauptenergiequelle die Batterie benutzt, auch wenn eine Stromquelle AC-In angeschlossen ist.

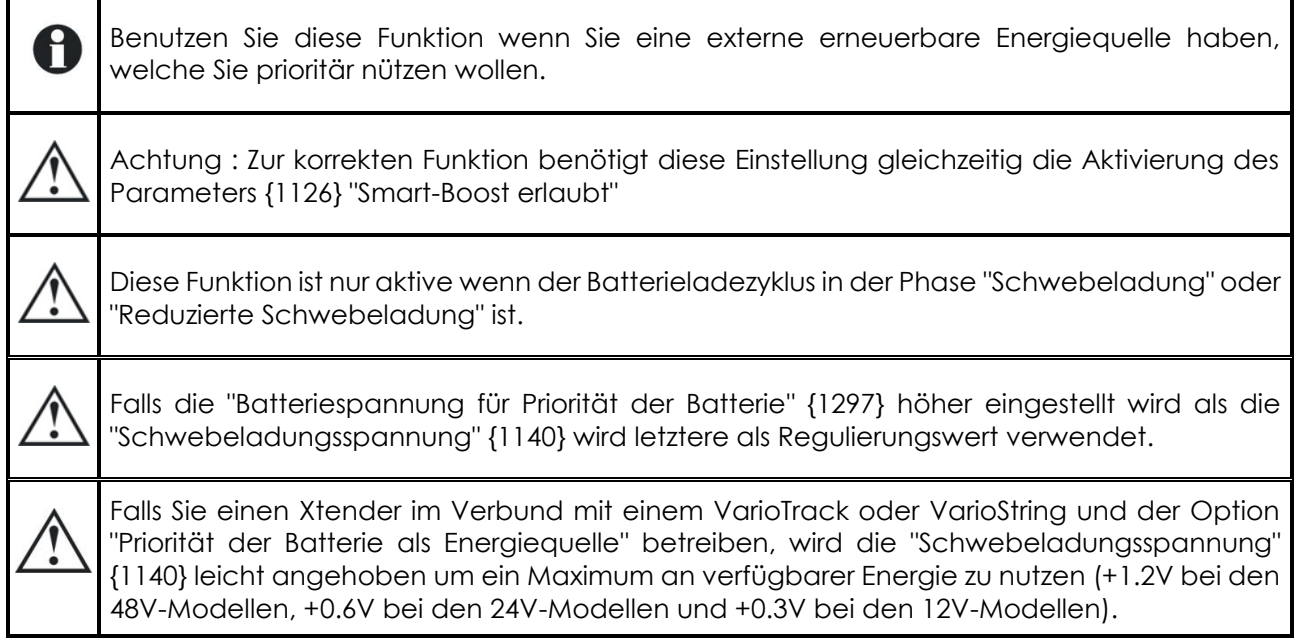

# **13.13.3 Batteriespannung für Priorität der Batterie {1297}**

Wenn Sie die Funktion "Priorität der Batterie als Energiequelle {1296}" aktiviert haben, erlaubt der Xtender ein Entladen der Batterie bis zu dieser hier programmierten Spannung. Sobald diese Spannungsschwelle unterschritten wird, wird der Batterielader seine Funktion wieder aufnehmen, um eine tiefere Entladung der Batterie zu verhindern.

## **13.13.4 Dauer akustischer Alarm {1565}**

Mit diesem Parameter wird die Dauer des akustischen Alarms vom Xtender definiert. In den Werkseinstellungen ist die Zeit auf 0min eingestellt und es erfolgt somit keine akustische Warnung bei Fehlermeldungen. Wenn eine akustische Warnung erwünscht ist muss dieser Wert auf mindestens 1min eingestellt werden.

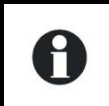

Der Alarm reagiert auf folgende Ereignisse: Batterieunterspannung, Batterieüberspannung, Wechselrichterüberlast und Übertemperatur.

# **13.13.5 Automatischer Neustart {1129}**

Im Störfall schaltet sich der Kombi-Xtender automatisch ab. Je nach Schweregrad des Fehlers startet der Xtender nach dessen Behebung automatisch neu, ohne dass der Benutzer aktiv werden muss (Fehler quittieren). Folgende Auslösekriterien sorgen für einen automatischen Neustart.

Nach Batterieunterspannung {1130}

Anzahl erlaubter Batterieunterspannungen vor definitivem Stopp {1304} und

Dauer des Intervalls für den Batterieunterspannungs-Zähler {1404}

Anzahl erlaubter kritischer Batterieunterspannungen vor definitivem Stopp {1305} und

Dauer des Intervalls für den Zähler für kritische Batterieunterspannungen {1405}

Nach Überspannung {1131}

Nach Überlast {1132}

Dauer für Restart nach Ueberlast {1533}

Nach Übertemperatur {1134}

Alle Neustarts werden unabhängig von deren Ursache in der Ereignishistorie festgehalten, so dass jederzeit darauf zugegriffen werden kann.

#### *13.13.5.1 Anzahl erlaubter Batterieunterspannungen vor definitivem Stopp {1304} und Dauer des Intervalls für den Batterieunterspannungs-Zähler {1404}*

Wenn die Batterie entladen ist, das heisst die Batterie hat Unterspannung, so werden die Funktionen Wechselrichter und Smart-Boost abgeschaltet um zu verhindern dass die Batterien tief entladen werden. Wenn die Batteriespannung wieder steigt und somit der Fehler Batterieunterspannung verschwindet werden Wechselrichter und Smart.Boost automatisch wieder aktiviert. Mit dem Parameter {1304} können sie die Anzahl Fehler wegen Batterieunterspannung festlegen wonach die Funktionen Wechselrichter und Smart-Boost definitiv gestoppt werden. Danach ist ein Neustart nur mit einer manuellen Quittung des Alarms möglich.

Ebenso kann die Dauer des Fehlerzählers {1404} programmiert werden. Das heisst, nur wenn die Anzahl Fehler während dieser Dauer erreicht wurde stoppt der Wechselrichter, ansonsten wird der Fehlerzähler zurückgesetzt.

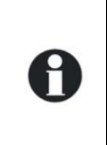

Um das automatische Einschalten nach Unterspannungsfehlern der Batterie zu verhindern, programmieren sie den Fehlerzähler {1304} auf den Wert 1.

Um einen definitiven Stopp zu verhindern oder das automatische Wiedereinschalten unbegrenzt zu erlauben, programmieren sie den Parameter für die Dauer {1404} mit dem Wert 0.

#### *13.13.5.2 Anzahl erlaubter kritischer Batterieunterspannungen vor definitivem Stopp {1305} und Dauer des Intervalls für den Zähler für kritische Batterieunterspannungen {1405}*

Das Verhalten des Wechselrichters und der Smart-Boost- Funktionen nach kritischen Unterspannungen der Batterie kann gleich programmiert werden wie im vorstehenden Abschnitt beschrieben ist. Die Anzahl der kritischen Unterspannungsfehler werden mit dem Parameter {1305} und die Dauer bis zum Rücksetzen des Fehlerzählers mit dem Parameter {1405} programmiert.

#### *13.13.5.3 Dauer für Restart nach Überlast {1533}*

Wenn die Wechselrichterfunktion nach einer Überlast (Leistung der Verbraucher zu hoch) ausgeschalten wird, wird der Wechselrichter ein oder mehrmals versuchen sich wieder einzuschalten. Mit diesem Parameter können Sie Ausschaltdauer festlegen welche zwischen zwei Wiedereinschaltversuchen liegt.

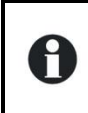

Dadurch können Sie die Zeit festlegen die benötigt wird um den Überlastverursacher vom System zu trennen.

#### *13.13.5.4 Automatischer Start beim Anschluss der Batterien {1111}*

Wenn dieser Parameter aktiviert ist wird sich der Xtender einschalten sobald die Batterien angeschlossen werden.

Vorsicht, in diesem Fall wird am Ausgang AC-Out auf den Anschlussklemmen sofort eine Spannung vorhanden sein welche tödlich sein kann.

#### **13.13.6 System Erdung-Neutralleiter {1484}**

Mit diesem Menü werden die Regeln zwischen dem Neutralleiter und der Erdverbindung, anhand des Transferrelais (Wechselrichter- oder Batterielademodus), festgelegt.

#### *13.13.6.1 Erdungsrelais verboten {1485}*

Wenn Sie diesen Parameter aktivieren (JA) wird es keine Verbindung zwischen der Erde und dem Neutralleiter geben, egal in welchem Betrieb der Xtender ist (Wechselrichter- oder Batterielademodus).

Falls dieser Parameter deaktiviert ist (NEIN) sind der Neutralleiter und die Erde während des Wechselrichterbetriebs verbunden und werden im Batterielademodus wieder getrennt. Das heisst sobald das Transferrelais geschlossen ist und die Eingangsspannung AC-In mit der Ausgangsspannung AC-Out verbunden ist.

#### *13.13.6.2 Neutralleiter immer verbunden {1486}*

Wenn dieser Parameter aktiviert ist, bleibt im Wechselrichterbetrieb der Neutralleiter des Ausgangs (AC-Out) immer mit dem Neutralleiter des Eingangs (AC-In) verbunden.

#### **13.13.7 INSTALLATEUR - Xtender Überwachung aktivieren (WD) {1628} und {1629}**

Diese Parameter erlauben die Aktivierung des Xtender-Watchdogs (Überwachungsprozess). Dieser dient der Systemüberwachung via ein Xcom Kommunikationsmodul. (Der Watchdog-Überwachungsprozess löst im Falle eines Unterbruchs der Kommunikation einen Neustart des Xtenders aus).

Dieser Überwachungsprozess ist aktiv, wenn der Parameter {1628} "Xtender Überwachung aktivieren (WD)" aktiviert und der Parameter {1550} "Parameter im Flash speichern" deaktiviert ist. Bei jedem Empfang eines Parameters von einem Xcom-Modul via den CAN wird der Zähler -welcher mit dem Parameter {1629} in Sekunden definiert wird- zurückgesetzt. Wird während der Dauer {1629} keinerlei Parameter empfangen, schaltet sich der Xtender aus und ein Neustart (Reset) wird ausgelöst. Danach ist das Gerät wieder in der Grundkonfiguration welche durch die vorhandenen im Flash gespeicherten Parameter definiert ist.

In einem Multi-Xtendersystem wird jeder Xtender diese Funktion als lokal behandeln. Jeder Xtender muss daher innerhalb des in {1629} definierten Zeitrahmens einen Parameter empfangen.

Der Watchdog-Überwachungsprozess ist standardmässig deaktiviert, die Zeitdauer für den Zähler ist auf 60s eingestellt, der Bereich ist von 10s bis 300s.

#### **13.13.8 INSTALLATEUR – Parameter im Flash speichern {1550}**

Mit diesem Parameter können Sie bestimmen ob die in Ihrem System vorgenommenen Parameteränderungen gespeichert werden müssen oder nicht. In Systemen, in welchen die Parameter fortlaufend geändert werden, sollte dieser Parameter deaktiviert werden (Nein) um die Lebensdauer des Flash Speichers nicht zu überschreiten. Dieser Fall kann eintreffen bei der Kommunikation zwischen dem Xtender und einem externen SCADA System. Nur gespeicherte Werte können wieder gelesen werden. Nach einem Neustart oder Reset werden wieder die Parameter angewendet, welche im Flash gespeichert sind.

## **13.13.9 Reset von allen Xtender {1468}**

Dieser Parameter ermöglicht einen Neustart aller Wechselrichter.

# **13.14 MULTI XTENDER SYSTEM {1282}**

In diesem Menü können Funktionen programmiert werden welche in Anwendungen mit mehreren zusammen geschalteten Xtendern (Dreiphasen- und oder Parallelsysteme) sinnvoll sein können.

## **13.14.1 Dreiphasiges System: Vollständiger Modus (Intergralmodus) {1283}**

Wenn sie diesen Parameter aktivieren schaltet ein Dreiphasensystem aus auch wenn nur eine Phase ausfällt. Das heisst, wenn zum Beispiel eine Phase überlastet wird, wird nicht nur diese eine Phase ausgeschaltet, sondern alle 3.

## **13.14.2 Multi-Xtender (combi) erlaubt {1461}**

Dieser Parameter ermöglicht den Parallelbetrieb oder ein Dreiphasensystem. Wenn dieser Parameter deaktiviert ist und mehrere Xtender mit dem Verbindungskabel zusammengeschlossen sind, ist es nicht möglich diese zu starten.

# **13.14.3 Multi combi unabhängig {1462} Reset durchführen {1468}**

Mit diesem Parameter können mehrere Xtender, welche mit dem Kommunikationskabel verbunden sind, verwendet werden ohne dass diese synchronisiert werden. Die Reiter welche die Phase bestimmen treten ausser Kraft. Trotzdem für die Anzeige mit den Verbraucherinformationen wird die Fernbedienung RCC diese Informationen verwenden (Wenn zwei Xtender auf die gleiche Phase programmiert sind, werden sie als parallel geschalten auf der RCC angezeigt).

#### **13.14.4 Batterieladezyklus synchronisiert durch den Master {1555}**

Sobald mehrere Wechselrichter auf der gleichen Batterie sind, ist es wünschenswert dass diese alle einen synchronisierten Ladezyklus haben (z.B. gemeinsame Egalisierung). Wenn dieser Parameter aktiviert ist bestimmt der Master den Ladezyklus für alle Xtender. Wenn verschiedene Batterien verwendet werden muss dieser Parameter auf NEIN gestellt sein.

#### **13.14.5 Erlaubt Slave Standby in Multi-Xtender System {1547}**

Wenn mehrere Xtender parallel geschalten sind und ein reduzierter Verbrauch vorliegt, ist es möglich dass nur ein Xtender diesen versorgt. In diesem Fall werden die anderen Xtender in den Standby-Betrieb wechseln um Energie zu sparen. Mit diesem Parameter können Sie bestimmen ob die sekundären Xtender bei reduziertem Verbrauch in den Standby-Modus wechseln oder nicht.

Sobald die Leistung etwa 75% der Nominalleistung des Xtenders erreicht werden die A anderen aktiviert. Die Aktivierungszeit liegt bei etwa 50ms.

#### **13.14.6 Splitphase: L2 mit 180 Grad Phasenverschiebung {1571}**

Verschieben der Phase L um 180° anstatt der 120° der Standard Dreiphasensysteme. L2 ist somit die Umkehrung der Phase L1.

Diese elektrische Konfiguration wird hauptsächlich im nördlichen und zentralen Teil des amerikanischen Kontinents angewandt. Dies wird genutzt um 240Vac mit zwei Wechselrichtern in Gegenphase zu erhalten, dies um auf jeder Phase 120Vac bei zu halten.

#### **13.14.7 INSTALLATEUR – Kompatibilität Minigrid {1437}**

Dieser Parameter muss aktiviert werden wenn Ihr Xtender in ein Minigrid System integriert wird. Für weitere Informationen bezüglich des Minigrid kontaktieren Sie uns bitte direkt unter [info@studer](mailto:info@studer-innotec.com)[innotec.com.](mailto:info@studer-innotec.com)

#### **13.14.8 INSTALLATEUR – Minigrid mit Batterieenergiemanagement {1577}**

Dieser Parameter bestimmt ob der Xtender die Energie von seiner Batterie mit den anderen Komponenten in einem Minigrid System teilt. Für weitere Informationen bezüglich des Minigrid kontaktieren Sie uns bitte direkt unter [info@studer-innotec.com.](mailto:info@studer-innotec.com)

## **13.15 EINSPEISUNG {1522}**

H

Es ist möglich, unter bestimmten Konditionen, das Netz (AC-In) einzuspeisen. Die folgenden Optionen ermöglichen die Kontrolle der betreffenden Parameter.

#### **13.15.1 Einspeisung erlaubt {1127}**

Dieser Parameter erlaubt es den Xtender zum Einspeisen ins Netz zu verwenden. In der Grundeinstellung ist diese Funktion nicht aktiv. Somit wird keine Energie ins Netz eingespeist, egal in welchem Funktionsmodus sich der Xtender befindet.

Die Grundeinstellung der Einspeisefunktion hält die Batterieladung im Standard Spannungszyklus (Absorption, Schwebeladung…). Falls überschüssige Energie vorhanden ist wird diese in das Netz eingespeist.

z.B. Für eine Installation welche am Netz angeschlossen ist und volle Batterien hat. Wenn der an der Batterie angeschlossene Solarladeregler die Spannung erhöht wird die Einspeisung durchgeführt um die Batterie auf dem Schwebeladungsniveau zu halten.

H

Der Einspeisestrom entspricht dem Wechselrichterstrom und wird zwischen AC-In und AC-Out aufgeteilt, in Abhängigkeit der Last. Wird am Ausgang die Last erhöht, reduziert sich somit auch der Einspeisestrom in das Netz.

# **13.15.2 Maximaler Einspeisestrom {1523}**

Mit diesem Parameter wird der maximale Einspeisestrom bestimmt. Egal welcher Wert dieser Parameter hat, der maximale Eingangsstrom der Quelle wird nicht überschritten {1107} (Input limit).

Die Einspeisung wird linear zurückgehen sobald die Frequenz die Nominalfrequenz des Wechselrichters überschreitet. Bis zu der Frequenz {1112} + 1Hz ist die Einspeisung maximal und bei der Wechselrichterfrequenz + 2Hz ist die Einspeisung auf Null. Normalerweise ist bei einem 50Hz System die Einspeisung maximal bis 51Hz, auf der Hälfte bei 51.5Hz und auf Null bei 52Hz oder höher. Diese Funktion ist kompatibel mit der Kontrolle der Leistung anhand der Frequenzvariation in einem Inselsystem.

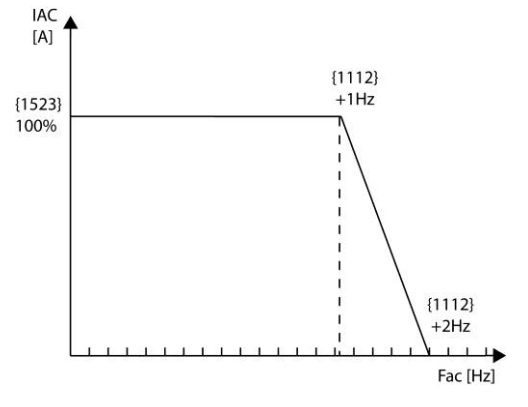

#### *Spannungslimitierung*

Netzeinspeisewechselrichter haben eine Schutzfunktion welche die Einspeiseleistung begrenzt wenn die Netzspannung wegen der Netzimpedanz zu hoch wird. Übersteigt die Spannung den Referenzwert definiert durch die Parameter {1286} plus {1433} (Werkseinstellung: 230V+10V=240V), wird die Einspeiseleistung linear reduziert. Erreicht die Netzspannung {1286}+2x{1433}=250V stellt der Xtender die Einspeisung vollständig ein.

#### INSTALLATEUR

A

A

Egal welche Einstellung für diesen Parameter vorgenommen ist, der maximale Eingangsstrom der Quelle wird respektiert {1107} (Input limit).

Vorsicht ist geboten bei der Netzeinspeisefunktion. Die Regeln Ihres Energielieferanten müssen eingehalten werden.

In gewissen Ländern ist das Einspeisen in das Netz mit batteriebetriebenen Wechselrichtern verboten.

Es gibt keine ENS Funktion (Funktion zum Erkennen der Impedanz im Netz) oder solche ähnliche Funktionen mit der Netzeinspeisefunktion des Xtender.

## **13.15.3 Batteriespannung für erzwungene Einspeisung {1524} {1525} {1526}**

Mit der forcierten Einspeisung ist es möglich die Batterien während einer bestimmten Zeit in das Netz zu entladen. Das damit verbundene Ziel ist ein Netz zu einer gewissen Tageszeit mit der gespeicherten Energie zu unterstützen.

Zwischen der Start- {1525} und der Stoppzeit {1526} werden die Batterien, bis zum Erreichen der programmierten Spannung für die erzwungene Einspeisung {1524} entladen. Der maximale Einspeisungsstrom ist durch den Parameter "Maximaler Einspeisestrom {1523}" gegeben. Falls die Anfangs- und Endzeit identisch sind wird die Standardeinspeisung durchgeführt und nicht die forcierte Einspeisung. (kein Entladen der Batterien in das Netz).

z.B. Die Einspeisung ist erlaubt und forciert zwischen 19h00 und 20h00 bei 24V. Durch den Tag hindurch wird die Batterie geladen und bei Überschüssiger Solarenergie wird diese ins Netz eingespeist wobei die Schwebeladung erhalten bleibt. Um 19h00 beginnt der Xtender die Batterien mit dem eingestellten Einspeisungsstrom in das Netz zu entladen. Die Entladung wird um 20h00 beendet.

Mit der Funktion der Netzeinspeisung müssen Sie die jeweiligen örtlichen Vorschriften einhalten.

Die Einspeisung ins Netz mit Wechselrichtern die an Batterien angeschlossen sind ist in manchen Ländern verboten.

Es gibt weder die ENS noch sonst irgendeine andere ähnliche Funktion im Zusammenhang mit der Netzeinspeisung des Xtender. Sie können eine externe ENS verwenden.

#### **13.15.4 INSTALLATEUR - Verwenden einer definierten Phasenverschiebung bei der Einspeisung {1610}**

Die Richtlinie VDE AR-N 4105:2011 verlangt eine Änderung der Phase des Einspeisstroms entsprechend der Leistung. Wenn Sie phasenverschoben zur Spannung einen Strom einspeisen wollen kann diese Funktion genutzt werden. Wenn diese Funktion aktiviert ist wird die Einspeisung entsprechend der folgenden Parameter vorgenommen. Die Parameter {1613} und {1623} erlauben, diesen Punkt frei in der Phasenschiebungskurve zu platzieren.

Die Parameter {1622, 1623, und 1624} der Einspeisung müssen für "kapazitiv" konfiguriert werden wenn der Netzbetreiber ein "übererregtes" Verhalten der Einspeisung verlangt. Der Netzbetreiber wird dies von der Einspeisung verlangen, wenn das Netz mehrheitlich induktive Verbraucher hat. In diesem Fall wird der Einspeisewechselrichter im Netz als eine Kapazität erscheinen, welche bei der Kompensation der mehrheitlich induktiven Verbraucher mithilft.

Die Parameter {1622, 1623, und 1624} der Einspeisung müssen für "induktiv" konfiguriert werden wenn der Netzbetreiber ein "untererregtes" Verhalten der Einspeisung verlangt. Der Netzbetreiber wird dies von der Einspeisung verlangen, wenn das Netz mehrheitlich kapazitive Verbraucher hat. In diesem Fall wird der Einspeisewechselrichter im Netz als eine Induktivität erscheinen, welche bei der Kompensation der mehrheitlich kapazitiven Verbraucher mithilft.

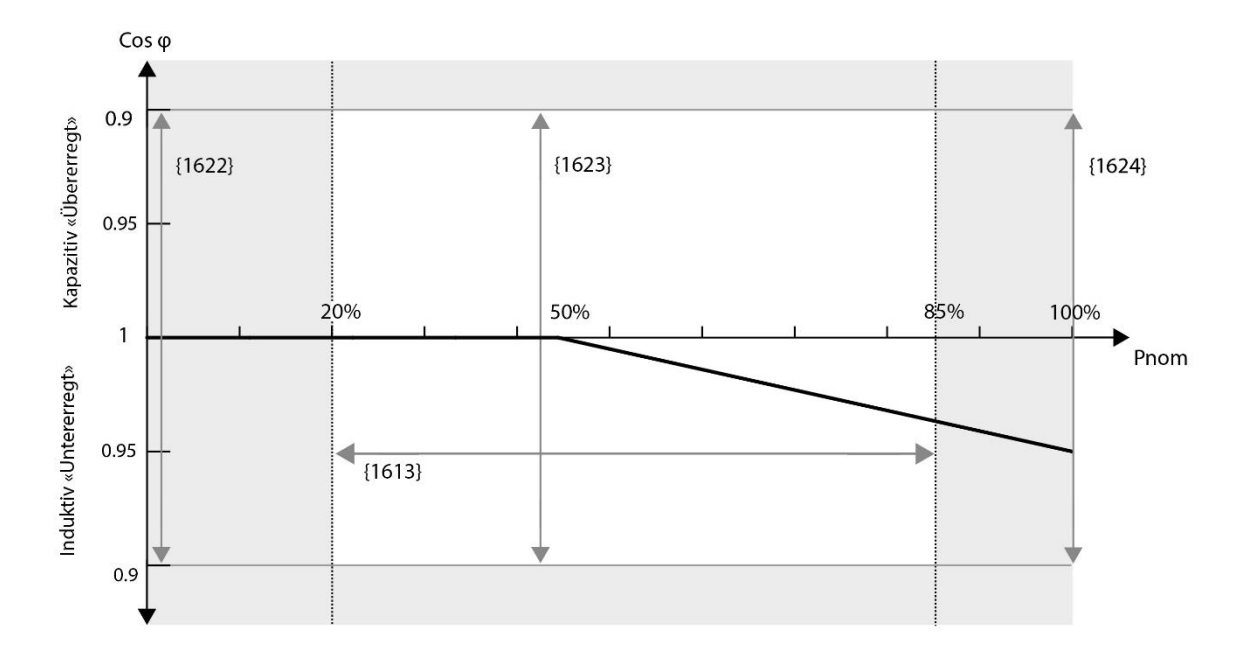

## **13.15.5 INSTALLATEUR - Cos Phi bei P=0% {1622}**

Dieser Parameter bestimmt die Strompahse bei der kleinsten Einspeiseleistung (Punkt ganz links in der Kurve). Die Wahl liegt zischen einem Cos Phi 0.9 untererregt über einen neutralen Cos Phi von 1 bis zu 0.9 übererregt.

A

#### **13.15.6 INSTALLATEUR - Leistung für den zweiten cos phi Punkt in % zu Pnom {1613}**

Dieser Parameter legt die Leistung (in % von Pnom) fest, an welchem der zweite Punkt für die einstellbare Phasenverschiebungkurve liegen soll.

#### **13.15.7 INSTALLATEUR - Cos phi bei der Leistung definiert durch den Parameter {1613}, {1623}**

Sie können einen frei wählbaren Punkt in der Phasenverschiebungskurve definieren mit der gewünschten Leistung und Phaselage. Die leistung ist wählbar zwischen 20 und 85% von Pnom un der Cos Phi von 0.9 untererregt bis 0.9 übererregt.

#### **13.15.8 INSTALLATEUR - Cos Phi bei P=100% {1624}**

Dieser Parameter bestimmt die Stromphase bei maximaler Einspeiseleistung (Punkt ganz rechts in der Kurve, Pnom des Xtenders). Die Wahl liegt zischen einem Cos Phi 0.9 untererregt über einen neutralen Cos Phi von 1 bis zu 0.9 übererregt.

#### **13.15.9 INSTALLATEUR - Aktivierung der Frequenzkontrolle ARN4105 {1627}**

Wendet eine Anpassung des maximalen Einspeisestroms in Funktion der Frequenz gemäss ARN4105 an. Ab der Frequenz {1112}+{1639} wird der Einspeisestrom auf den aktuellen Wert begrenzt. Zwischen {1112}+{1630} und {1112}+{1631} wird ein lineares derating des Einspeisestromes angewendet. Oberhalb von {1112}+{1631} ist der Einspeisestrom Null. Sinkt die Frequenz unter 50,2Hz wird der Einspeisestrom nach jeder Minute wieder um 10% von Pnom erhöht, bis {1523}.

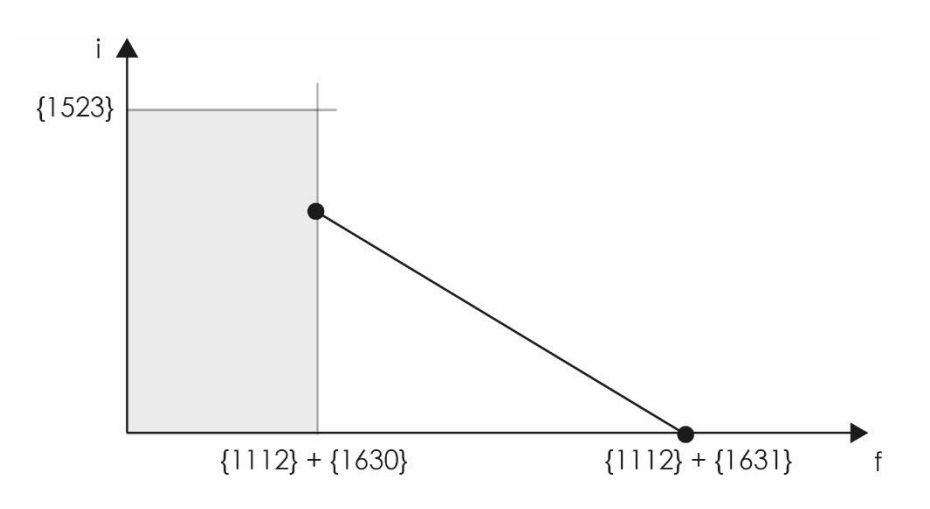

## **13.15.10 INSTALLATEUR - Differenz zu der Anwenderfrequenz um die Kompensation zu starten {1630}**

Delta der Frequenz über der Nennfrequenz {1112} ab welchem der Einspeisestrom reduziert wird.

#### **13.15.11 INSTALLATEUR - Differenz zu der Anwenderfrequenz um 100% der Kompensation zu erreichen {1631}**

Delta der Frequenz über der Nennfrequenz bei welchem der Einspisestrom auf Null reduziert wird.

# **14 SYSTEMINFORMATIONEN**

Anhand der Systeminformationen können Sie die Versionen Ihrer unterschiedlichen Anlagenkomponenten überprüfen.

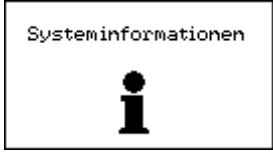

#### **14.1 FERNSTEUERUNG**

Für jede Fernsteuerung erhalten Sie Hinweise auf die jeweilige Hard- und Softwareversion. Darüber hinaus beinhalten die Systeminformationen auch die Kennnummer Ihres Gerätes. Diese einmalige Nummer setzt sich aus den Buchstaben FID und den darauf folgenden Kennzahlen zusammen.

#### **14.2 XTENDER**

Für jeden an die Fernsteuerung angeschlossenen Xtender stehen Ihnen folgende Informationen zur Verfügung:

Hardwareversion der Haupt- sowie der Leistungsplatine, die Xtender-Firmwareversion und die individuelle Kennnummer des Xtender. Diese individuelle Kennnummer setzt sich ebenfalls aus den Buchstaben FID und den darauf folgenden Kennzahlen zusammen.

# **15 SOFTWARE(S) AKTUALISIERUNG**

Die Software der Fernbedienung RCC-02/-03, der Wechselrichter/Batterielader der Xtender Serie, des Kommunikationsmoduls Xcom-232i und des Batterie-Monitors BSP kann aktualisiert werden damit Neuerungen integriert werden.

Die Fernsteuerung RCC-02/-03 kann mit neuen Sprachen versehen werden (max. 4 pro RCC). Weitere Informationen zu den Aktualisierungen und zu den vorhandenen Sprachen erhalten Sie von Ihrem Händler oder gehen Sie direkt auf [www.studer-innotec.com/support.](http://www.studer-innotec.com/support)

## **15.1 AKTUALISIERUNGSPROZESS**

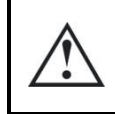

Bevor Sie die Karte zur Aktualisierung einsetzen ist es besser wenn Sie die Xtender ausschalten (off). Wenn Sie dies nicht manuell vornehmen wird der Aktualisierungsprozess automatisch alle Xtender stoppen welche mit der Fernsteuerung verbunden sind.

Zum Durchführen einer Aktualisierung führen Sie die SD Karte (versehen mit der aktuellen Version) in den Kartenleser der Fernbedienung ein.

Bevor die Aktualisierung startet, überprüft das System automatisch ob das vorhandene Material mit der neuen Software welche sich auf der Karte befindet, kompatibel ist. Die SD Karte darf während dem Aktualisierungsprozess nicht entfernt werden. Wurde der Aktualisierungsprozess dennoch unterbrochen führen Sie die Karte nochmals neu ein damit der Prozess weitergeführt wird.

Die Aktualisierung dauert zwischen 3 bis 15 Minuten entsprechend der Anzahl der am Kommunikationsbus angeschlossenen Einheiten.

Sobald die Aktualisierung abgeschlossen ist wird eine der folgenden Meldungen angezeigt:

« (051): Update erfolgreich beendet »

oder

« (052): Installation ist bereits aktuell»

oder

« Fehler (050) : Datentransfer nicht komplett »

In diesem letzten Fall wurde die Aktualisierung nicht korrekt beendet. Sie müssen daher diese nochmals von Anfang an neu starten.

In dem Fall wo Sie die Sprache geändert haben startet das System automatisch mit der neuen Sprache als aktuelle Sprache.

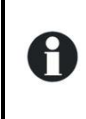

Sind in der Installation mehrere Fernsteuerungseinheiten (RCC-02/03) und/oder mehrere Xcom-232i vorhanden, muss jede dieser Einheiten separat aktualisiert werden.

# **16 ANWENDUNGSBEISPIELE**

Die nachfolgenden Beispiele verdeutlichen einige Anwendungsbereiche. Die dazugehörigen Parameter werden immer abschließend aufgeführt. Es handelt sich dabei um Wahlparameter und keine Pflichtparameter.

Um genauere Informationen zu den einzelnen Parametern zu erhalten, lesen Sie die vorangegangenen ausführlichen Beschreibungen.

#### **16.1 ALLGEMEINE ANWENDUNG : WECHSELRICHTER, LADER MIT NETZANSCHLUSS**

Beschreibung:

Der Xtender ist an ein leistungsstarkes Netz angeschlossen. Die Grundfunktionen des Gerätes sind standardmäßig auf diese Anschlussart abgestimmt. Der Netzstrom wird über ein Umschaltrelais zum einen auf die angeschlossenen Lasten, zum anderen auf die Batterie verteilt. Bei Netzausfall wird die Übertragung unterbrochen und der Wechselrichter automatisch aktiviert.

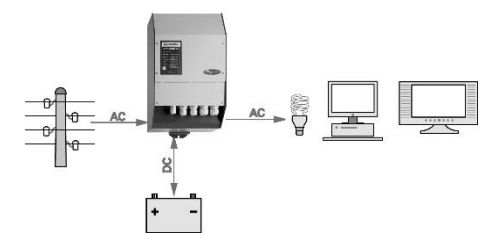

Häufig verwendete Parameter:

Maximaler Batterieladestrom {1138} – Um ein optimales Laden der Batterien gewährleisten zu können, stellen Sie diesen Parameter gemäß den technischen Daten der Batterien ein. Einstellung des Standby-Schwellenwertes {1187} – Wird der kleinste Verbraucher nicht erkannt bzw. bleibt der Wechselrichter in Betrieb, obwohl keine Lasten vorhanden sind, ändern Sie diesen Wert.

Zusatzparameter:

Batteriezyklus {1140} {1156} {1157} – Diese Parameter dienen der Anpassung der Ladespannung sowie der Lade-dauer gemäß den vom Batteriehersteller vorgegebenen Daten.

#### **16.2 EINSATZ BEI SPANNUNGSQUELLE MIT BEGRENZTER LEISTUNG**

Beschreibung:

Zum Beispiel bei Stromversorgung über einen Generator, einen Camping- oder Kaianschluss. In diesen Fällen ist die zur Verfügung stehende Leistung begrenzt. Falls Verbraucher mit höherer Leistung betrieben werden kann die Smart-Boost-Funktion aktiviert werden. Die zusätzliche Energie wird allerdings den Batterien entnommen.

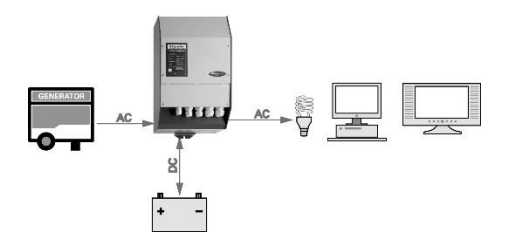

Häufig verwendete Parameter:

Maximaler Eingangsstrom AC (Input limit) {1107} – Entspricht dieser Parameter dem maximal zur Verfügung stehenden Strom, wird dieser optimal auf die Verbraucher und die Batterie verteilt. So wird z. B. beim Abschalten einer Last der Batterieladestrom automatisch erhöht. Sperrungen: Smart-Boost erlaubt {1126} – Übersteigt die Verbraucherleistung die an der Spannungsquelle maximal zur Verfügung stehende Leistung, liefert der Wechselrichter die fehlende Energie. Auf diese Art und Weise wird eine unerwünschte Unterbrechung des Generatorbetriebs vermieden, der Schutzschalter des Camping- oder Kaianschlusses bleibt eingeschaltet, wodurch eine unterbrechungsfreie Stromversorgung der Verbraucher gewährleistet ist.

Freigabe für Überschreiten des eingestellten Eingangstromwertes ohne Öffnen des Umschaltrelais {1436} – Ermöglicht den Betrieb von Leistungsstarken Geräten mit sehr hohen Anlaufströmen wie z. B. Kompressoren.

#### **16.3 EINSATZ ZUR LEISTUNGSERHÖHUNG EINES BEREITS VORHANDENEN GERÄTES**

Beschreibung:

Bei bereits vorhandenem Wechselrichter bzw. einem bereits vorhandenen Kombigerät aus Wechselrichter und Ladegerät ist eine Leistungserhöhung mit Hilfe eines zusätzlichen Xtenders in Kaskadenschaltung möglich. Die maximale Leistung des ersten Wechselrichters wird durch den maximalen Strom des Transferrelais des Xtender bestimmt.

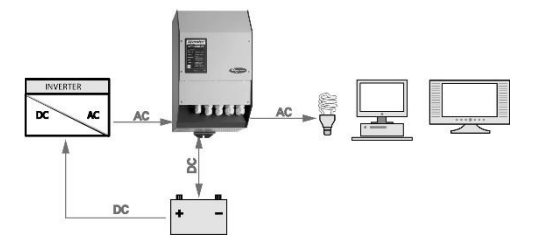

Häufig verwendete Parameter:

Maximaler Eingangsstrom AC (Input limit) {1107} – Stimmen Sie diesen Parameter auf den maximal vom bereits vorhandenen Wechselrichter zur Verfügung gestellten Strom ab. Sperrungen: Smart-Boost nicht erlaubt {1126} – Heben Sie die Sperrung dieser Funktion auf. Wenn die Verbraucherleistung die maximale Leistung des ersten Wechselrichters überschreitet wird dieser automatisch vom Xtender unterstützt.

Sperrungen: Ladegerät inaktiv {1125} – Eine Aktivierung dieser Sperrung ist notwendig, da andernfalls die Batterie über die Ladefunktion des Xtenders aufgeladen und der Strom über den ersten Wechselrichter aus derselben Batterie gezogen würde. Dies würde zum Entladen der Batterie führen.

## **16.4 ABSCHALTEN VON VERBRAUCHERN MINDERER PRIORITÄT**

Beschreibung:

Die Klassifizierung der Verbraucher nach unterschiedlichen Prioritäten ermöglicht bei geringer Batterieladung die automatische Trennung der Verbraucher mit geringerer Priorität. Auf diese Weise wird die Stromversorgung von Lasten höherer Priorität, wie z. B. der Beleuchtung, Steuerungen, Alarmanlagen, Kühlschränken, Computer usw. gewährleistet. Dies setzt voraus, dass die Lasten geringerer Priorität über einen internen Hilfskontakt angeschlossen sind.

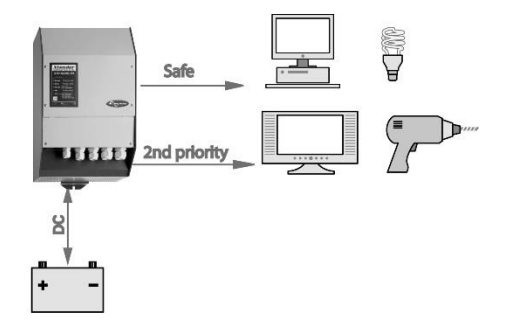

Häufig verwendete Parameter (Referenznrn. für Hilfskontakt 1): Betriebsmodus des Hilfskontaktes {1202} Aktivierung des Relais in Abhängigkeit von der Batteriespannung {1245} Batteriespannung 1 {1246} Batterie- spannungswert 1 1 {1247} Verzögerung vor Aktivierung 1 {1248} Batteriespannung zum Deaktivieren des Hilfsrelais {1255} Wartezeit bis zur Deaktivierung {1256}

# **17 ANHÄNGE**

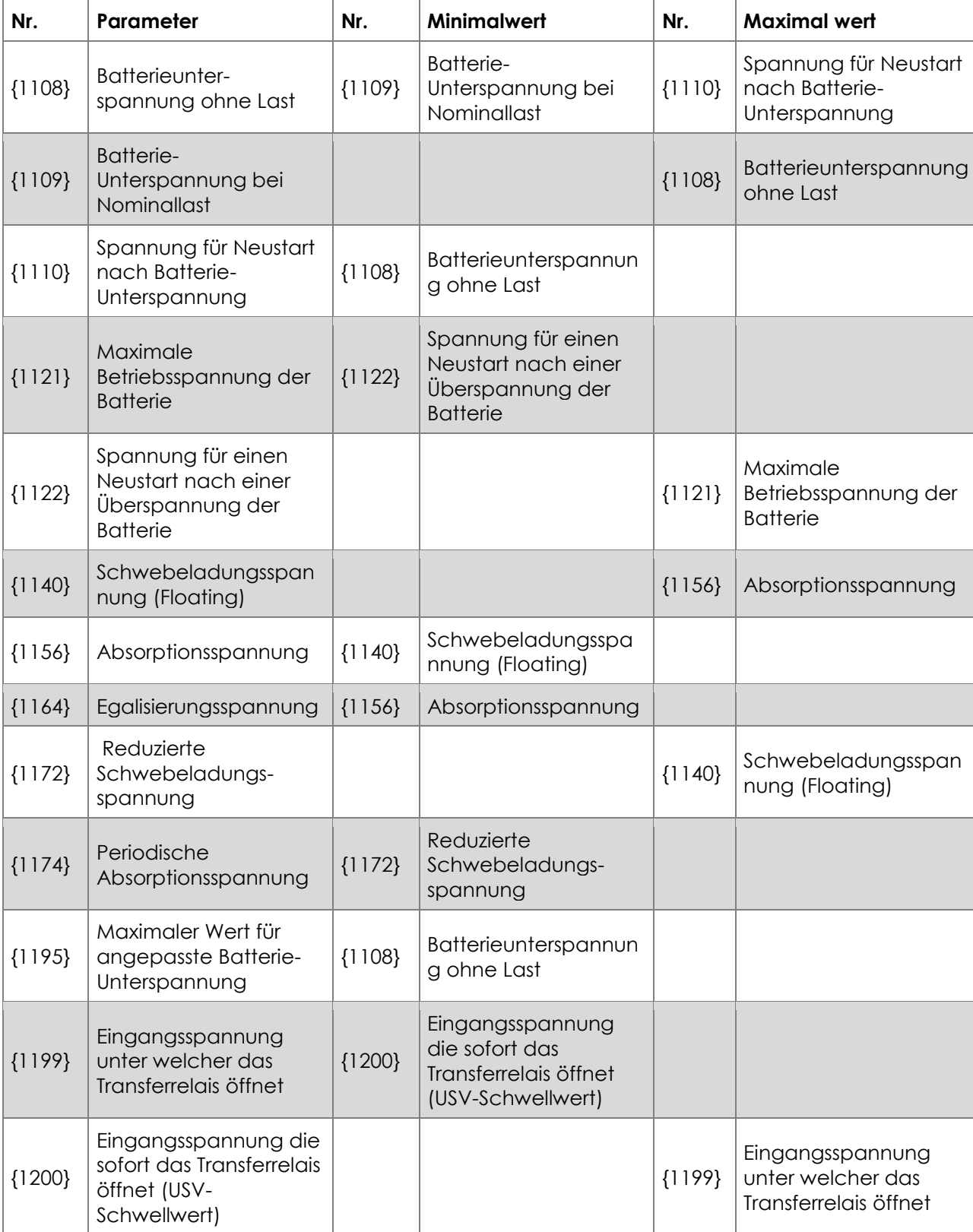

# **17.1 ANHANG 1: LISTE DER PARAMETERABHÄNGIGKEITEN**

# **18 PARAMETER-TABELLE**

# **18.1 PARAMETER FERNSTEUERUNG**

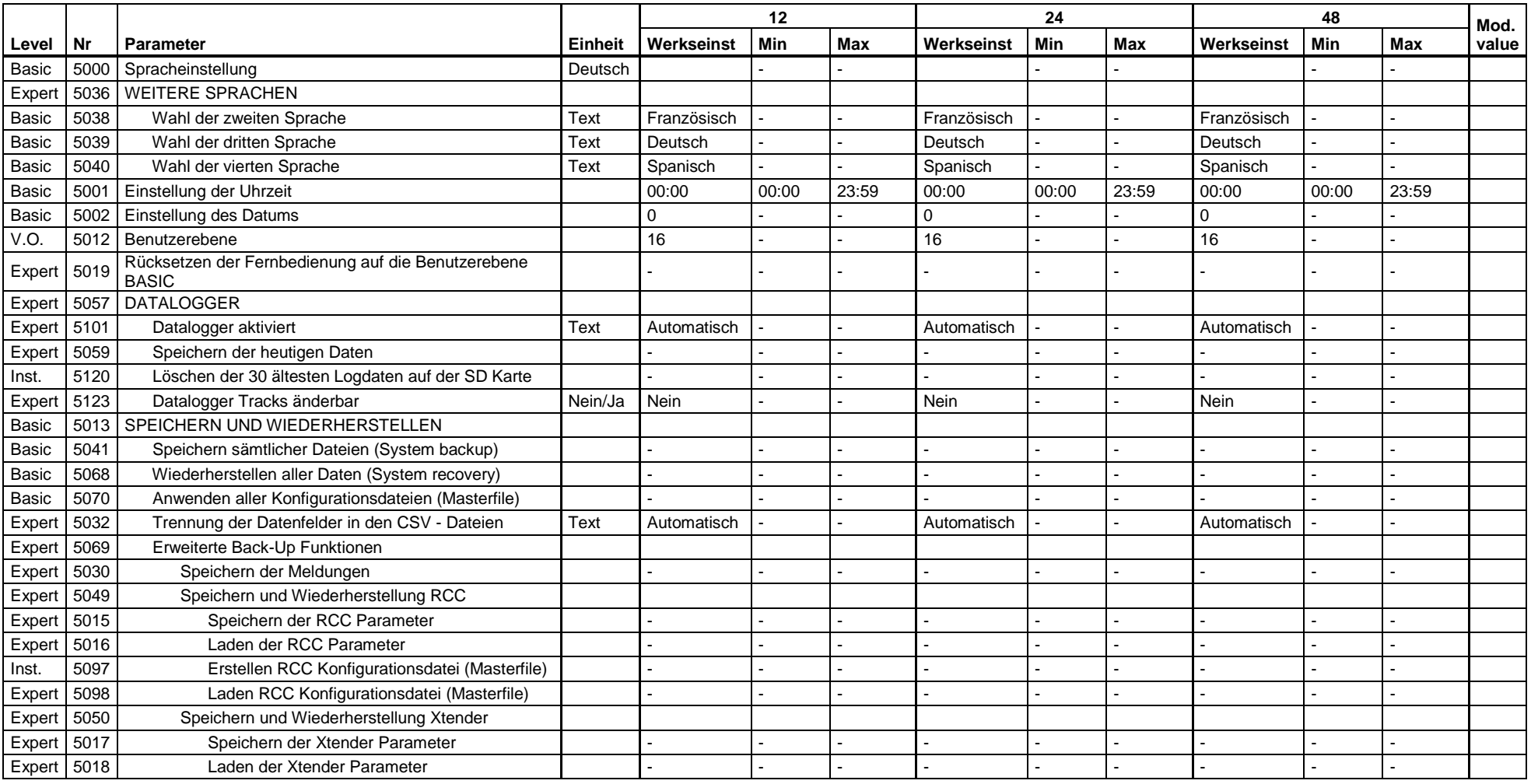

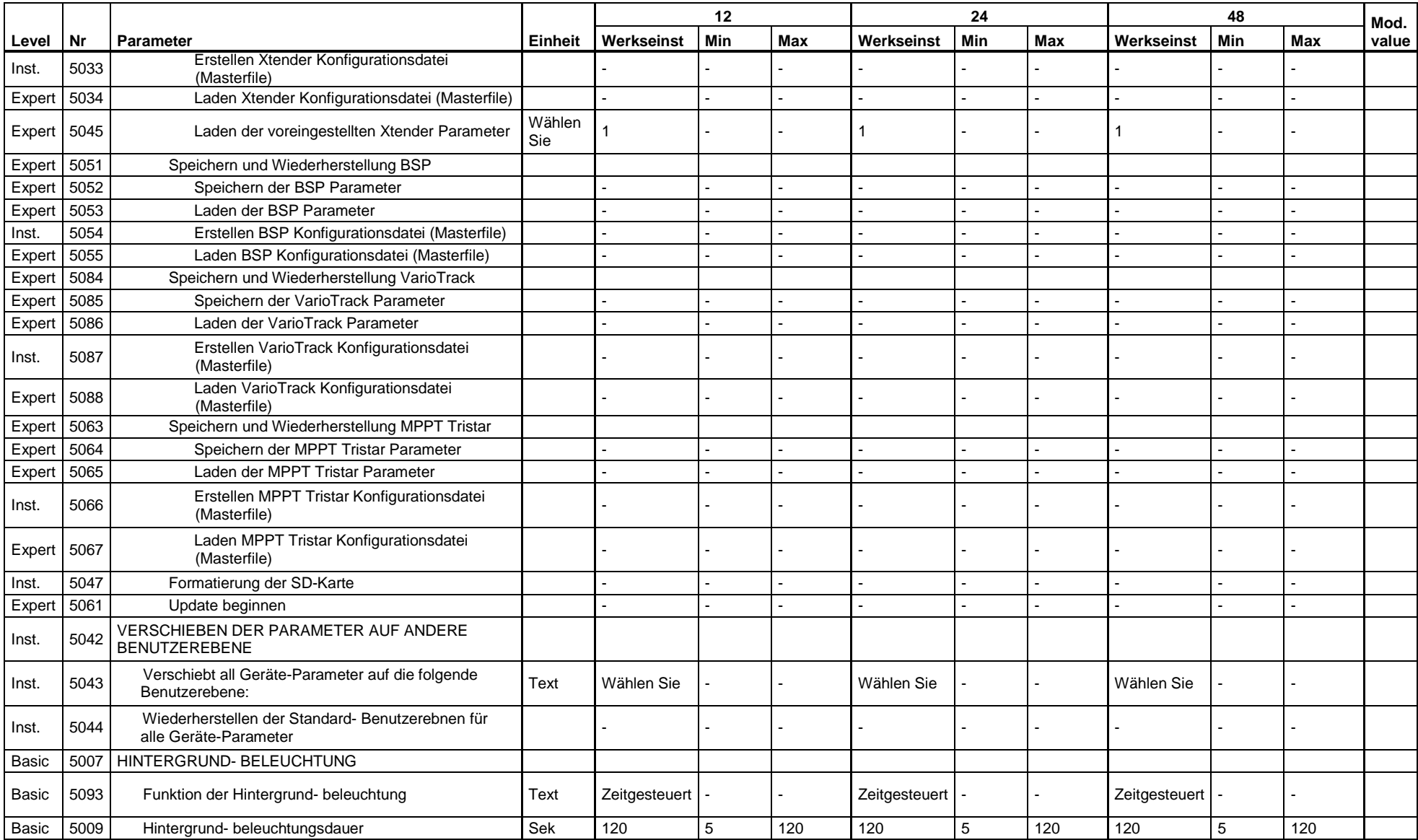

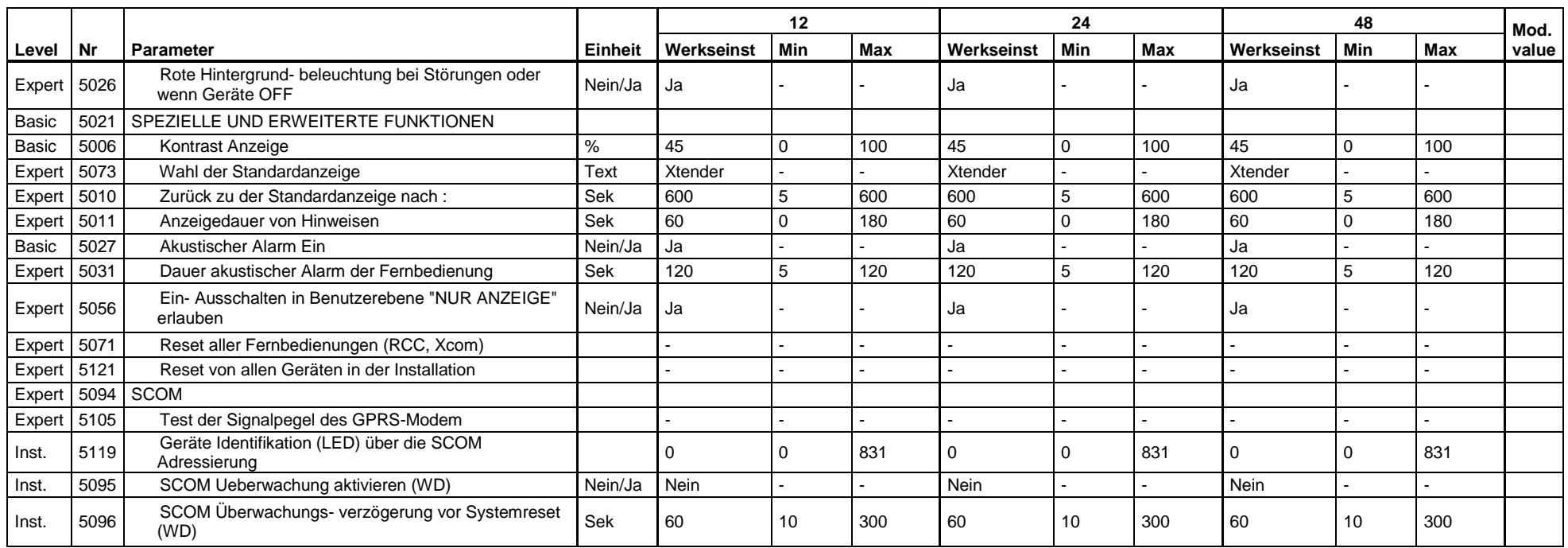

# **18.2 PARAMETER WECHSELRICHTER**

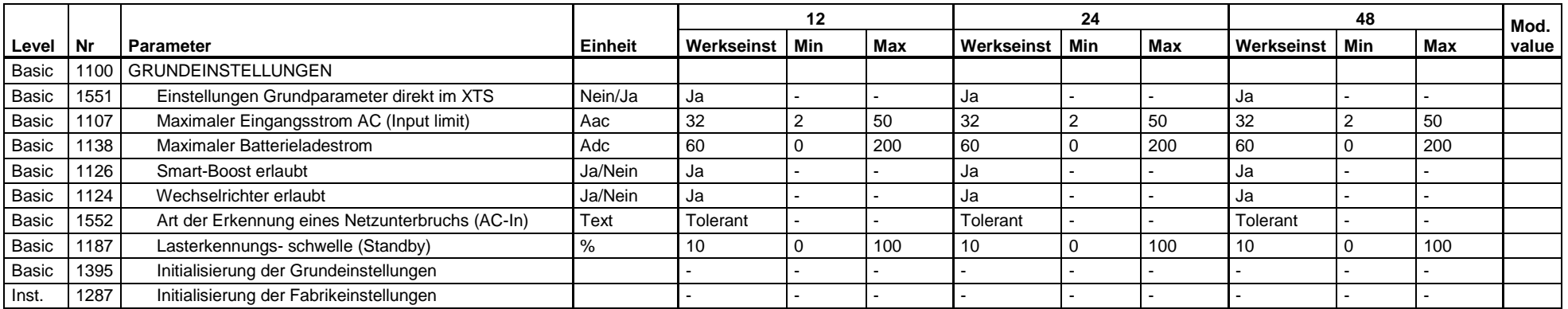

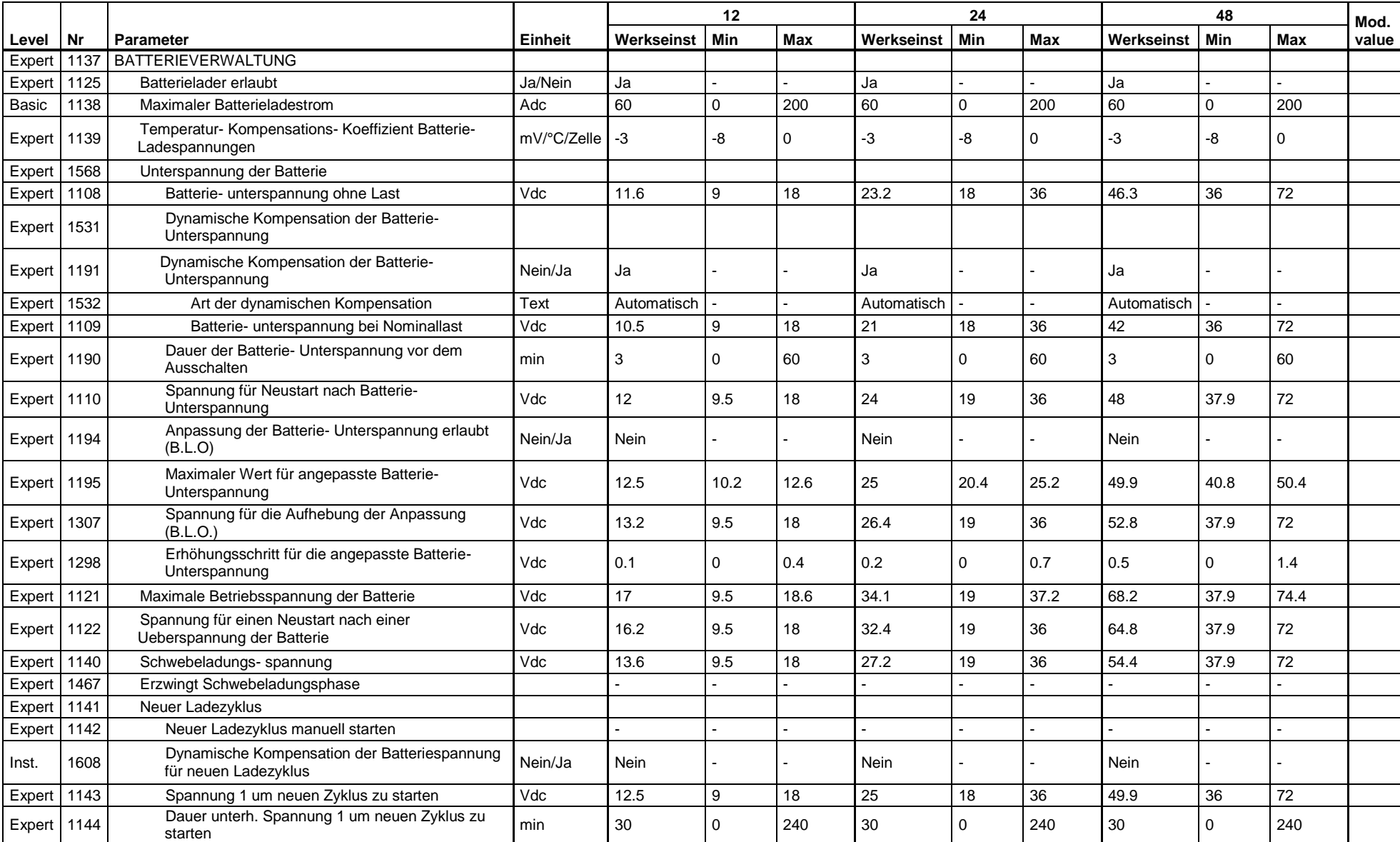

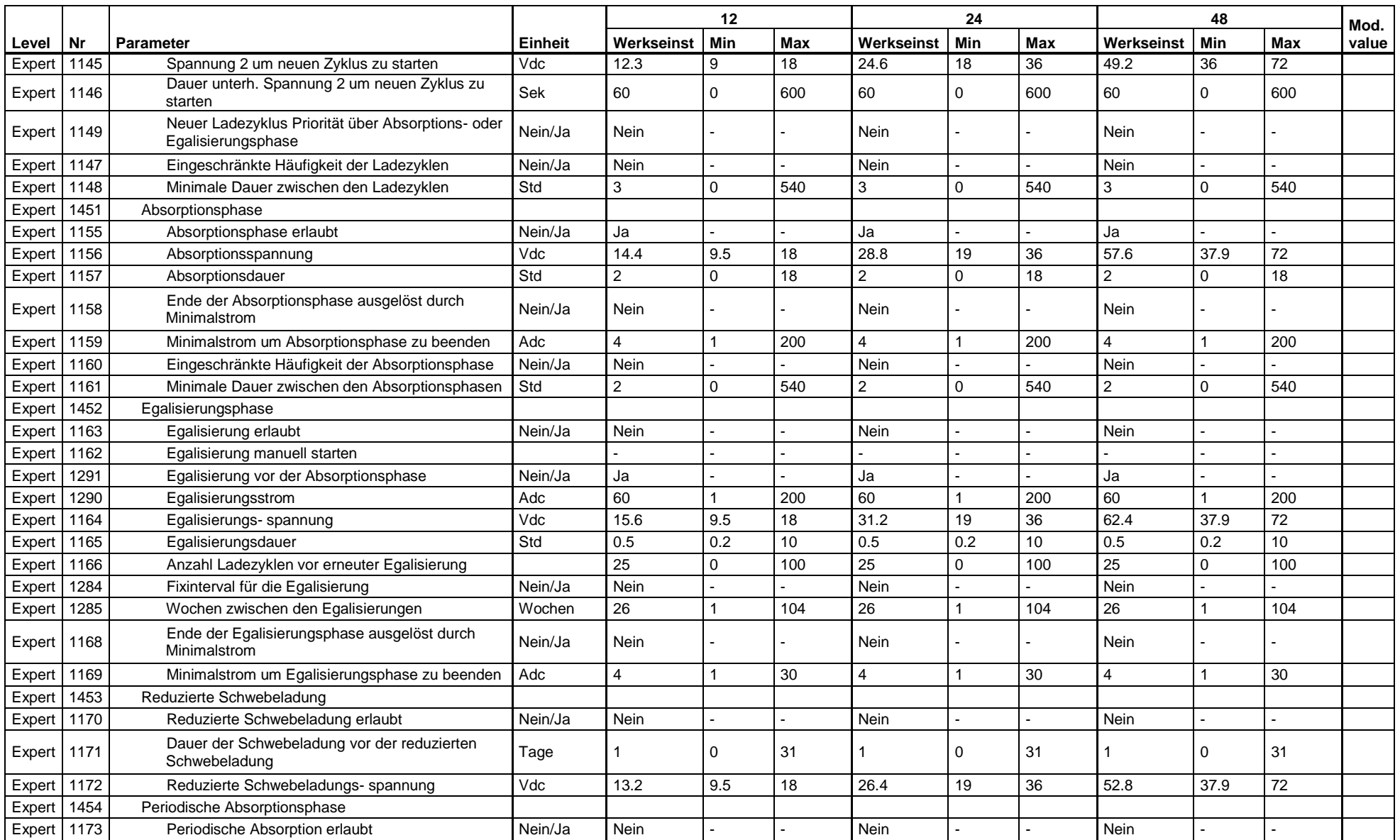

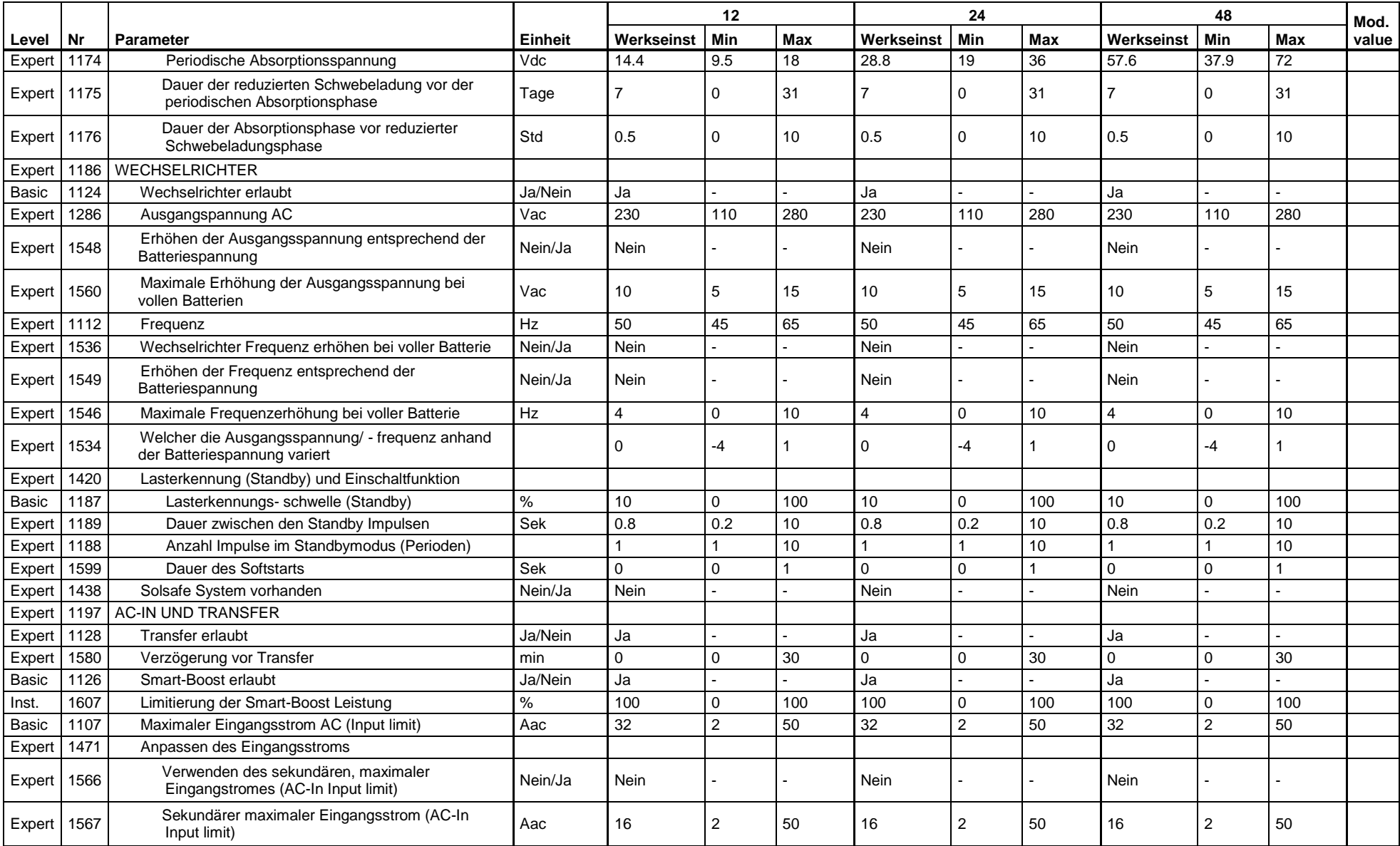

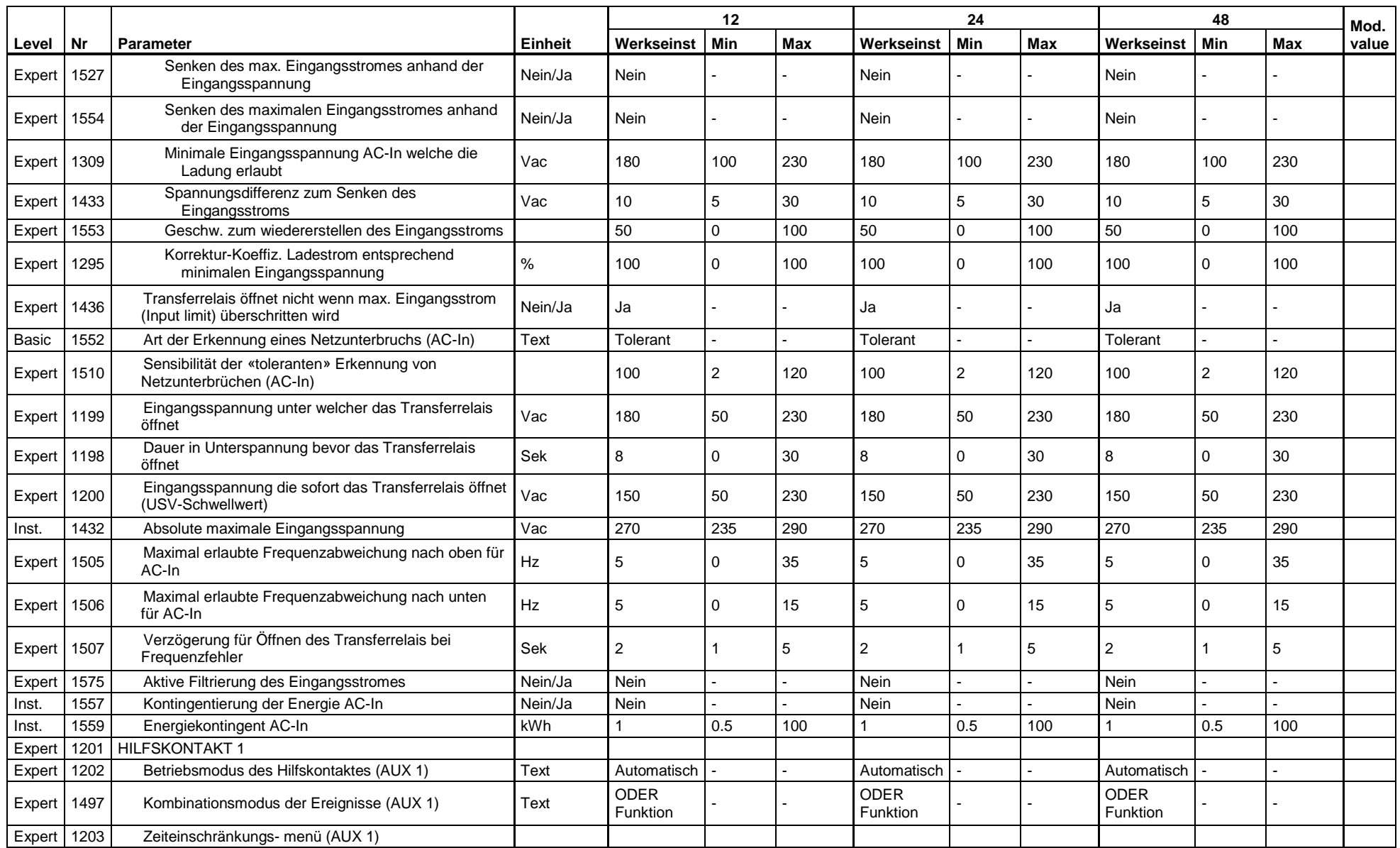

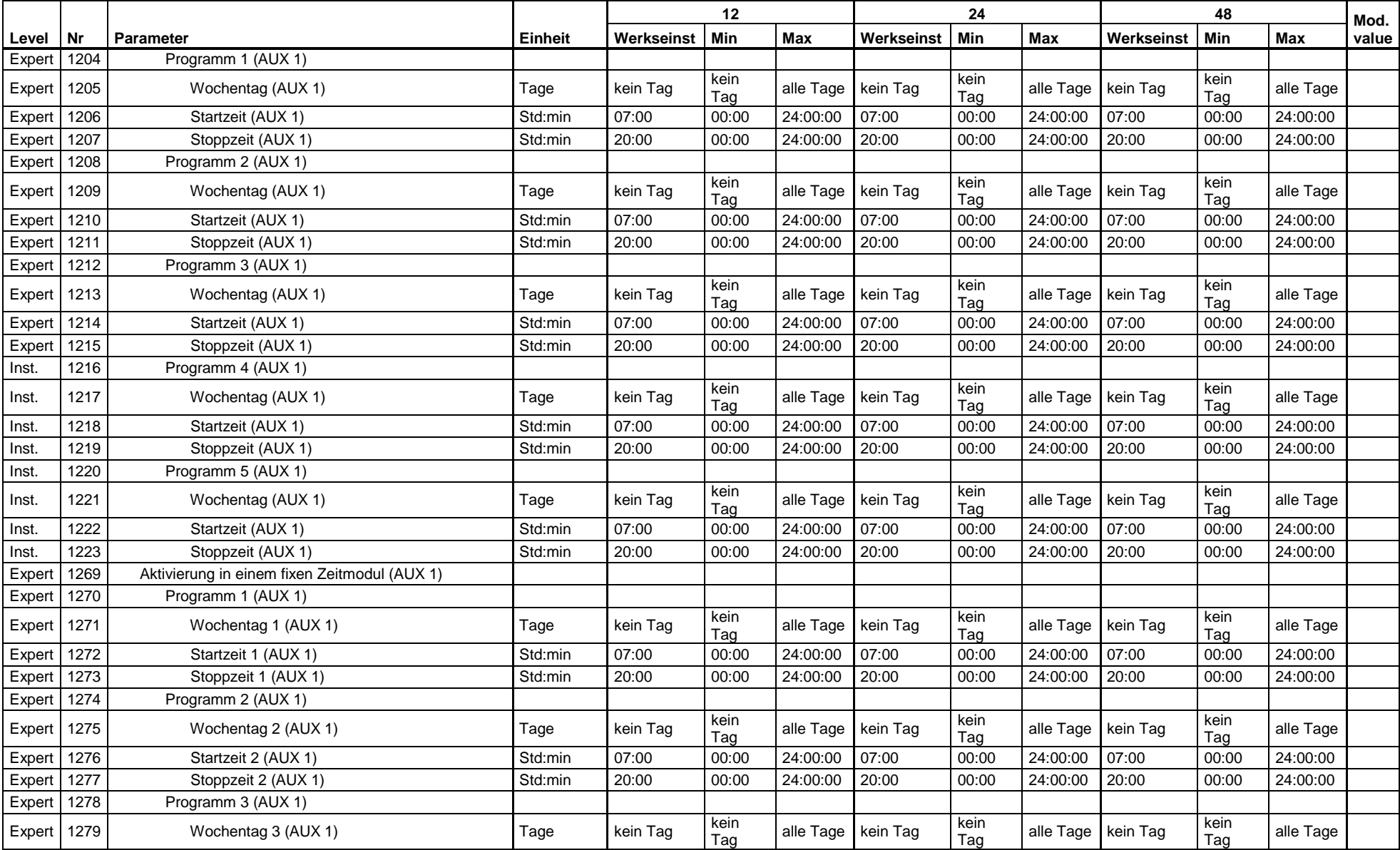

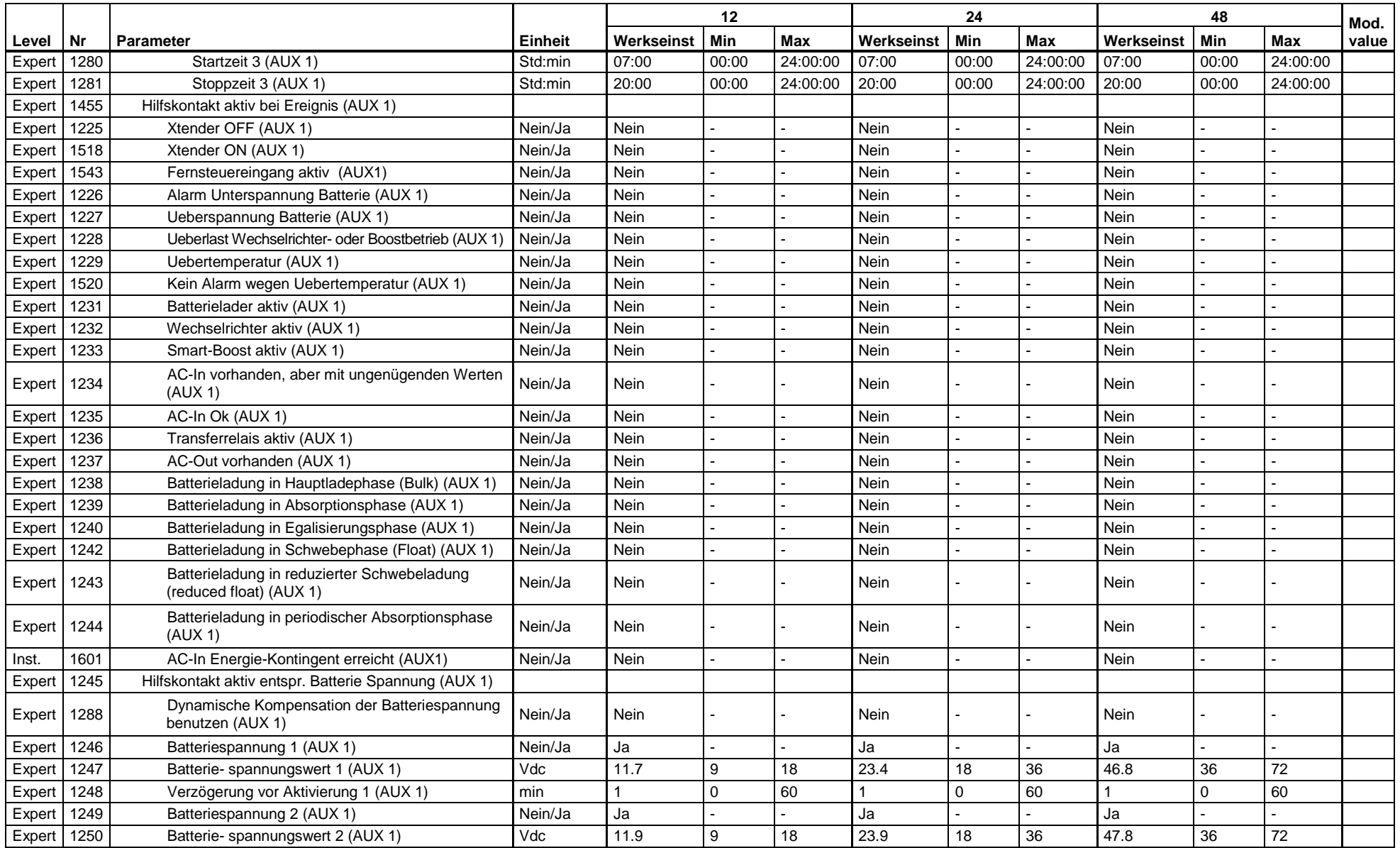

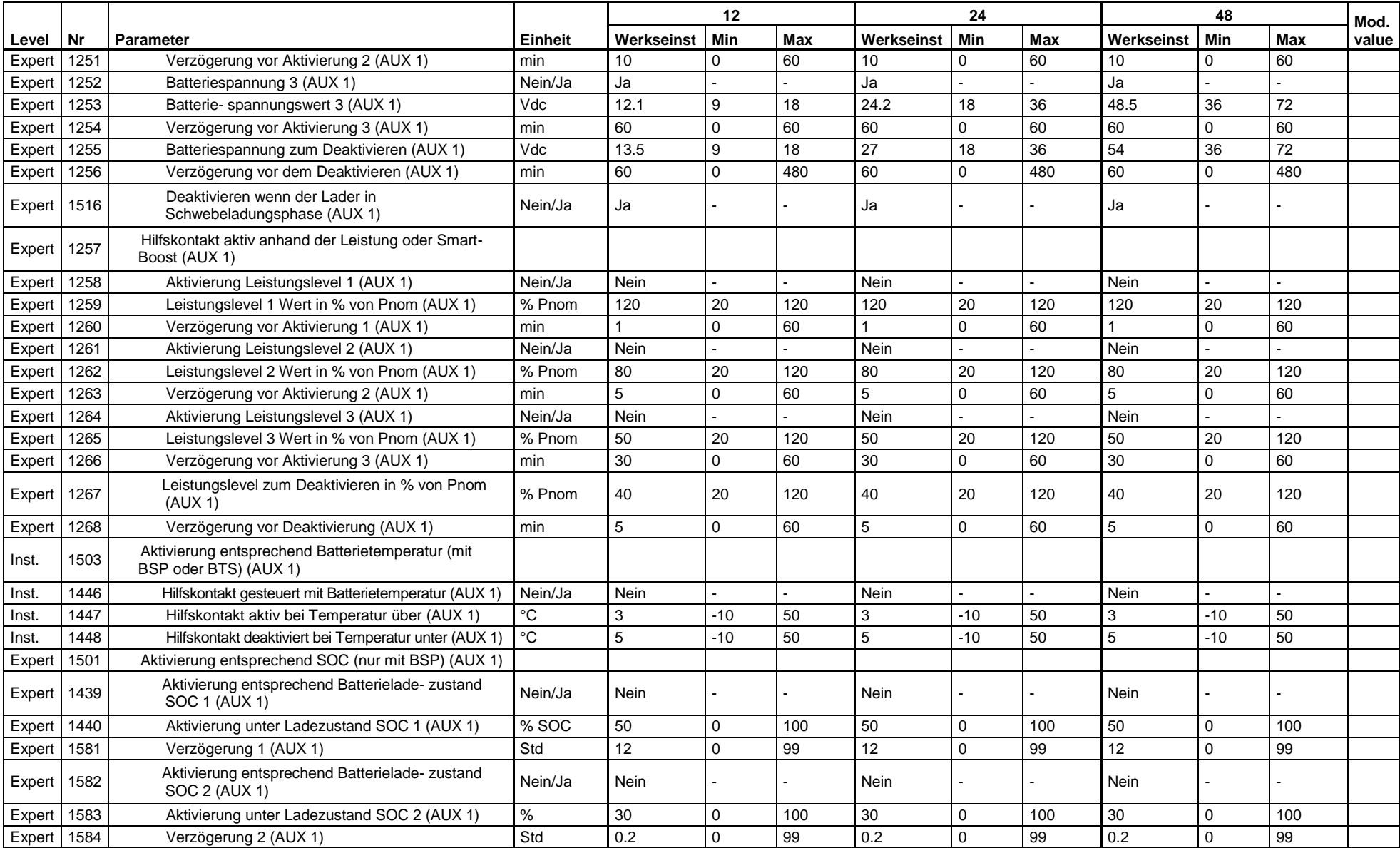

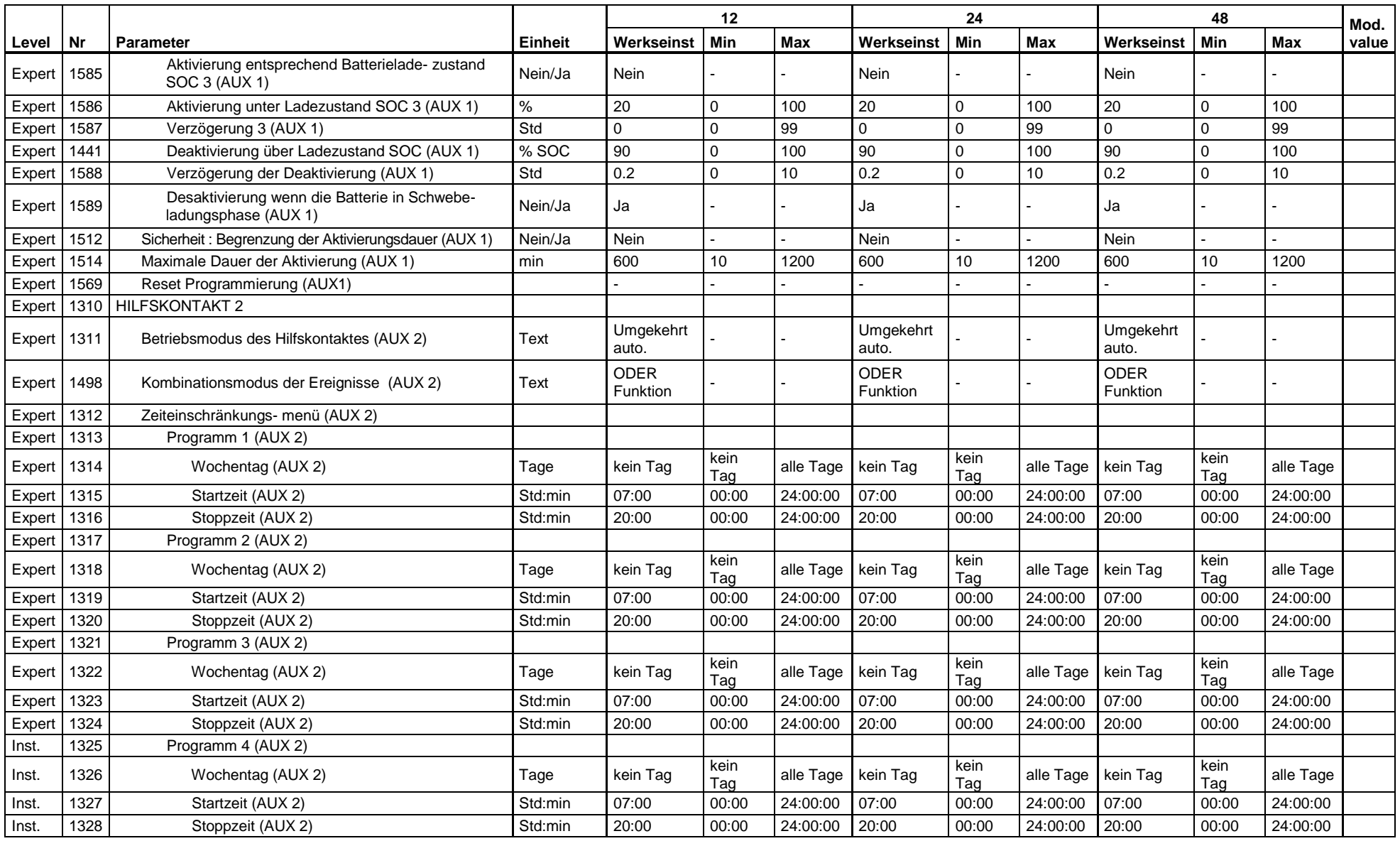

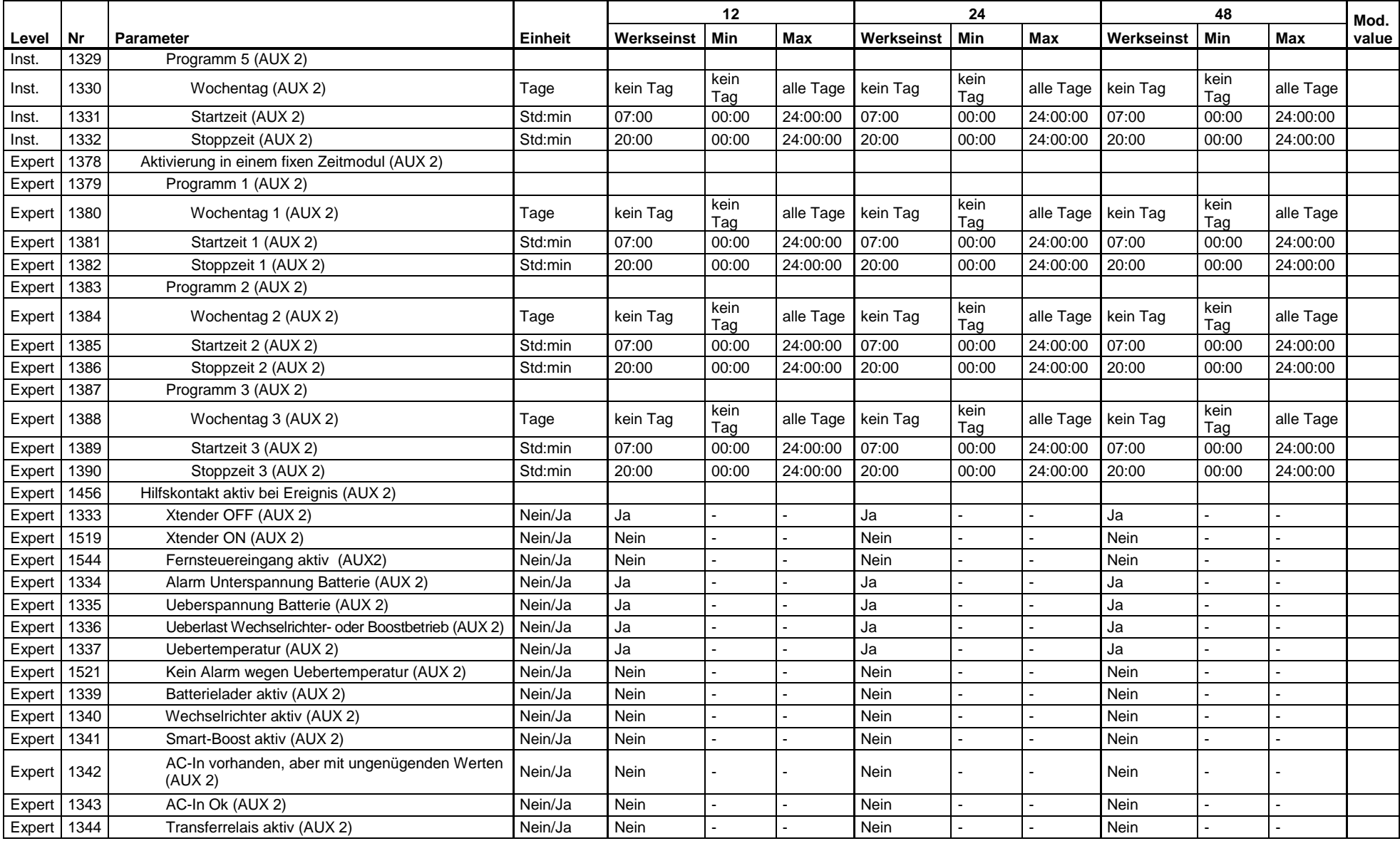

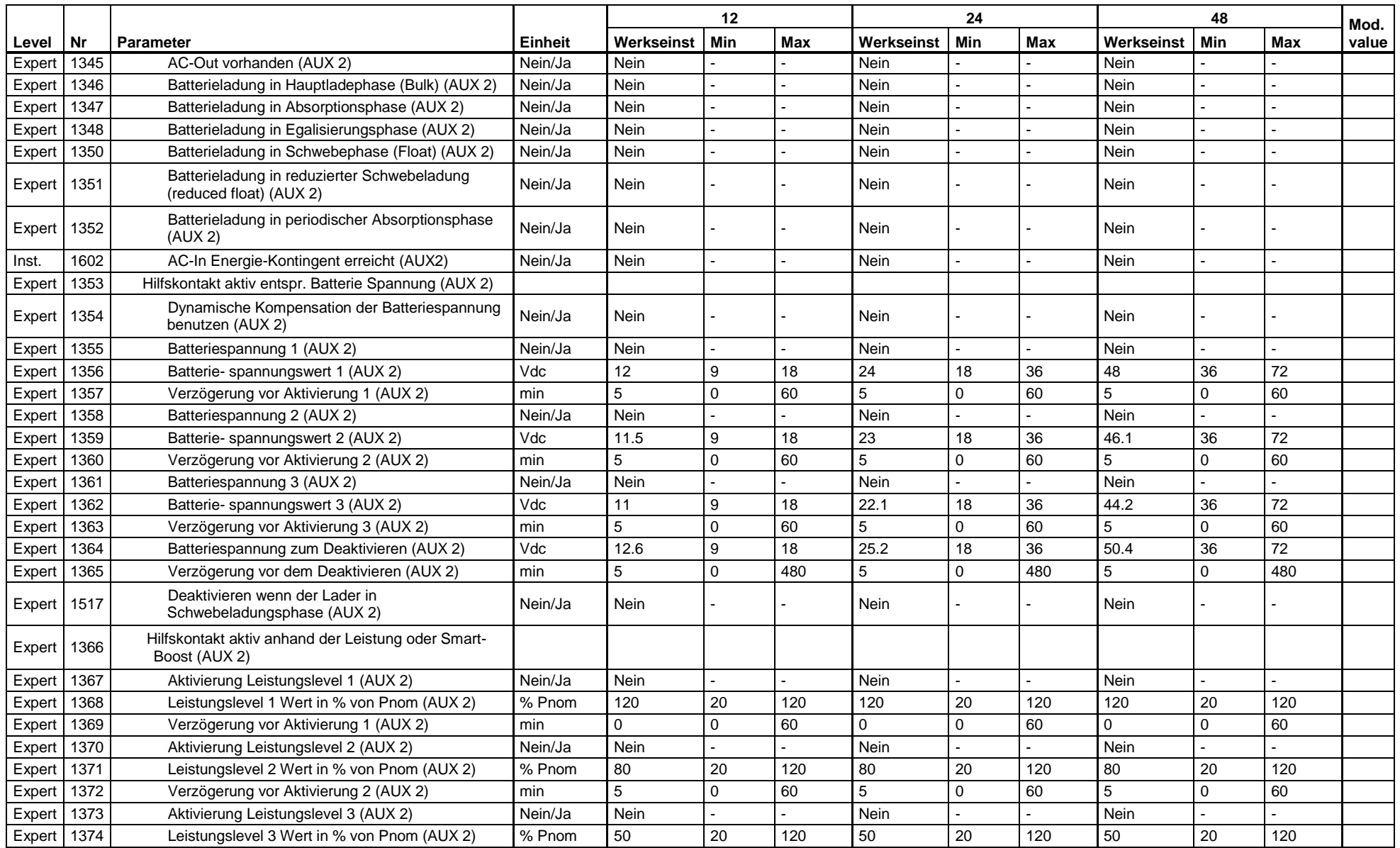

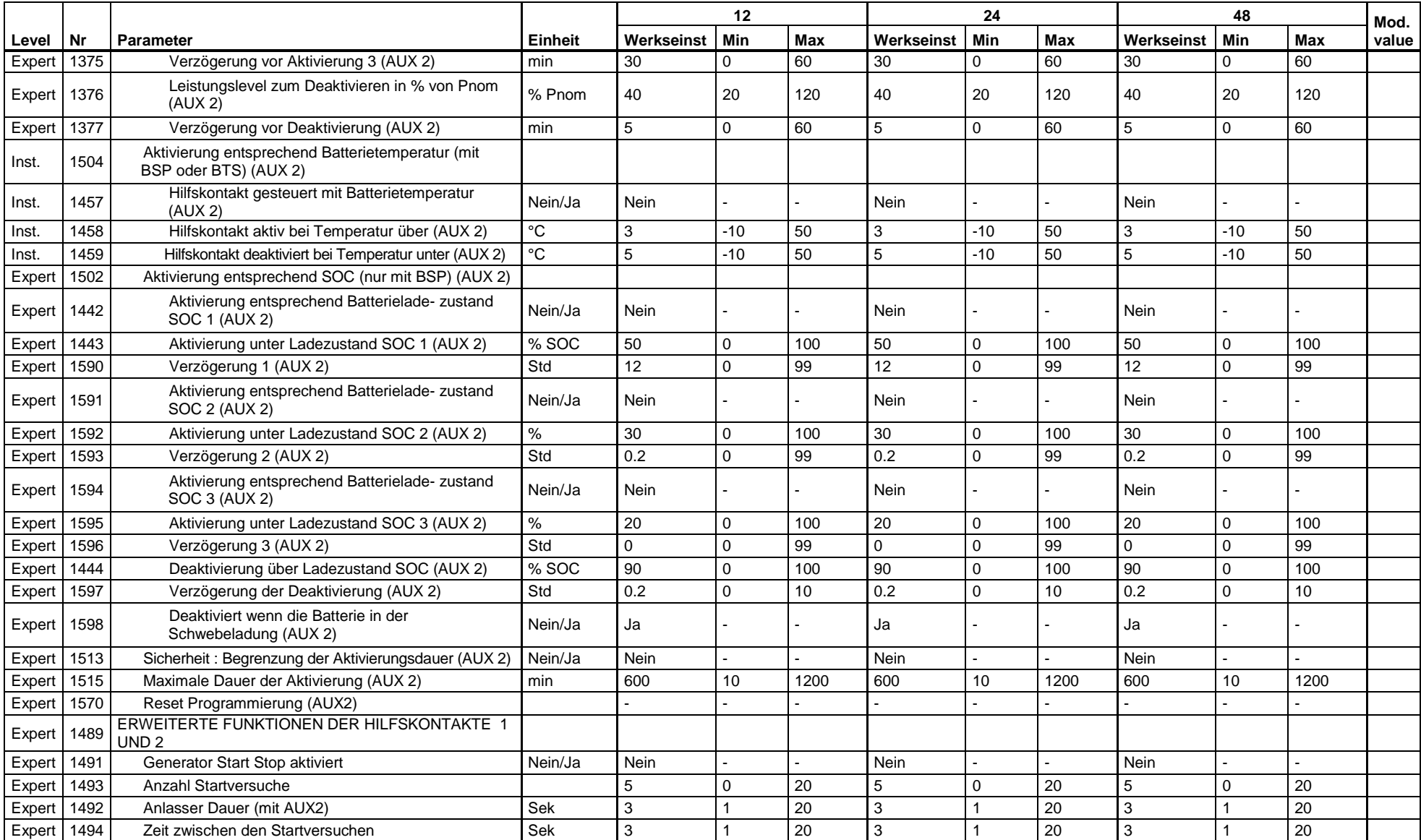

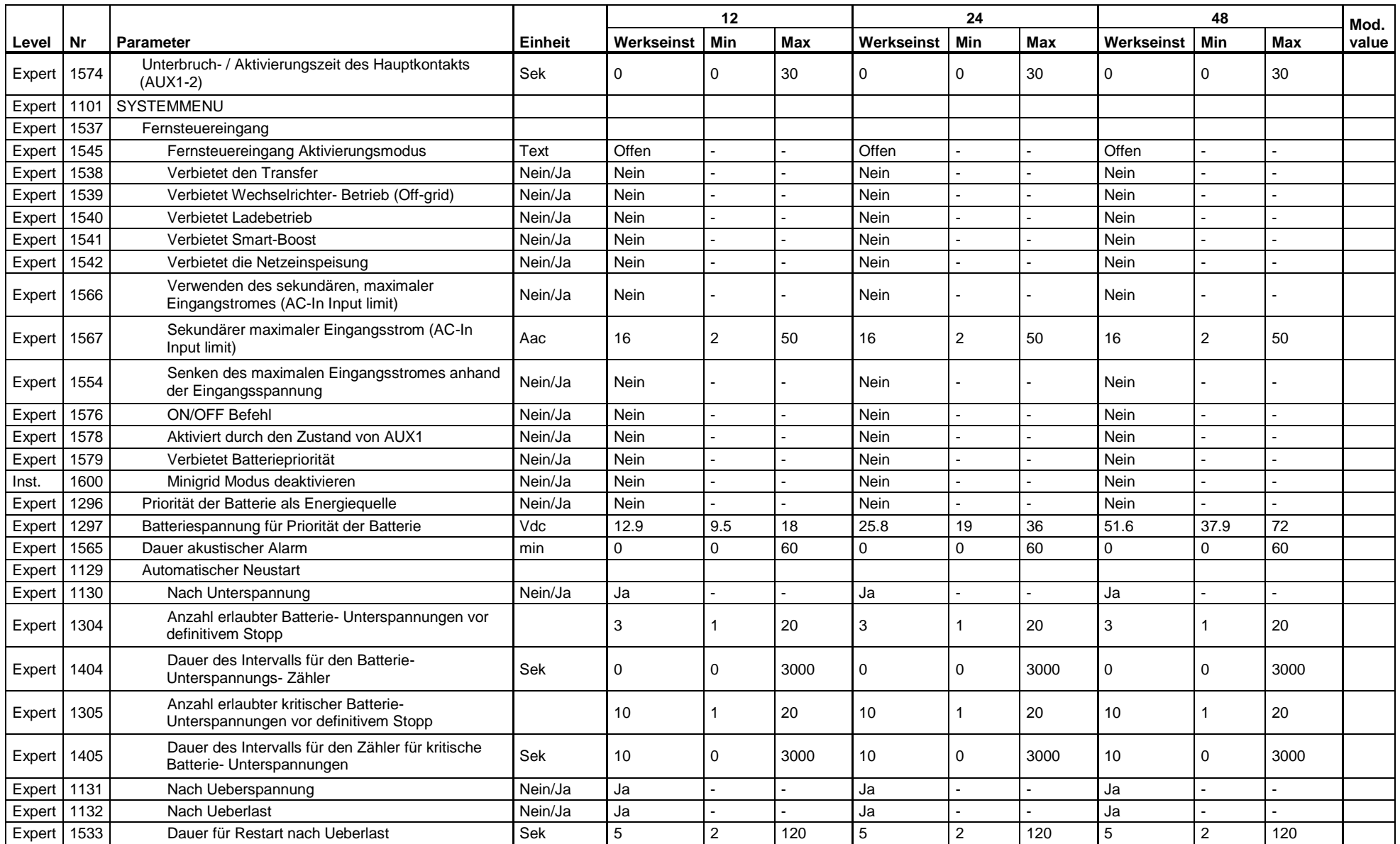

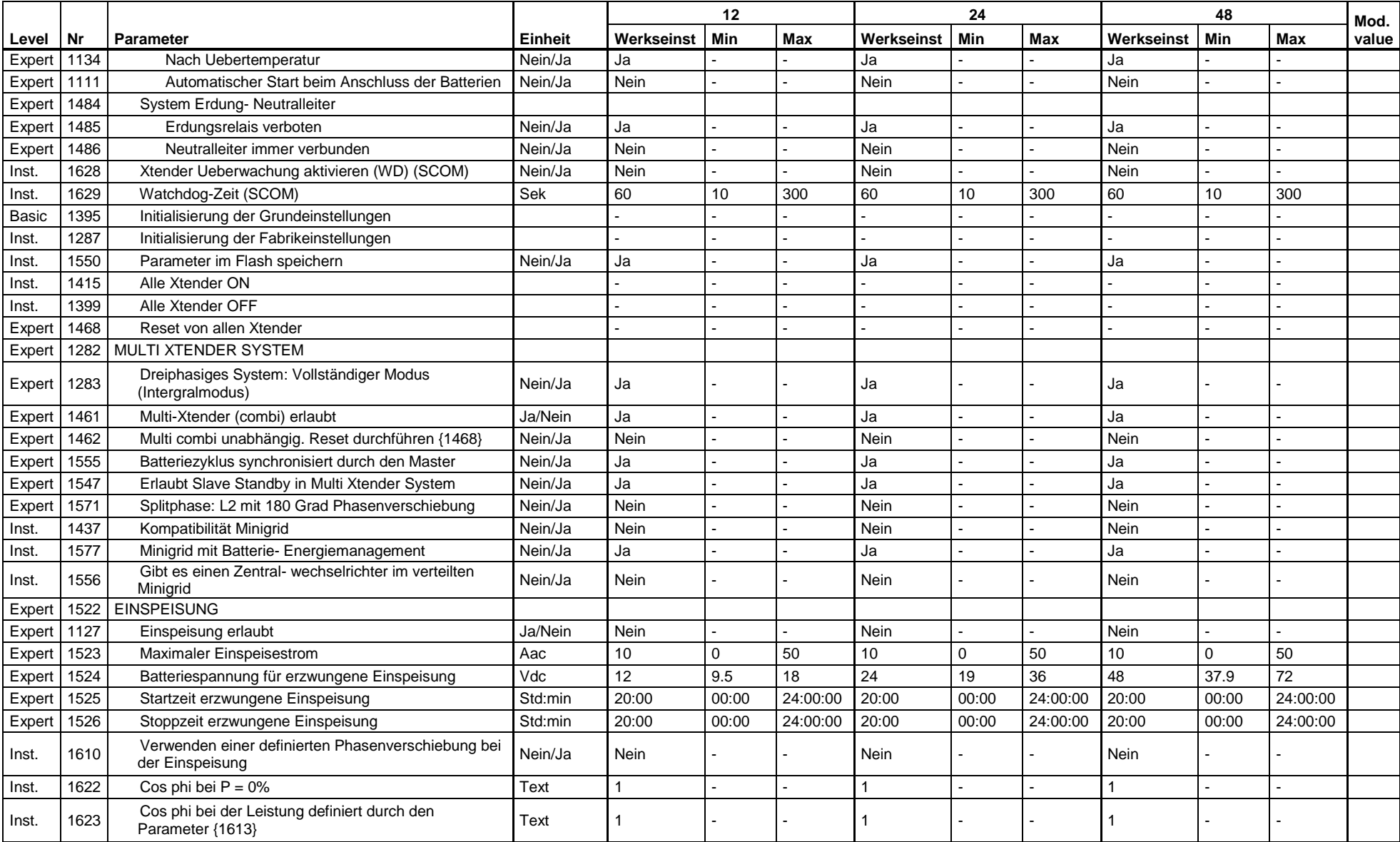

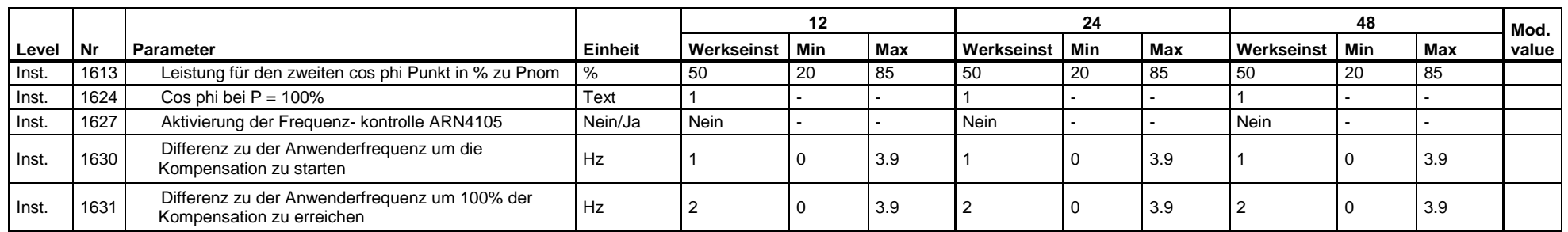

# 19 INDEX DER PARAMETERNUMMERN {XXXX}

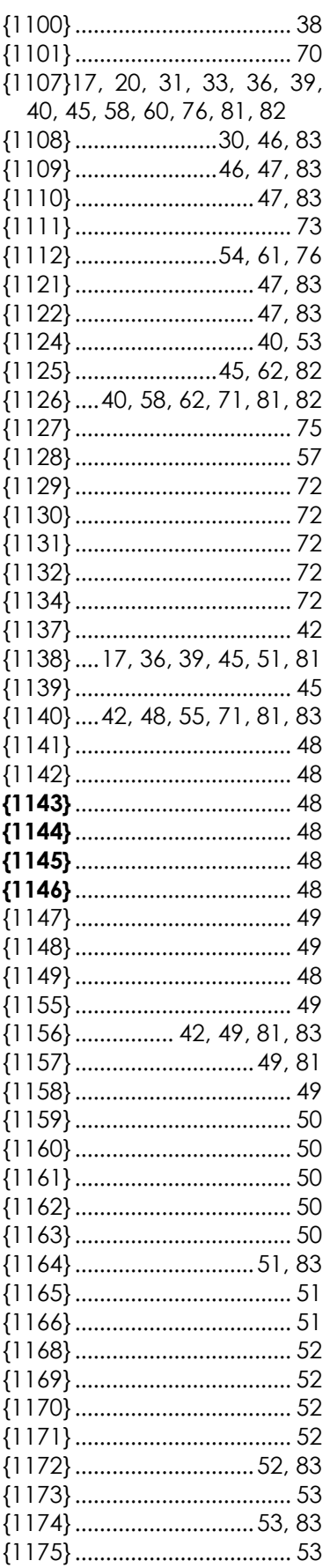

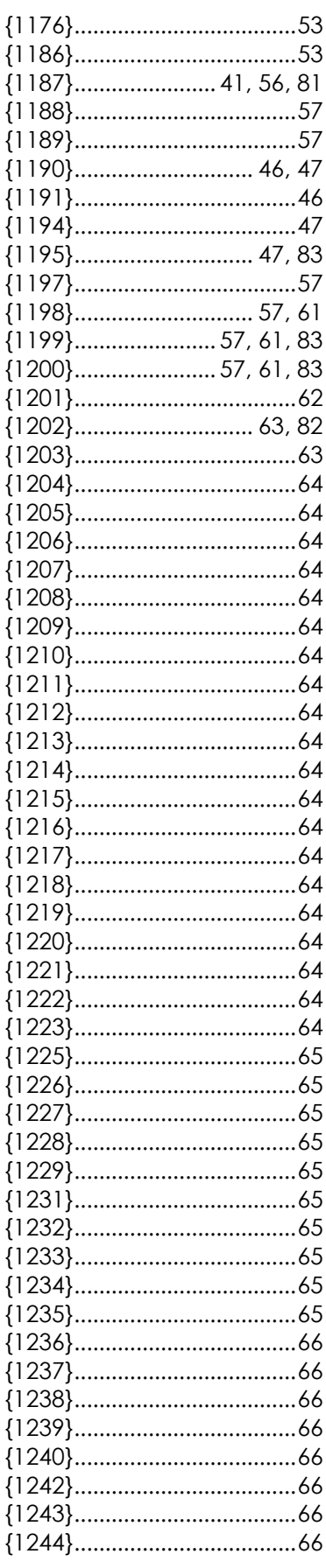

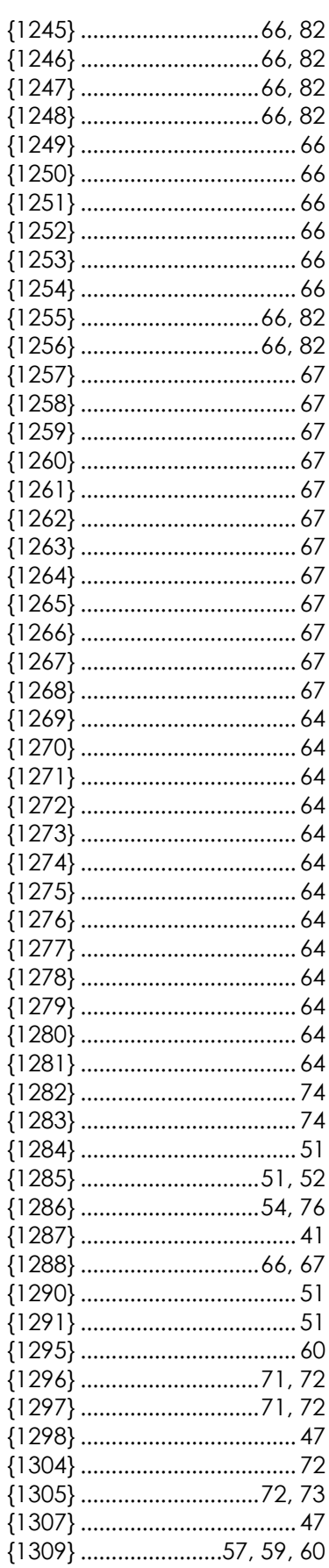

Benutzerhandbuch

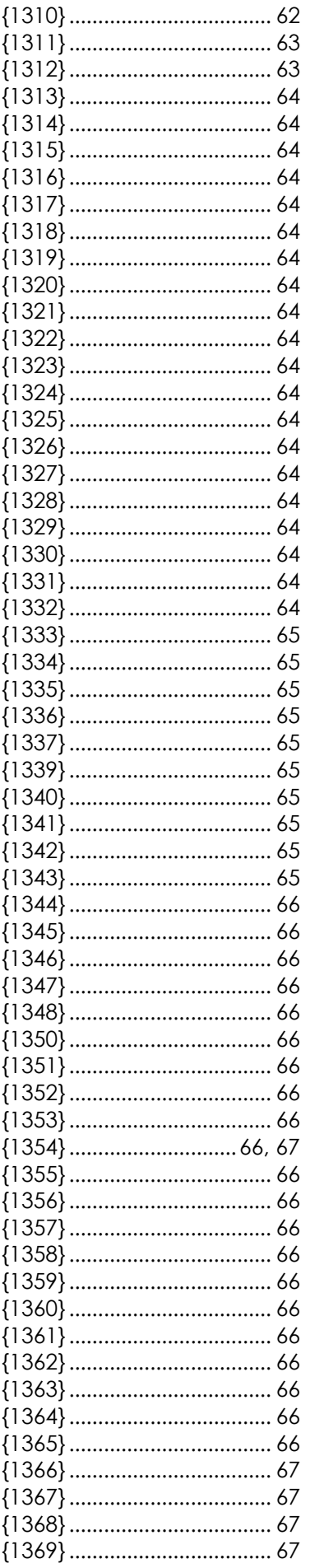

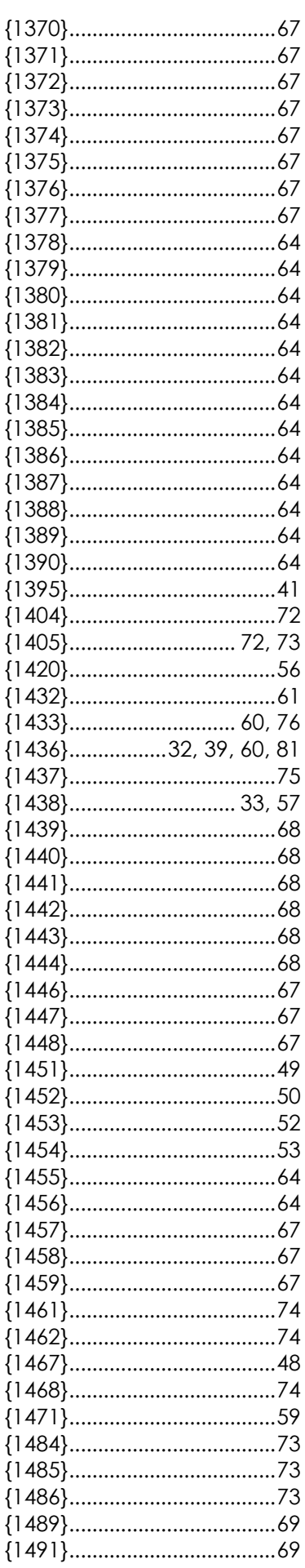

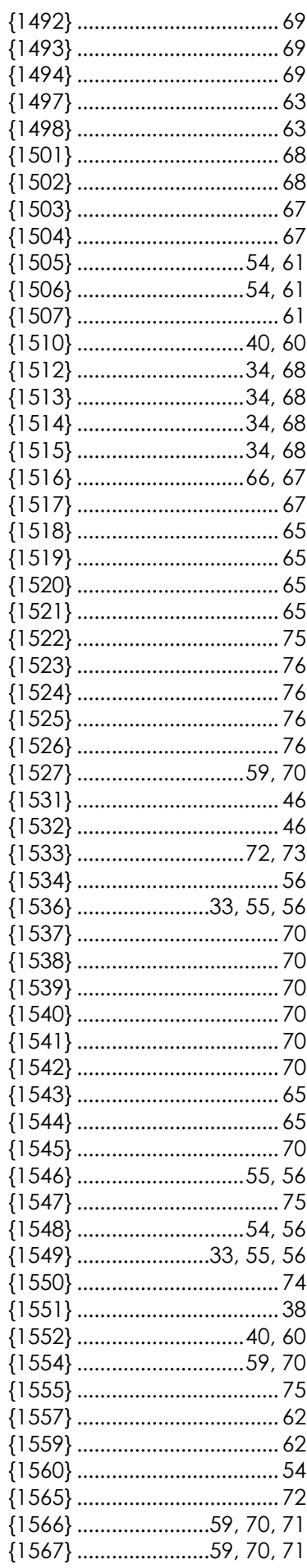

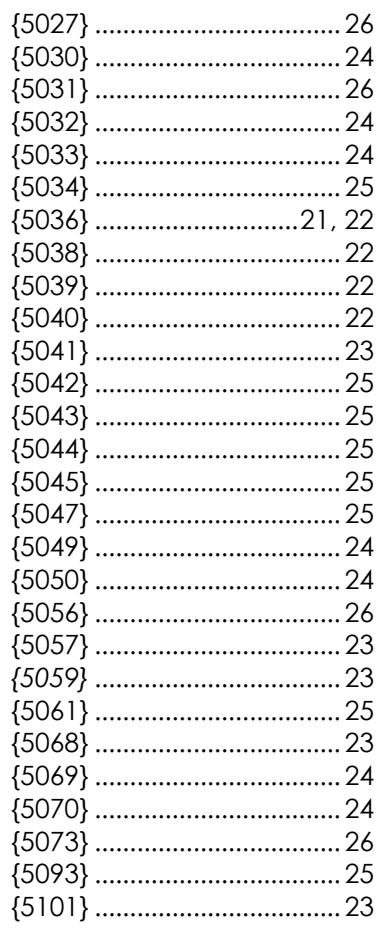

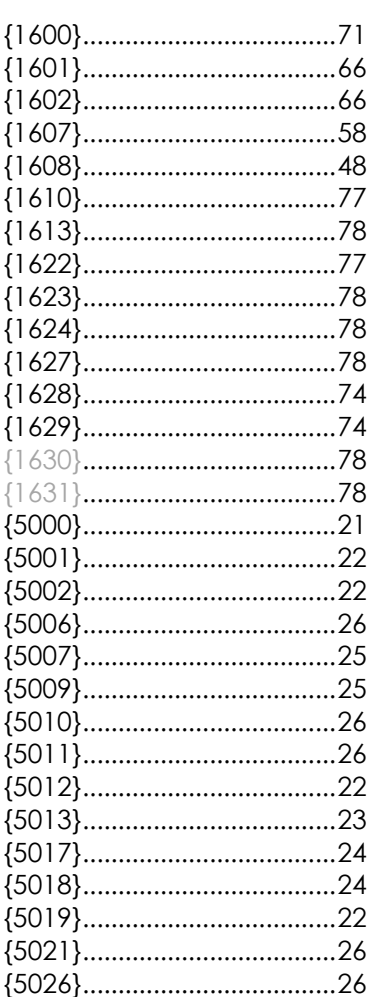

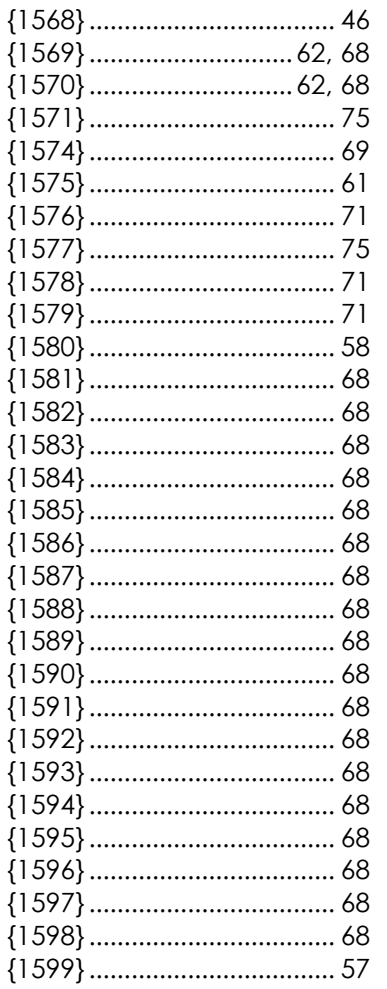

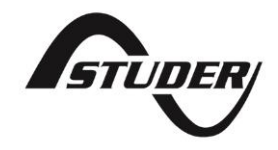

Studer Innotec SA Rue des Casernes 57 1950 Sion – Switzerland Tel : +41(0) 27 205 60 80 Fax : +41(0) 27 205 60 88

info@studer-innotec.com www.studer-innotec.com